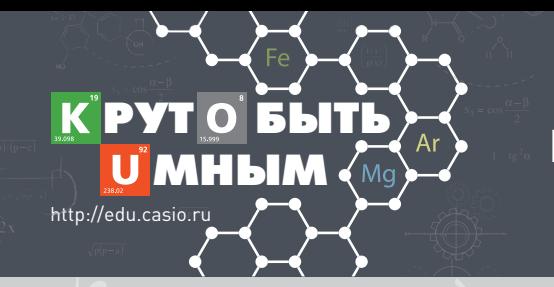

# ПОСОБИЕ ДЛЯ УЧИТЕЛЕЙ И УЧАЩИХСЯ

ПОВЫШЕНИЕ ЭФФЕКТИВНОСТИ УЧЕБНОГО ПРОЦЕССА И РЕЗУЛЬТАТОВ ЕГЭ ПО ФИЗИКЕ С ИСПОЛЬЗОВАНИЕМ НАУЧНЫХ **КАЛЬКУЛЯТОРОВ** CASIO

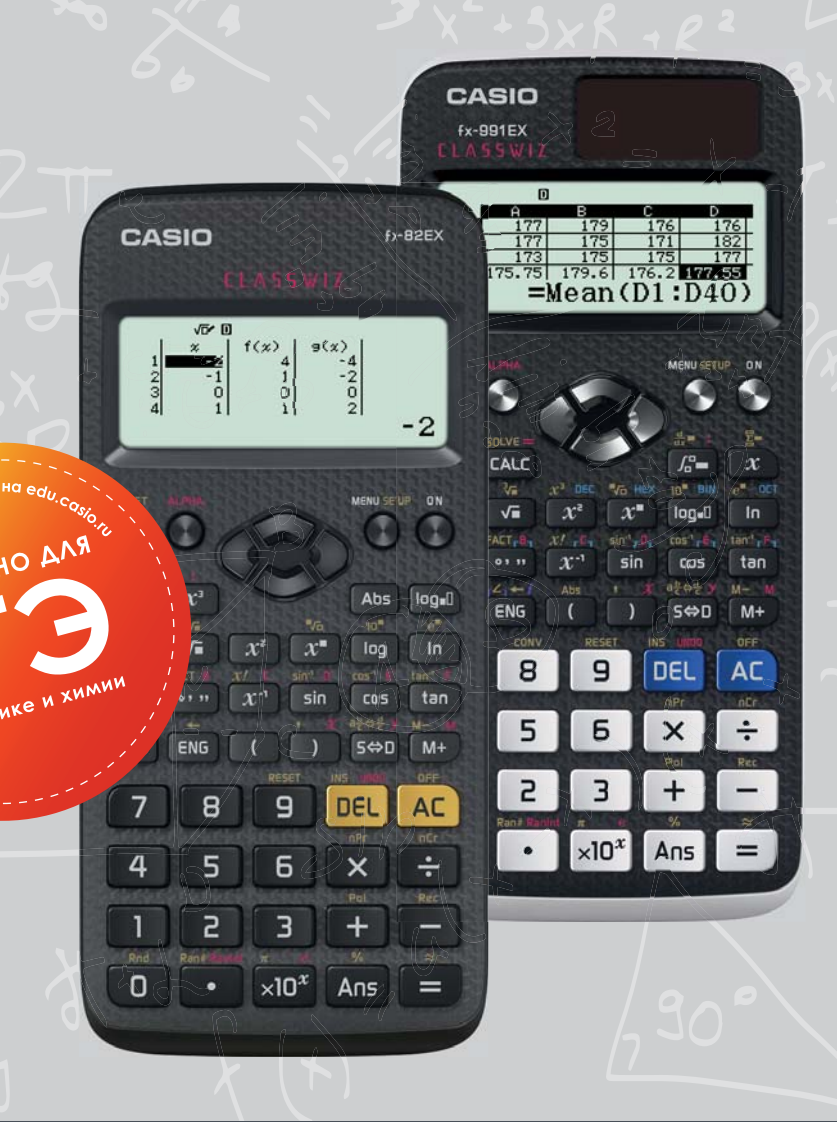

# **CLASSWIZ** НАУЧНЫЙ

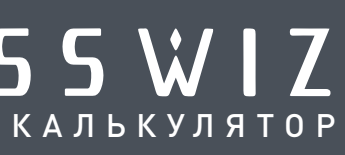

АКАДЕМИЯ ИНФОРМАТИЗАЦИИ ОБРАЗОВАНИЯ

# **СЕРТИФИКАТ**

No 0010

Зарегистрирован в реестре Академии информатизации образования

Действителен до 30.11.2018

Настоящий сертификат удостоверяет, что идентифицированная надлежащим образом продукция

Научные калькуляторы CASIO:

fx-82MS, fx-82ES PLUS, fx-85ES PLUS, fx-350ES PLUS, fx-570ES PLUS, fx-991ES

PLUS, fx-82SX PLUS, fx-220 PLUS, fx-82EX, fx-991EX 9 6 6 1 5 5

Код ОКП

/Ваграменко Я.А.

**Производимая** 

**CASIO COMPUTER CO., LTD.** Полное наименование производителя продукции

127015, г. Москва, ул. Бутырская д.77 Адрес представительства

 $59093416$ Код ОКПО

испытана и соответствует требованиям педагогическим, эргономическим и эстетическим, установленным в НД МТБ РАО 3-2006 "Материально-техническая база общеобразовательного учреждения общего среднего образования. Часть III. Педагогико-эргономические требования к средствам обучения" и приказе Рособрнадзора № 2965 от 16.12.2010

Продукция является непрограммируемой и пригодна для использования в образовательных учреждениях среднего общего и профессионального образования, в ВУЗах и на ЕГЭ, ОГЭ по физике, химии и географии

Сертификат выдан Органом по сертификации средств обучения и образовательных услуг 109029, г. Москва, ул. Нижегородская д. 32

Адрес Органа по сертификации

Обладатель данного сертификата имеет право применения при поставке сертифицированной продукции знака соответствия «Академии информатизации образования»

> Президент Академии Информатизации образования

> > 30.11.2015 Дата выдачи

## **ООО «КАСИО»**

Юрилический и почтовый алрес ул. Бутырская, д. 77 Москва, Россия, 127015 Тел.: (495) 725-6466 Факс: (495) 725-6467 www.casio.ru OFPH 1087746802263 **ИНН 7707668973** KEIFL771401001

#### ПИСЬМО-ПОДТВЕРЖДЕНИЕ

ООО «КАСИО», российское представительство всемирно известной японской компании CASIO Computers Co Ltd., настоящим письмо выражает благодарность за обращение в нашу компанию и сообщает следующее:

научные калькуляторы, произведенные под брендом CASIO серий fx-ES PLUS, fx-MS и fx-EX: fx-82ES PLUS, fx-85ES PLUS, fx-350ES PLUS, fx-570ES PLUS, fx-991ES PLUS, fx-82SX PLUS, fx-220 PLUS, fx-82MS, fx-82EX и fx-991EX не имеют функций программирования и могут быть использованы на ЕГЭ по физике, химии и географии согласно Сертификату Академии Информатизации Образования (№ 0010 от 30.11.2015).

С уважением,

Генеральный директор

ЗАО «Банк оф Токио - Мицубиси ЮФДжей» (Евразия)», г. Москва, P/c 40702810900000001136, K/c 30101810500000000361, БИК 044525361

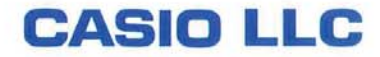

Уэхара Ешиюки 20.09.2016

### **ВОСТРОКНУТОВ И.Е ., НИКИФОРОВ Г.Г., ПАЛЬЦЕВ А.И., РОЗАНОВ Д.С., СОБОЛЕВ В.В.**

#### **ПОВЫШЕНИЕ ЭФФЕКТИВНОСТИ УЧЕБНОГО ПРОЦЕССА И РЕЗУЛЬТАТОВ ЕГЭ ПО ФИЗИКЕ С ИСПОЛЬЗОВАНИЕМ НАУЧНЫХ КАЛЬКУЛЯТОРОВ CASIO**

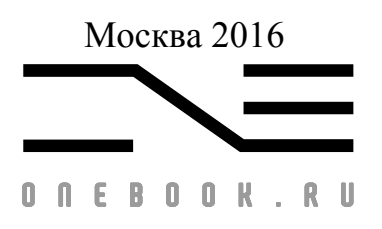

**УДК 373:14Я72 ББК 373:167.1:512+32.81 В78**

Условные обозначения:  $\sum$  – обратите внимание

#### **Вострокнутов И.Е., Никифоров Г.Г., Пальцев А.И., Розанов Д.С., Соболев В.В.**

В78 Повышение эффективности учебного процесса и результатов ЕГЭ по физике с использованием научных калькуляторов CASIO. – М. издательство «Onebook.ru», 2016. – 82 с.

Учебное пособие предназначено для школьников, решивших сдавать Единый государственный экзамен (ЕГЭ) по физике и химии. С его помощью ученики 10 и 11 классов научатся применять современные научные калькуляторы серии CLASSWIZ, разработанные CASIO специально для образовательных учреждений с целью обучения учащихся решению задач по физике и математике на уроках, в процессе подготовки к ЕГЭ, а также на экзаменах по физике и химии. Эти калькуляторы выбраны авторами пособия потому, что они наиболее приспособлены для проведения расчетов с естественнонаучными данными любой сложности и признаны Российской академией информатизации образования пригодными для использования на ЕГЭ по физике и химии. Они входят в Федеральный список необходимого оборудования кабинета физики и в состав оборудования «ГИАлаборатории» и «ФГОС-лаборатории» по физике

В учебном пособии на большом количестве примеров из открытых сегментов контрольных измерительных материалов подробно рассматриваются приемы работы с калькулятором. Включена подборка задач для работы на уроке под руководством учителя и самостоятельной работы дома. В этом учебном пособии впервые демонстрируются такие возможности калькуляторов, как построение таблицы значений функций для ее анализа и регрессионный анализ физических процессов. Во второй главе приведены перспективные задания ЕГЭ 2017-2018, решить которые без калькуляторов будет затруднительно.

> УДК 373:14Я72 ББК 373:167.1:512+32.81

> > © Оформление, печать «Onebook.ru», 2016.

|                                                         | Введение.                                                                                                    | $\overline{4}$ |
|---------------------------------------------------------|----------------------------------------------------------------------------------------------------|----------------|
| Глава 1. Вычислительные возможности калькуляторов CASIO |                                                                                                    |                |
|                                                         | серии ЕХ.                                                                                                    |                |
| 1.                                                      | Основы вычислений с калькулятором.                                                                                         | $\overline{7}$ |
| 1.1.                                                    | Начало работы с калькулятором.                                                                                             | 7              |
| 1.2.                                                    | Простые вычисления.                                                                                                    | 10             |
| 1.3.                                                    | Внесение исправлений в выражения.                                                                                          | 12             |
| 1.4.                                                    | Вычисление выражений с обыкновенными дробями.                                                                              | 13             |
| 1.5.                                                    | Вычисление выражений с десятичными и обыкновенными<br>дробями, отрицательными числами.                                     | 17             |
| 2.                                                      | Расширенные вычислительные возможности калькуляторов<br>CASIO серии EX.                                                    | 23             |
| 2.1.                                                    | Приближенные вычисления.                                                                                                   | 23             |
| 2.2.                                                    | Вычисление выражений, содержащих степени и корни с<br>рациональными показателями.                                          | 26             |
| 2.3.                                                    | Вычисление логарифмических и показательных функций.                                                                        | 29             |
| 2.4.                                                    | Вычисление тригонометрических функций.                                                                                     | 32             |
| 3.                                                      | Калькулятор как инструмент анализа и исследований при<br>изучении физики и на экзамене ЕГЭ по физике.                      | 38             |
| 3.1.                                                    | Расчет таблицы значений и исследование функций.                                                                            | 39             |
| 3.2.                                                    | Статистические расчеты.                                                                                                    | 47             |
| 3.3.                                                    | Регрессионный анализ функций.                                                                                              | 50             |
| Глава 2. Практикум по физике.                           |                                                                                                    |                |
| 1.                                                      | Получение высоких баллов на ЕГЭ без использования каль-<br>кулятора невозможно.                                            | 56             |
| 1.1.                                                    | Задания с развернутым ответом; сравнение времени выпол-<br>нения задания с калькулятором и без него.                       | 56             |
| 1.2.                                                    | Группа заданий ЕГЭ, которые не могут быть выполнены без<br>калькулятора.                                                   | 59             |
| 2.                                                      | Новые типы задач ЕГЭ (2017-2018); задачи на измерение<br>физических величин по фотографиям экспериментальных<br>установок. | 67             |
| 2.1.                                                    | Задачи части 1.                                                                                                    | 67             |
| 2.2.                                                    | Задачи части 2.                                                                                                    | 67             |
| 3.                                                      | Новые типы задач ЕГЭ (2017-2018). Графики.                                                                                 | 72             |
| 4.                                                      | Экспериментальные задания.                                                                                                 | 73             |
| 4.1.                                                    | Исследование движения бруска по наклонной плоскости.                                                                       | 73             |
| 4.2.                                                    | Закон сохранения энергии и импульса; измерение коэффи-<br>циента трения, проверка закона сохранения импульса.              | 74             |
|                                                         | Приложение. Ответы и решения.                                                                                              | 77             |

**Оглавление**

 $\overline{\phantom{a}}$ 

 $\overline{\phantom{a}}$ 

 $\begin{array}{c} \hline \end{array}$ 

#### Введение

Вычислительные умения значительно влияют на успешность выполнения заданий ЕГЭ по физике. Поэтому в п.8 спецификации КИМ ЕГЭ по физике (Дополнительные материалы и оборудование), который определяет перечень дополнительных устройств и материалов, разрешенных для использования на ЕГЭ, включен и непрограммируемый калькулятор с возможностью вычисления значений различных функций. Полный текст спецификации ЕГЭ по физике выложен на сайте Федерального института педагогических измерений в разделе «ЕГЭ и ГВЭ11».

Так какой же калькулятор целесообразно использовать на уроке и можно взять с собой на ЕГЭ?

Очевидно, что это должен быть самый современный, надежный и удобный калькулятор со всеми необходимыми вычислительными возможностями. С другой стороны, в нем не должно быть никаких справочных материалов и дополнительных функций, позволяющих использовать его в качестве шпаргалки. Всем этим требованиям соответствуют калькуляторы CASIO fx-82EX новой серии CLASSWIZ, для освоения которых предназначено ланное пособие.

Это пособие имеет двойное назначение. Оно в равной мере полезно и учителям физики, начинающим применять калькулятор в процессе обучения, и учащимся для быстрого освоения калькулятора при подготовке к ЕГЭ по физике и последующем использовании на самом экзамене.

Пособие состоит из двух глав. Первая глава посвящена обучению работе с калькулятором и формированию вычислительных навыков. Поэтому в ней не только подробно разбираются примеры вычислений с калькулятором и задания ЕГЭ по физике, где необходимы вычисления, но и содержится большое число заданий для самостоятельной работы. Учебный материал здесь изложен следуя принципу "от простого к сложному": от обучения вводу и редактированию выражений до приближенных вычислений, вычисления тригонометрических выражений, расчета таблицы значений и исследования функций, статистических расчетов и регрессионного анали- $3a$ .

В пособие впервые включен материал по статистическому и регрессионному анализу. Связано это с тем, что в школьном курсе математики и статистики эти темы изучаются, а в курсе физики не используются, хотя именно в физике они имеют большое практическое значение. В перспективной модели ЕГЭ по физике уже планируется включение заданий с использованием элементов статистического анализа.

Вторая глава непосредственно посвящена вычислительному практикуму по физике с использованием калькулятора CASIO. На примере заданий из ЕГЭ показано, что без использования калькулятора на экзамене выполнение заданий второй части КИМ крайне затруднительно и проблематично.

Во второй главе впервые анализируются задания демоверсии ЕГЭ 2017 года и рассматриваются перспективные модели заданий по фотографиям, при выполнении которых необходимо проводить измерения. Рассмотрено применение научных калькуляторов для построения графиков по результатам измерений.

Что касается лабораторных работ, то их крайне сложно выполнить без калькулятора. Ведь очень много времени уходит на рутинную вычислительную работу в ущерб самому эксперименту и анализу результатов. Новые вычислительные возможности калькуляторов CASIO, такие как: расчет погрешностей, расчет коэффициентов регрессии исследуемой закономерности, статистический и корреляционный анализы, позволяют по-новому взглянуть на саму суть физического эксперимента. Впервые в пособие включены экспериментальные работы на реальном оборудовании в соответствии с перечнем лабораторных работ, включенных в примерные программы нового поколения по физике.

Важно понимать, что калькулятор будет эффективен на экзаменах тогда, когда он будет использоваться на уроках, а учеников заранее научили с ним работать. Опыт нашей работы говорит о том, что для обучения школьников работе с калькулятором достаточно нескольких уроков. Выигрыш же от использования калькулятора на уроке очевиден. Учащиеся не только научатся правильно работать с калькулятором, но и будут активно использовать его на уроке, в процессе выполнения домашних заданий, при выполнении различных сложных расчетов, связанных с обучением, не допустят вычислительных ошибок на ЕГЭ.

Нельзя не отметить, что на уроке удобно использовать программный компьютерный эмулятор CASIO, который работает с интерактивной доской или иным интерактивным и проекционным оборудованием. Его можно сайте http://edu.casio.ru/ ИЛИ скачать на  $\Pi$ <sup>O</sup> прямой ссылке http://edu.casio.com/products/classroom/classwiz На сайте доступна как полная, так и пробная 90-дневная версия.

Калькуляторы CASIO fx-82EX будут надежно работать и тогда, когда учащиеся успешно сдадут ЕГЭ и поступят в высшие учебные заведения и колледжи. Там калькуляторы будут им также весьма полезны.

И. Е. Вострокнутов, доктор педагогических наук, профессор, научный руководитель образовательных программ CASIO в РФ и странах СНГ.

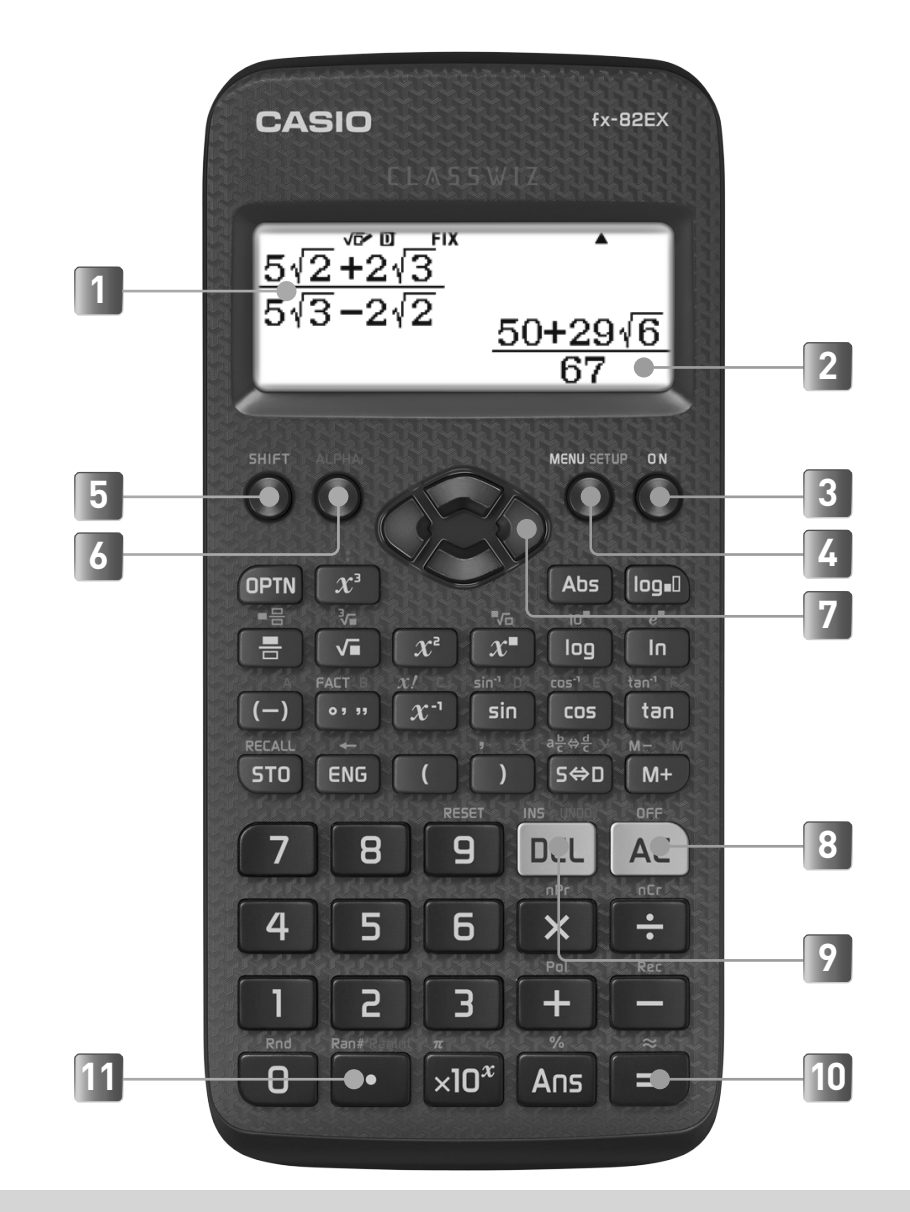

- Строка ввода выражения
- Строка результатов вычислений
- Кнопка включения калькулятора
- Вызов меню / Выбор режима вычислений
- Кнопка перевода калькулятора в режим работы «желтыми» функциями
- Кнопка перевода калькулятора в режим работы «красными» функциями
- Клавиши перемещения указателя
- Клавиша сброса/очистки
- Клавиша редактирования выражений
- Клавиша вычисления функции
- 11 Разделитель целой и дробной части

#### **ГЛАВА 1. ВЫЧИСЛИТЕЛЬНЫЕ ВОЗМОЖНОСТИ КАЛЬКУЛЯТО-РОВ CASIO СЕРИИ EX**

#### **1. ОСНОВЫ ВЫЧИСЛЕНИЙ С КАЛЬКУЛЯТОРОМ**

#### **1.1. Начало работы с калькулятором**

Чтобы включить калькулятор, нужно нажать клавишу **ON** в верхнем правом углу клавиатуры. Чтобы выключить, нужно выполнить команду **OFF** последовательным нажатием клавиш [SHIFT] и **AC.** Выключать калькулятор необязательно. Если не проводить никаких вычислений, то через некоторое время он сам выключится.

Калькулятор, с которым вам предстоит работать, отличается от обычных моделей калькуляторов. У него двухстрочный дисплей, в верхней строке которого отображается введенное выражение, а в нижней – результат вычислений.

Под дисплеем расположены четыре клавиши управления курсором. Они обычно используются для ввода сложных формул или выражений, а также для их редактирования.

В нижней части калькулятора расположены клавиши:

 $\boxed{1}$  $\boxed{2}$  $\boxed{3}$  $\boxed{4}$  $\boxed{5}$  $\boxed{6}$  $\boxed{7}$  $\boxed{8}$  $\boxed{9}$  $\boxed{0}$  - для ввода чисел,

 $\Box$   $\Box$   $\Box$   $\Box$  – для указания арифметических операций,

 $\Xi$  - для вывода на дисплей результатов вычислений,

C– для очистки строки ввода и сброса результата вычислений,

**DEL** – для удаления и вставки символов в выражения при редактировании.

Выше расположены клавиши ввода математических функций. Функции, обозначенные белым цветом, вводятся нажатием соответствующей клавиши. Для ввода функций или режимов, обозначенных желтым цветом, необходимо предварительно нажать клавишу [SHFT]. Для ввода символов, обозначенных красным цветом, нужно нажать клавишу [АРНА].

В верхнем правом углу рядом с клавишей О расположена клавиша **MENU**. Она служит для вызова меню выбора режима вычислений. В калькуляторе fx-82EX имеется три режима:

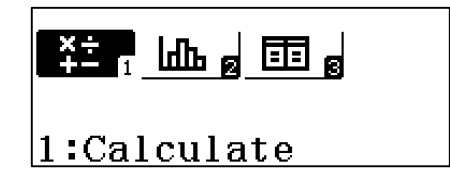

- 1 (Calculator) основные математические вычисления;
- 2 (Statistics) статистические и регрессионные вычисления;
- 3 (Table) вычисление таблицы значений функции.

Для выбора режима вычислений переместите курсор в нужное окно и нажмите клавишу  $\equiv$  или просто нажмите соответствующую цифровую клавишу. Например 1 для режима Calculate.

При последовательном нажатии клавиш [SHIFT] [MENU] (SETUP) включается диалоговое окно настройки калькулятора.

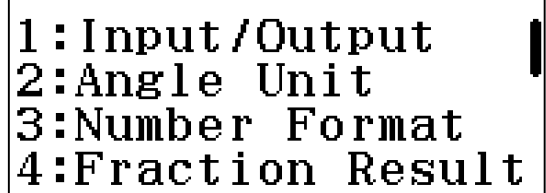

- 1. В режиме Input/Output (выбирается нажатием клавиши [1]) вводятся настройки ввода-вывода выражения, содержащего дроби. Обычно используется стандартный режим Math I / Math 0 для ввода выражения в привычном виде и вывода ответа в виде обыкновенной дроби.
- 2. Режим Angle Unit служит для выбора градусной меры (в градусах, радианах или градах).
- 3. Number Format служит для выбора представления результатов вычислений (число знаков после запятой в десятичной дроби, число значащих цифр в представлении числа в натуральном виде или вид представления результатов вычислений, если это будет очень большое или очень маленькое число).
- 4. В Fraction Result вводятся настройки представления результата вычисления в виде обыкновенной дроби (с целой или без целой части).

Все настройки калькулятора не поместились в одном диалоговом окне. При нажатии клавиш управления курсором ⊙⊙ будут открываться другие диалоговые окна настроек.

> 1:Statistics  $2:\overline{\text{Table}}$ 3:Decimal Mark 4:Digit Separator

- 1. Statistics вводится настройка: будет ли отображаться дополнительный столбец Freq (Частота) при статистических исследованиях.
- 2. Table для представления количества таблиц, которые будут использоваться в режиме расчета таблиц значений функций. Возможны варианты: 1 или 2 таблицы.
- 3. Decimal Mark для представления разделителя десятичных дробей результатов вычислений в виде точки или запятой.
- 4. Digit Separator служит для ввода настройки знака разделителя.

Все необходимые настройки для вычислений в рамках школьной программы подробно рассмотрены в книге. Режимы, которые выходят за рамки школьного курса, опущены.

うで Обращаем внимание на то, что установка режима вычисления и настроек калькулятора имеет переключательный характер, то есть будет распространяться на все последующие вычисления. Если вы не знаете, как вернуть исходный режим вычисления и представления чисел, то самый простой способ — это сброс всех настроек в исходное состояние последовательным нажатием клавиш  $\boxed{9}$   $\boxed{3}$   $\boxed{\equiv}$   $\boxed{AC}$ .

При нажатии [SHIFT] [9] открывается диалоговое окно выбора режима очистки. При нажатии клавиши [1] выбирается установка всех настроек в исходное состояние (Setup Data),  $2 -$  очистка памяти (Memory),  $3$ очистка памяти и установка всех настроек в исходное состояние.

```
Reset?
1:Setup Data
2:Memory
3:Initialize All
```
При выборе клавишей **3** режима Initialize All открывается окно подтверждения. Здесь возможны варианты действий. При нажатии  $\equiv$ подтверждается, что память можно очистить и все данные стереть, при [АС] режим очистки отклоняется.

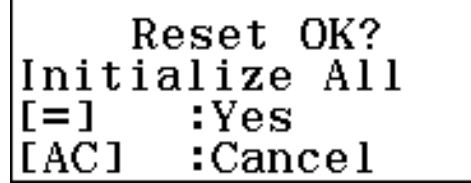

Если режим очистки подтвержден, то на экране появляются надписи, что память очищена, установлены исходные настройки калькулятора, а также подсказка, что для возврата в режим вычислений нужно нажать клавишу [АС].

Reset! Initialize All Press [AC] key

#### 1.2. Простые вычисления

Для вычисления числового выражения его необходимо ввести в том виде, в каком оно записывается в учебнике, и нажать клавишу  $\equiv$ . Если при вводе допущена ошибка, то нажмите клавишу [АС] и введите выражение заново.

Примеры:

1) Вычислите сумму 123+67890.

Нажмите клавиши в следующем порядке:

 $(1)$   $(2)$   $(3)$   $(4)$   $(6)$   $(7)$   $(8)$   $(9)$   $(0)$   $(5)$ 

На дисплее увидите следующий результат

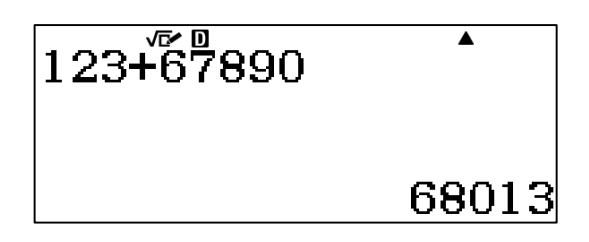

Аналогично выполняются и другие арифметические операции.

2) Вычислите разность 6587-2564.

 $6587925645$ 

3) Вычислите  $248 - 22 \cdot 3$ .

 $248 - 222$ <br> $253 -$ 

Ответ: 182.

Ответ: 4023.

4) Вычислите 1268:4-104.3.

 $\boxed{1}$   $\boxed{2}$   $\boxed{6}$   $\boxed{8}$   $\boxed{6}$   $\boxed{4}$   $\boxed{1}$   $\boxed{0}$   $\boxed{4}$   $\boxed{X}$   $\boxed{3}$   $\boxed{\equiv}$ Ответ: 5.

Калькулятор позволяет кроме простых математических операций (сложение, вычитание, умножение и деление) выполнять и более сложные вычисления, например вычислять арифметические выражения со скобками или возводить числа в степень. В этом случае порядок выполнения действий введенного выражения будет такой же, какой принят в математике.

5) Вычислите 8  $(3+45)$ .

 $\begin{array}{c} \textcircled{\small 1} \end{array} \begin{array}{c} \textcircled{\small 1} \end{array} \begin{array}{c} \textcircled{\small 1} \end{array} \begin{array}{c} \textcircled{\small 1} \end{array} \begin{array}{c} \textcircled{\small 1} \end{array} \begin{array}{c} \textcircled{\small 1} \end{array}$ Ответ: 384.

- $\sum$  братите внимание на то, что после числа 8 знак умножения можно опустить.
- 6) Вычислите  $(15+21):6+3 \cdot 7 \cdot 2-246:6$ .

Ответ: 7.  $\equiv$ 

Для возведения числа в квадрат используется клавиша  $\mathbf{x}^2$ , для возведения в куб (третья степень) - клавиша  $\mathbf{x}^3$ , для возведения в произвольную степень используется клавиша  $\mathbf{x}$ .

7) Вычислите  $311^2 + 5^3$ .

 $\boxed{3} \boxed{1} \boxed{1} \boxed{x} \boxed{4} \boxed{5} \boxed{x} \boxed{=}$ 

Ответ: 96846.

8) Вычислите  $(48-22)^4-125^2-36^2$ .

 $\text{O48--22--} \text{O4--} \text{O6--} \text{O7--} \text{O8--} \text{O8--$ Ответ: 440055.

9) Тело движется по прямой. Под действием постоянной силы величиной 4 Н за 2 с импульс тела увеличился и стал равен 20 кг-м/с. Первоначальный импульс тела равен

a)  $4 \text{ K} \cdot \text{m}/\text{c}$  $\sigma$ )  $8 K\text{F} \cdot \text{M} / \text{C}$  $B)$  $12 \text{ K} \cdot \text{m}/\text{c}$  $\Gamma$ )  $28$  KT $\cdot$ M/C

Решение.  $P_2 - P_1 = Ft$ , следовательно,  $P_1 = P_2 - Ft = 20 - 4.2 = 12$  (кг·м/с). *Omsem:*  $P_1 = 12$   $\text{kr·m/c}.$ 

#### Примеры из открытого банка заданий КИМ ЕГЭ

- 10) фотоэффекта Красная граница исследуемого металла соответствует длине волны  $\lambda_{\kappa p} = 600$  нм. Какова длина волны света, выбивающего из него фотоэлектроны, максимальная кинетическая энергия которых в 2 раза меньше работы выхода?
	- 300 HM  $400$  HM 900 HM 1200 HM a)  $\sigma$ ) B)  $\Gamma$ )

Решение.

Согласно уравнению Эйнштейна  $E_{\kappa} = h \cdot v - A_{\text{BLX}}$ . По условию задачи  $E_{\kappa}$  $\lambda = \frac{A_{\text{max}}}{2}$ . Следовательно,  $\frac{A_{\text{max}}}{2} = h \cdot v - A_{\text{max}}$  или  $h \cdot v = \frac{3}{2} \cdot A_{\text{max}}$ . Тогда

$$
h \cdot \frac{c}{\lambda} = \frac{3}{2} \cdot h \cdot \frac{c}{\lambda_{\text{sp.}}} \text{ with } \frac{1}{\lambda} = \frac{3}{2 \cdot \lambda_{\text{sp.}}}.
$$

$$
\lambda = \frac{2 \cdot \lambda_{\text{np.}}}{3} = 2 \cdot 600 : 3 = 400 \text{ (HM)}.
$$

*Omeem:*  $\lambda$  = 400 HM.

- 11) Вычислите с помощью калькулятора (1, 2).
	- 1 a)  $54(252+78)+25(147+789)$ :
		- $(6)$  12(372-285)+31(198-70);
		- $(B)$  (942+56):499-782:(320+71);
		- $\Gamma$ ) (1266–954):78–1582:(2563-1772);
		- $\mu$ ) (1350+2580-3680):125+(582-451+43):58;
		- e)  $40(1280+3620-4225):2250;$
		- $x)$  (5994:54+82.54):1513;
		- $(142+574)(852-420):25776.$
	- a)  $3^2+5^3$ :  $\overline{2}$  $(6)$  25<sup>2</sup>-4<sup>3</sup>-22<sup>2</sup>:  $\Gamma$ )  $2^{10} + 4^8 - 12^4$ ;  $(B)$   $(18+12^2)^2-29^3$ ;

$$
\text{(5}^3 + 3^2)^3 - (3^6 + 4^3)^2; \qquad \text{(2)}^3 + (4^4 - 4^3)^2 - (6^3 - 6^2)^2;
$$

 $x)$  (1982–12<sup>3</sup>):254–(35<sup>3</sup>–42500):375;

#### 1.3. Внесение исправлений в выражения

верхней строке дисплея отображается вводимое числовое  $\mathbf{B}$ выражение. Это очень удобно для контроля правильности ввода. Если в выражении обнаружена ошибка, то ее можно легко исправить. Для этого необходимо с помощью клавиш  $\bigcirc \mathbb{D}$  переместить курсор в нужную позицию и ввести правильные символы. Первое нажатие клавиши • установит курсор в начало выражения, первое нажатие  $\bigcirc$  в конец выражения. В математическом формате представления выражений работает только режим вставки символов. Каждый вновь введенный символ встанет на то место, где стоит курсор, а все символы, включая и тот, на котором стоял курсор, сместятся на одну позицию вправо. Вводимый символ как бы раздвигает числовое выражение.

12) Вычислите 523–451+23, затем замените число 23 на 323 и получите новый ответ.

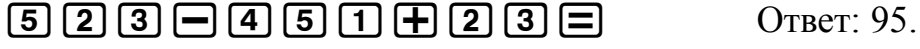

 $\odot\odot\odot$ BE

Ответ: 395.

Для удаления лишних символов используется клавиша **DEL**. При нажатии на клавишу **DEL** будет удален символ, стоящий слева от курсора. Если курсор стоит в самом начале выражения, то при нажатии на клавишу **DEL** будет удален символ, стоящий справа от него.

13) Вычислите 524-178+1623, затем замените число 1623 на 23 и получите новый ответ.

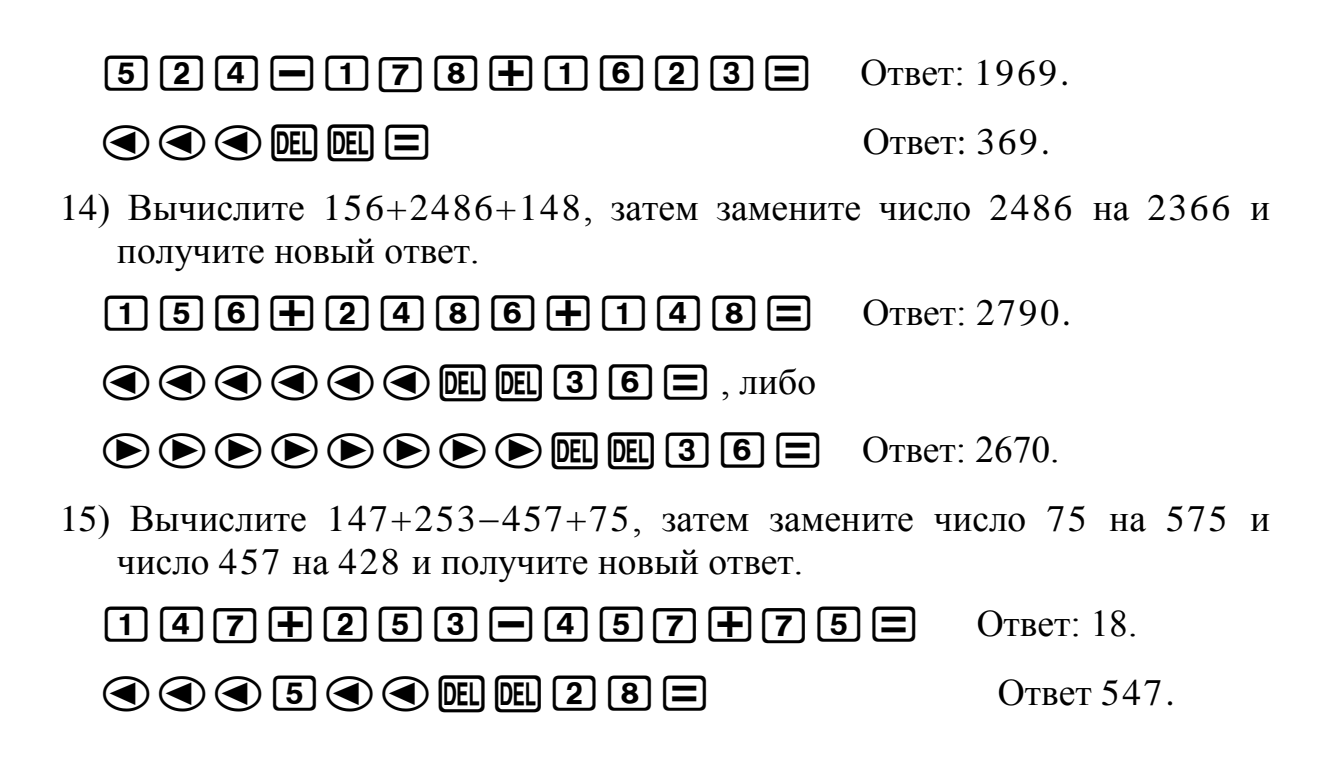

Подберите пропущенную цифру так, чтобы выполнилось равенство в заданиях (3,4).

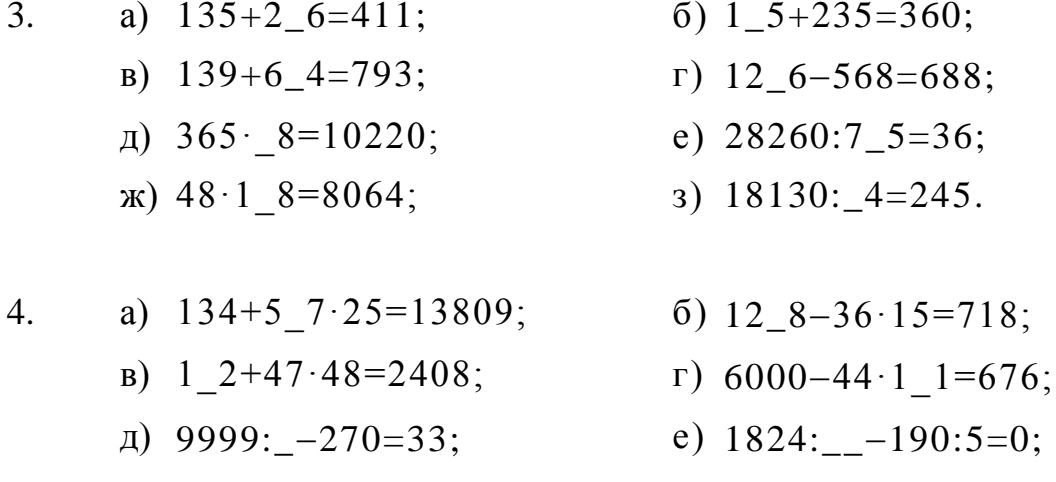

 $\alpha$ ) 662+22·8-25\_5:5=325; 3) 625:25+2\_88:82=59.

#### 1.4. Вычисление выражений с обыкновенными дробями

Для ввода числа в дробном виде используется клавиша • С. Исходные настройки калькулятора таковы, что при нажатии клавиши [= дробь будет вводиться в неправильном виде (без целой части), при последовательном нажатии [SHIFT]  $\equiv$  устанавливается режим ввода правильной дроби ( $\equiv$ ). Клавиша [SHIFT] используется для расширения возможности использования клавиатуры. Она обеспечивает доступ к соответствующей функции, клавиатуре выделена желтым шрифтом. Вообще которая на  $\mathbf{B}$  калькуляторах клавиши содержат надписи, выполненные белым, желтым и красным цветом. Поэтому во избежание путаницы в дальнейшем функции

клавиш, выделенных желтым цветом, будем обозначать [SHIFT] и ее желтое обозначение – в круглых скобках, например  $\boxed{\text{SHT}}$  ( $\equiv \equiv$ ).

16) Введите число  $\frac{1}{2}$  $\frac{1}{2}$ .

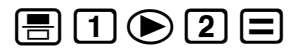

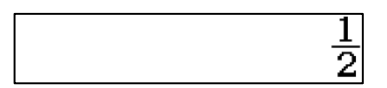

 *Обращаем внимание на то, что перемещать курсор по выражению дроби из числителя в знаменатель можно как*   $\kappa$ *лавишей*  $\bigoplus$ , так и  $\bigoplus$ .

17) Введите число 2 1

 $em(-100002)$ 

1

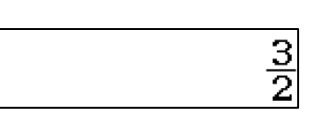

Калькулятор дает ответ в виде правильной дроби  $\frac{3}{2}$  $\frac{3}{2}$ . Для того чтобы увидеть ответ в виде десятичной дроби, нажмите клавишу  $\mathbb{S}^*$ . Если последовательно нажать [SHIFT] [S+D], то получим ответ в виде неправильной дроби. При повторном нажатии [SHIFT] [S+D] опять получим ответ в виде правильной дроби. Если просто нажать клавишу  $\left[\frac{1}{2}\right]$ , то получим ответ в виде десятичной дроби. При повторном нажатии клавиши  $\overline{s}$ но снова получим ответ в виде неправильной дроби. Эти манипуляции позволяют посмотреть результат вычисления в разных видах, что очень удобно.

В калькуляторе можно ввести специальные настройки, благодаря которым ответ будет сразу отображаться в нужном пользователю виде. Например, если хотим, чтобы результат вычисления отображался в виде правильной дроби, то нужно сначала последовательно нажать клавиши **[SHIFT]** и **(SETUP)** (это желтый режим обозначений клавиши [MENU]). Откроется диалоговое окно настройки калькулятора.

> 1: Input/Output 2:Angle Unit 3:Number Format 4: Fraction Result

Клавишей  $\overline{4}$  выберем Fraction Result – режим настройки представления результата вычисления в виде обыкновенной дроби. Откроется следующее диалоговое окно.

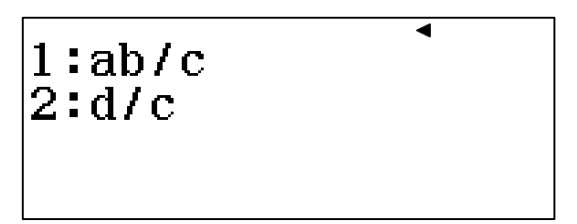

Клавишей [1] выберем режим представления результата вычисления в виде правильной дроби (с целой частью).

18) Вычислите сумму  $1\frac{3}{4} + \frac{2}{6}$ .

OTBeT:  $2\frac{1}{12}$ .  $\text{MP}(-\exists)\text{1001000}\oplus\text{1001000}$ 

- **ДА** Обращаем внимание на то, что измерение настроек носит переключательный характер. Поэтому ответ получили в виде правильной дроби.
- 19) Вычислите разность  $3\frac{2}{3} 2\frac{1}{2}$ .

5km(■ 금) 3 ⊙ 2 ⊙ 3 ⊙ □ 5km (■ 금) 2 ⊙ ① ⊙ 2 □ OTBeT:  $1\frac{1}{6}$ .

- *Z***K** Напоминаем, что если вы не знаете, как вернуть исходный режим вычисления и представления чисел, то самый простой способ — это сброс всех настроек в исходное состояние последовательным нажатием клавиш [SHFT] [9] [3] [=] [АС].
- 20) Вычислите произведение  $2 \cdot 1 \frac{5}{6}$ .

OTBeT:  $3\frac{2}{2}$ .  $2X$   $m (= 1)$   $n \geq 0$   $n \geq 0$ 

В калькуляторах CASIO серии fx - EX добавлена новая возможность ввода. Если вы уже ввели целую часть и забыли перед этим ввести знак правильной дроби, то можно последовательно нажать [SHFT] (==). На экране появится правильная дробь с введенной целой частью. Если нажать **••**, то на экране появится неправильная дробь с введенным числителем.

21) Вычислите частное  $1\frac{2}{3}$ :  $\frac{2}{5}$ OTBeT:  $4\frac{1}{6}$  $\text{1} \text{km} (\text{=} \text{H}) \text{2} \text{O} \text{3} \text{O} \text{H} \text{E} \text{2} \text{O} \text{5} \text{E}$ 

22) Вычислите  $\left(3\frac{2}{5}-1\frac{1}{2}\right):\frac{1}{3}$  $\left(\frac{1}{2}\right):\frac{1}{3}$  $1\frac{1}{1}$ 5  $3^{\frac{2}{2}-1^{\frac{1}{2}}}\$ Ι  $\left(3\frac{2}{2}-1\frac{1}{2}\right)$  $\setminus$  $\left(3\frac{2}{7}-1\frac{1}{2}\right):\frac{1}{6}$ . Преобразуйте полученное значение в десятичную дробь, затем в неправильную дробь, затем в правильную дробь.

 $\square \text{ } (\blacksquare \boxminus) \text{ } \square \text{ } \odot \text{ } \square \text{ } \odot \text{ } \square \text{ } \odot \text{ } \square \text{ } (\blacksquare \boxminus) \text{ } \square \text{ } \odot \text{ } \square \text{ } \odot \text{ } \square$  $B \cap C$ 3 $E$ 

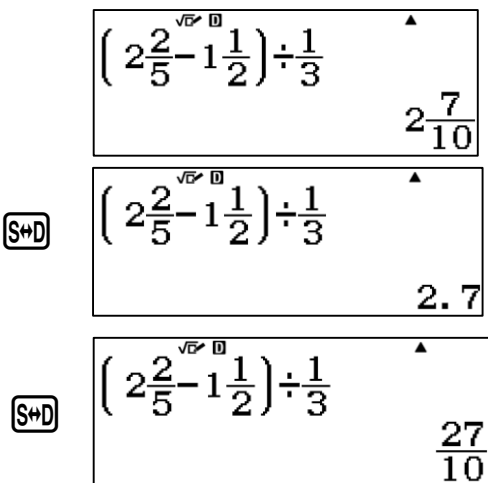

Калькулятор позволяет вычислять и более сложные выражения с дробными числами.

23) Вычислите

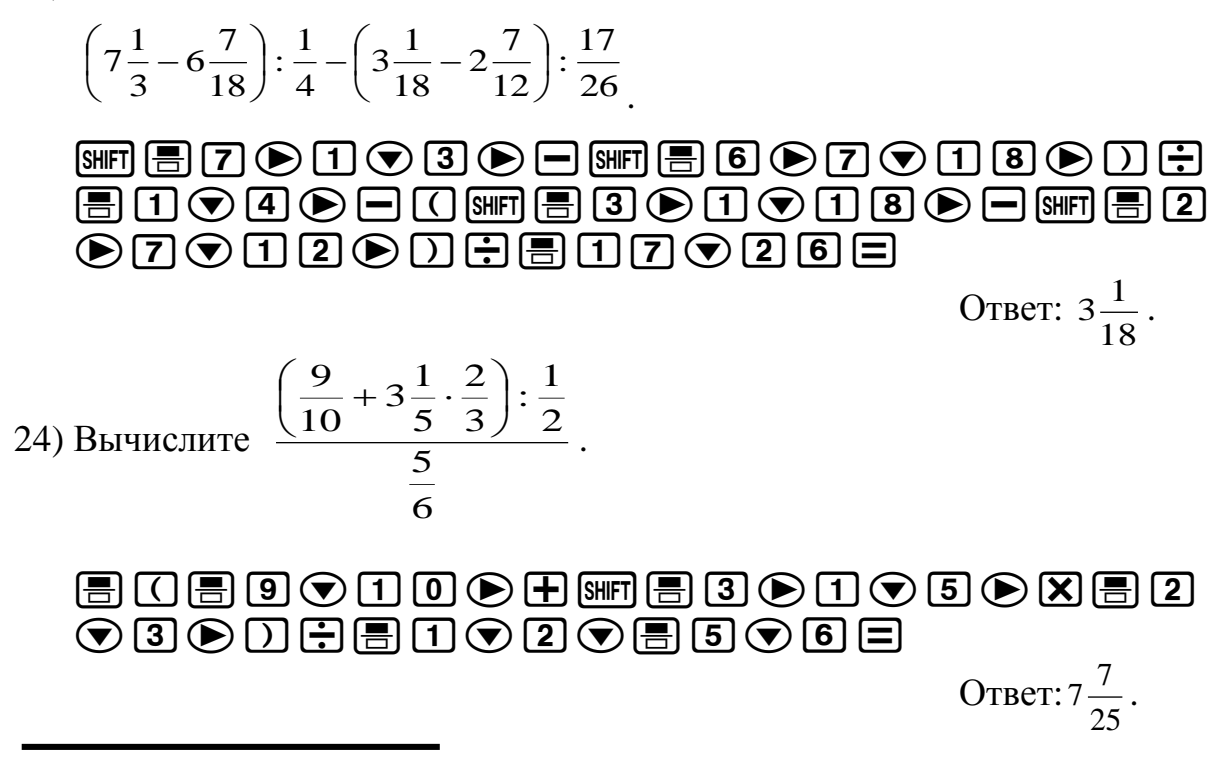

Вычислите с помощью калькулятора (5).

5. a)  $\frac{3}{4} \cdot \frac{7}{6} + \frac{3}{5} \cdot \frac{1}{2}$ ; 1 5 3 6 7 4  $\frac{3}{2}$ .  $\frac{7}{4}$  +  $\frac{3}{2}$ . 6)  $\frac{2}{5} \cdot \frac{7}{10} - \frac{1}{2} \cdot \frac{1}{4}$ ; 1 2 1 10 7 5  $2.7 - 1.$ 

B) 
$$
\frac{4}{15}\left(6-2\frac{1}{10}\cdot2\frac{1}{7}\right)
$$
;  $\Gamma\left(2\frac{2}{3}-2\frac{2}{9}\right)\left(2-1\frac{1}{2}\right)$ ;  
\n $\pi\left(6\frac{1}{7}+5\frac{3}{4}\right): \frac{11}{14}+\left(2\frac{2}{3}-1\frac{5}{6}\right): \frac{1}{6}$ ;  
\ne)  $5\frac{5}{8}:\frac{3}{8}\cdot2\frac{1}{7}:3\frac{3}{4}\cdot3\frac{1}{2}$ ;  
\n $\pi\left(5\frac{5}{7}\cdot\frac{3}{8}-5\frac{1}{4}:7\right):3+3\frac{3}{28}-\frac{1}{2}$ ;  
\n $3\left(7\frac{1}{3}-6\frac{7}{8}\right): \frac{3}{4}-\left(5\frac{1}{4}-4\frac{21}{10}\right): \frac{1}{2}$ .

Вычислите с помощью калькулятора (6). Преобразуйте полученное значение в неправильную дробь, затем в десятичную дробь, затем в правильную дробь.

6. a) 
$$
\frac{2}{5}\left(8\frac{1}{2}+2\frac{3}{4}\right)
$$
;   
\n5)  $5\frac{1}{10}\left(7\frac{3}{2}-3\frac{2}{5}\right)$ ;   
\n  
\n $5\frac{2}{3}\left(10\frac{4}{5}-3\frac{3}{2}\right)-1\frac{1}{2}$ ;   
\n $1\frac{1}{3}\left(\frac{1}{2}+\frac{1}{3}\right)$ ;   
\n $5\frac{1}{3}\left(\frac{1}{2}+\frac{1}{3}\right)$ ;   
\n $5\frac{3}{4}+\frac{1}{3}$ ;   
\n $5\frac{1}{4}\left(\frac{1}{2}+\frac{1}{3}\right)$ ;   
\n $5\frac{1}{5}\left(\frac{1}{2}+\frac{1}{3}\frac{2}{3}\right)$ ;   
\n $5\frac{1}{5}\left(\frac{1}{5}+\frac{1}{6}\frac{2}{3}\right)$ ;   
\n $5\frac{1}{3}\left(1\frac{5}{6}+1\frac{2}{3}\right)$ ;   
\n $5\frac{1}{3}\left(1\frac{5}{6}+1\frac{2}{3}\right)$ ;   
\n $5\frac{1}{3}\left(1\frac{5}{6}+1\frac{2}{3}\right)$ ;   
\n $5\frac{1}{3}\left(1\frac{5}{6}+1\frac{2}{3}\right)$ ;   
\n $5\frac{1}{3}\left(1\frac{5}{6}+1\frac{2}{3}\right)$ ;   
\n $5\frac{1}{3}\left(1\frac{5}{6}+1\frac{2}{3}\right)$ ;   
\n $5\frac{1}{3}\left(1\frac{5}{6}+1\frac{2}{3}\right)$ ;   
\n $5\frac{1}{3}\left(1\frac{5}{6}+1\frac{2}{3}\right)$ ;   
\n $5\frac{1}{3}\left(1\frac{5}{6}+1\frac{2}{3}\right)$ ;   
\n $5\frac{1}{3}\left(1\frac{5}{6}+1\frac{2}{3}\right)$ ;   
\n $5\frac{1}{3}\left(1\frac{5}{6}+1\frac{2}{3}\right)$ ;   
\n $5\frac{1}{3}\left$ 

#### 1.5. Вычисление выражений с десятичными и обыкновенными дробями, отрицательными числами.

Для представления числа в виде десятичной дроби в калькуляторах используется клавиша • Она нужна для ввода разделителя целой части от дробной. В математике традиционно разделителем является «,», в калькуляторах и компьютерах это «.». Например, число 1,5 в калькуляторе записывается как 1.5.

25) Введите число 1,5.

 $\begin{picture}(45,4) \put(0,0){\vector(0,1){30}} \put(15,0){\vector(0,1){30}} \put(15,0){\vector(0,1){30}} \put(15,0){\vector(0,1){30}} \put(15,0){\vector(0,1){30}} \put(15,0){\vector(0,1){30}} \put(15,0){\vector(0,1){30}} \put(15,0){\vector(0,1){30}} \put(15,0){\vector(0,1){30}} \put(15,0){\vector(0,1){30}} \put(15,0){\vector(0,1){30}} \put(15,0){\vector(0,$ 

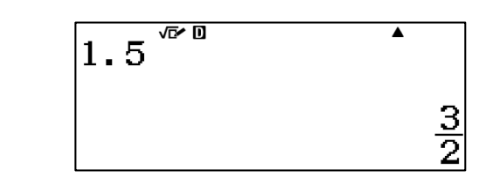

Калькулятор выдает ответ в виде неправильной дроби. Чтобы увидеть ответ в виде десятичной дроби, нужно нажать клавишу  $\mathbb{S}$ .

26) Введите число 0,05.

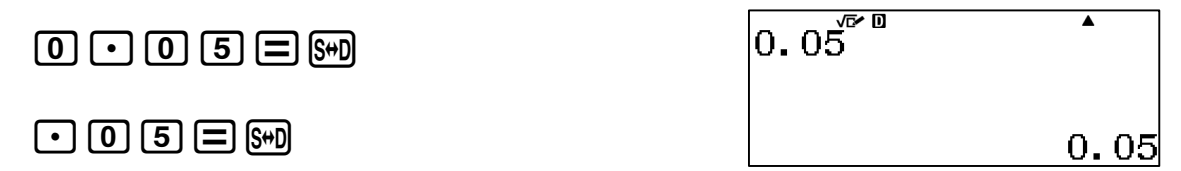

При вводе числа меньше 1, знак 0 целой части можно не вводить.

 *Будьте внимательны при вводе числового выражения. Не следует ставить лишних разделителей, в противном случае появится сообщение об ошибке ввода «Syntax ERROR». Если это случилось, то можно нажать клавишу* C *и повторить ввод либо подкорректировать введенное выражение так, как это было показано в предыдущих темах.*

В калькуляторах CASIO серии fx – EX, можно менять внешний вид разделителя десятичной дроби результата вычислений. Для этого нужно сначала последовательно нажать клавиши [SHFT] (SETUP). Откроется окно диалогового режима настройки калькулятора. С помощью клавиши  $\odot$ перейти во второе окно. Клавишей **3** выбрать режим Decimal Mark (вид десятичного разделителя). Откроется окно.

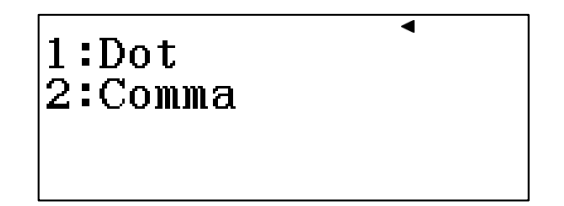

Затем нажатием клавиши 1 можно выбрать режим «Dot» (точка), а клавишей [2] режим «Comma» (запятая).

 *Обращаем внимание на то, что настройка внешнего вида разделителя десятичной дроби касается только результата вычислений, отображаемого в нижней строке дисплея. Не следует вводить разделитель десятичной дроби* q**(,)***. В противном случае калькулятор зафиксирует синтаксическую ошибку «Syntax ERROR». В дальнейшем, во избежание путаницы, разделитель будем обозначать в виде точки.*

Рассмотрим примеры вычислений простейших арифметических выражений с десятичными дробями.

27) Вычислите сумму 0,084+0,316.

 $0.084+0.316$ либо 

28) Вычислите разность 8,936-6,406.

 $\boxed{8} \boxed{1} \boxed{9} \boxed{3} \boxed{6} \boxed{1} \boxed{6} \boxed{1} \boxed{4} \boxed{0} \boxed{6} \boxed{1} \boxed{8}$ Ответ: 2,53.

 $\sum_{k=1}^{\infty}$  Обратите внимание на то, что калькулятор выдает ответ сначала в виде обыкновенной дроби. Связано это с тем, что ответ в виде обыкновенной дроби - это максимально точный ответ. Поэтому всякий раз, когда нужно посмотреть ответ в виде десятичной дроби, приходится нажимать клавишу [S+D].

Можно вычислять и более сложные выражения.

29) Вычислите  $45 - \frac{52,622 + 12,93}{6,1 + 1,9} - 47,36 \cdot 0,1$ .  $\begin{tabular}{l} \hline $\color{red}\textbf{0} \textbf{0} \textbf{0} \textbf{0}$ & $\color{red}\textbf{0} \textbf{0} \textbf{0}$ & $\color{blue}\textbf{0} \textbf{0} \textbf{0}$ & $\color{blue}\textbf{0} \textbf{0} \textbf{0}$ & $\color{blue}\textbf{0} \textbf{0} \textbf{0}$ & $\color{blue}\textbf{0} \textbf{0} \textbf{0}$ & $\color{blue}\textbf{0} \textbf{0} \textbf{0}$ & $\color{blue}\textbf{0} \textbf{0} \textbf{0}$ & $\color{blue}\textbf{0} \textbf{0} \textbf$  $\Box\Box\Box\Box\textsf{D}\bigcirc\Box\textsf{A}\boxdot\textsf{C}\boxdot\textsf{B}\boxtimes\textsf{O}\boxdot\textsf{C}\boxdot\textsf{m}$ Ответ: 32,07.

30) Bbiциcurve 
$$
\frac{\left(6\frac{3}{8}+3\right)\cdot 0.032\cdot\frac{1}{5}}{9,45-6\frac{9}{20}}\cdot 2053
$$
.

**BOHBB©©3⊙8⊙+3DX00032X**  $\textcolor{red}{\textcolor{blue}{\textbf{E1}}\textcolor{blue}{\textcolor{blue}{\textbf{E0}}\textcolor{blue}{\textcolor{blue}{\textbf{E0}}\textcolor{blue}{\textbf{E0}}\textcolor{blue}{\textcolor{blue}{\textbf{E0}}\textcolor{blue}{\textbf{E0}}\textcolor{blue}{\textbf{E0}}\textcolor{blue}{\textbf{E0}}\textcolor{blue}{\textbf{E0}}\textcolor{blue}{\textbf{E0}}\textcolor{blue}{\textbf{E0}}\textcolor{blue}{\textbf{E0}}\textcolor{blue}{\textbf{E0}}\textcolor{blue}{\textbf{E0}}\textcolor{blue}{\textbf{E0}}\$  $\Sigma$  2005336

Ответ: 41,06.

В рассматриваемых калькулятрах для ввода отрицательного числа используется клавиша  $\left(\overline{-}\right)$ . Можно также использовать клавишу  $\left(\overline{-}\right)$ . В этом случае выполнится арифметическое действие вычитания числа.

31) Введите число -5.

 $\textcircled{5}$   $\textcircled{5}$   $\textcircled{1}$   $\textcircled{1}$   $\textcircled{1}$   $\textcircled{1}$ 

Фактически последний способ ввода означает действие 0-5.

0.4

32) Вычислите сумму  $10+(-5)$ .

Ответ: 5.

Заключать отрицательное число в скобки не обязательно.

33) Вычислите разность  $5-(-5)$ .

#### $5 - 5 = 1$ Ответ: 10.

Все вычисления с отрицательными числами осуществляются аналогично тому, как это делалось ранее с положительными числами.

 $\underbrace{0,3\left(148\frac{3}{8}-152\frac{3}{4}\right)}{-0.2}$ . Преобразуйте полученный ответ в 34) Вычислите

десятичную дробь, затем в обыкновенную дробь, затем опять в вид десятичной дроби.

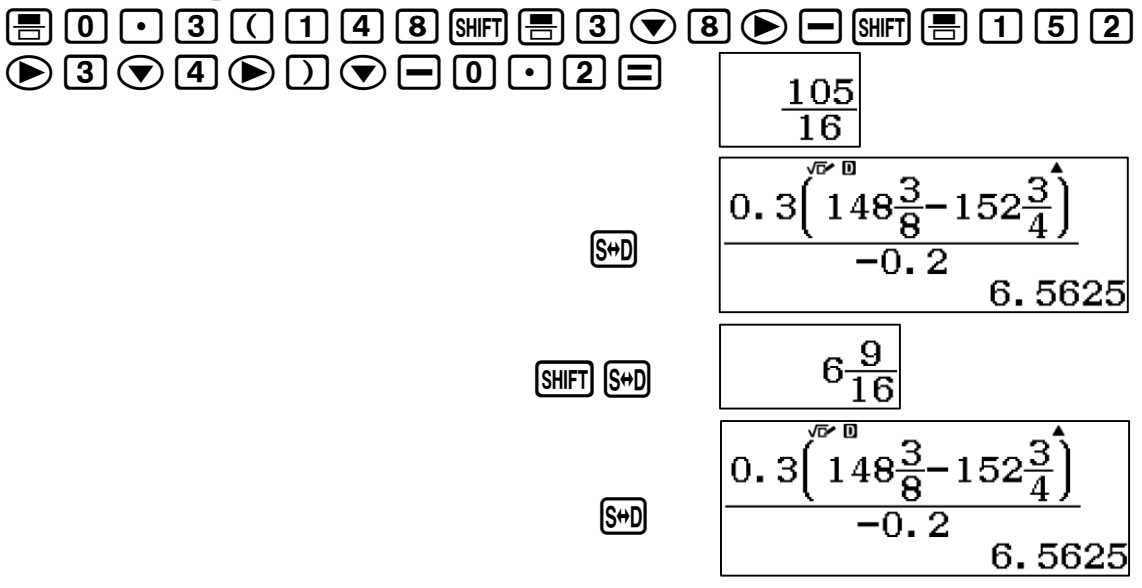

#### Примеры из открытого банка заданий КИМ ЕГЭ

35) Аккумулятор при токе  $I_1 = 5$  А отдает во внешнюю цепь мощность  $P_1$  $= 9.5$  Вт, а при токе  $I_2 = 7$  А – мощность  $P_2 = 12.6$  Вт. Найти ЭДС Е и внутреннее сопротивление г аккумулятора.

#### Решение. Напряжение U на зажимах аккумулятора:

$$
U = E - Ir = \frac{P}{I}.
$$

Для двух случаев подключения составим систему:

$$
\begin{cases}\nE - I_1 \cdot r = \frac{P_1}{I_1}; \\
E - I_2 \cdot r = \frac{P_2}{I_2}.\n\end{cases}
$$
\nOrchoa

\n
$$
r = \frac{\frac{P_1}{I_1} - \frac{P_2}{I_2}}{\frac{P_2}{I_2} - \frac{P_1}{I_1}} = \frac{9,5}{7 - 5} - \frac{12,6}{7 - 5} = 0,05 \text{ (OM)}.
$$
\n
$$
\frac{9.5}{5} - \frac{12.6}{7} = \frac{12.6}{7 - 5} = 0,05 \text{ OM}
$$
\n
$$
r = 0,05 \text{ OM}
$$

Paccurraem 3AC E:  
\n
$$
E = I_1 \cdot r + \frac{P_1}{I_1} = 5 \cdot 0.05 + \frac{9.5}{5} = 2.15 \text{ (B)}.
$$
\n
$$
5 \times .05 + \frac{9.5}{5}
$$
\n2.15

*Omsem:*  $E = 2,15$  B,  $r = 0,05$  Om.

Вычислите (7). Ответ преобразуйте в вид обыкновенной дроби, затем в вид десятичной дроби.

7. a) 29,5-10,5-3,273+2,372+4;  
\n6) 98,3-(55-9,846+24,036+7,27-0,41);  
\n  
\n b) 16-
$$
\left(0,481+\frac{7}{25}\right)+\left(5,6-\frac{3}{5}\right)+\left(3,361-\frac{4}{5}\right);
$$
  
\n  
\n c) 43,801-1 $\frac{4}{5}-\left(10-4\frac{9}{20}+3,9\right)+6,649;$   
\n  
\n d)  $\left(43\frac{3}{4}+6,82\right)-\left(3\frac{3}{4}+6,1\right)+\left(11-7,31+2\frac{1}{25}\right).$ 

Вычислите (8).

8. a) 
$$
12,583+1,417-(39,868-250:4:0,016):7,9;
$$
  
6)  $17,08-0,7.52,3:(7-2,375+605.0,001);$ 

B) 
$$
26\frac{3}{4} + 0.042 \cdot 2195 - \frac{296\frac{1}{5} + 39.8}{-10\frac{1}{4} + 39\frac{4}{5}}
$$
;  
\nP)  $39.86 - \frac{8\frac{4}{5}}{6.934 + 38\frac{13}{40} : 2\frac{1}{2} \cdot 0.2} - 17$ ;  
\n $A)  $23 - 9.146 + 1.613\left(\frac{2\frac{1}{50} - 1\frac{2}{5} \cdot 0.5}{-\frac{33}{50}}\right)$ .$ 

 $\begin{array}{c} \hline \end{array}$ 

 $\overline{\phantom{a}}$ 

#### 2. РАСШИРЕННЫЕ **ВЫЧИСЛИТЕЛЬНЫЕ ВОЗМОЖНОСТИ** КАЛЬКУЛЯТОРОВ CASIO СЕРИИ EX

#### 2.1. Приближенные вычисления

Рассматриваемые калькуляторы способны отображать во второй строке (строке результатов вычислений) число до 10 знаков. Предусмотрена также возможность изменения представления числа, полученного в результате вычисления или ввода значения. Для того чтобы на дисплее появилось меню настройки, необходимо последовательно нажать клавиши  $SHFT (SETUP)$ .  $Ha$ дисплее появится диалоговое окно настройки калькулятора.

> 1:Input/Output 2:Angle Unit 3:Number Format 4: Fraction Result

Клавишей <a>
Быберем<br/>
 Number Format - режим представления результатов вычислений. Откроется диалоговое окно.

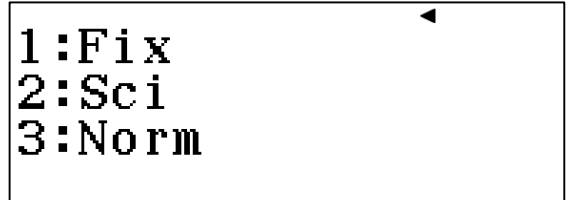

Режим «Fix» служит для задания числа значащих цифр после запятой. Нажатием соответствующей цифровой клавиши можно установить формат от 0 до 9 цифр после запятой. Если введенное число число, полученное в результате вычисления, превышает ИЛИ установленный формат представления, то калькулятор округлит его по законам метематики.

36) Введите число 5,345678. Округлить его до третьего знака после запятой.

$$
\begin{array}{ll}\n\hline\n\text{AC} & \text{SIFTUP} & \boxed{3} \\
\hline\n\text{5} \cdot \text{345678} & \boxed{3} \\
\hline\n\end{array}\n\quad\n\begin{array}{ll}\n\hline\n\text{3} & \text{0} \\
\hline\n\end{array}\n\quad\n\begin{array}{ll}\n\hline\n\text{0} & \text{0} \\
\hline\n\end{array}\n\quad\n\begin{array}{ll}\n\hline\n\text{1} & \text{1} \\
\hline\n\end{array}\n\quad\n\begin{array}{ll}\n\hline\n\text{1} & \text{0} \\
\hline\n\end{array}\n\quad\n\begin{array}{ll}\n\hline\n\end{array}\n\quad\n\begin{array}{ll}\n\hline\n\end{array}\n\quad
$$

Далее для большей наглядности вводимые числовые значения будут обозначаться без рамок.

 $\sum$  бращаем ваше внимание на то, что установка формата представления числа имеет переключательный характер, то есть установленный формат будет распространяться на всех последующих введенных представление чисел  $\boldsymbol{u}$  $\boldsymbol{\pi}$ 

результатов вычислений. Если вы не знаете, как вернуть исходный режим представления чисел, то самый простой способ - это осуществить сброс настроек в исходное состояние последовательным нажатием клавиш  $\boxed{\text{SHT}}$  (RESET)  $\boxed{\text{3}}$   $\boxed{\text{=}}$   $\boxed{\text{AC}}$ .

37) Представьте в виде десятичной дроби с точностью до 0,01 число  $\frac{13}{8}$ .

Ответ: 1.63.

Режим «Sci» служит для задания числа значащих цифр результата вычисления. Обычно в режиме «Sci» результат отображается в стандартном виде.

38) Округлите число 25,346 до 3 значащих цифр, затем до 2 значащих цифр, затем до 4.

 $[SHFT]$   $(SETUP)$   $[3]$   $[2]$   $[3]$  $25 \square 346 \square$  S#D  $[SHET]$  (SETUP) 3 2 2  $\equiv$   $[SH]$  $[SHFT]$  (SETUP) 3 2 4  $\equiv$   $[SH]$ 

Обратите внимание на то, что калькулятор выдает максимально точный ответ в виде обыкновенной дроби. Самое интересное, что калькулятор устроен так, что в вычислениях он стремится преобразовать каждое введенное число в вид обыкновенной дроби и проводить все вычисления с обыкновенными дробями. И лишь только тогда, когда общее количество знаков (число знаков в числителе, знаменателе и знак дроби) в сумме превышает 10, калькулятор начинает оперировать с числом в виде десятичной дроби.

39) Представьте число  $12\frac{3}{14}$  с точностью до трех значащих цифр.

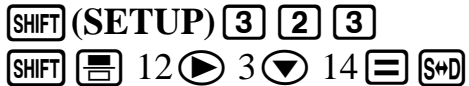

OTBeT:  $1.22 \times 10^{1}$ .

 $\sum$  Режим «Norm» служит для установки режима автоматического представления числа. В меню имеются два режима «Norm». В режиме Norm1 числа меньше  $10^{-2}$  и больше  $10^{10}$  отображаются на дисплее в стандартном виде ( $1 \le n \le 10$  умноженное на 10 в соответствующей степени). В режиме Norm2 в стандартном виде отображаются числа, которые меньше  $10^{-9}$  и больше  $10^{10}$ . Исходным режимом настройки калькулятора является Norm1 и

при последовательном нажатии  $\boxed{\text{SHF}}$  (RESET)  $\boxed{3}$   $\boxed{\equiv}$   $\boxed{\text{AC}}$  будет установлен именно этот режим представления числа.

- 9. Округлите число 12, 3456789 до: a)  $0,000001$ ; 6)  $0,00001$ ; B)  $0,0001$ ; r)  $0,001$ ;  $\pi$ )  $0, 01$ ; e)  $0,1$ .
- 10. Представьте в виде десятичной дроби с точностью до 0,1 число:

a) 
$$
\frac{15}{8}
$$
; 6)  $\frac{19}{34}$ ; b)  $\frac{12}{54}$ ; c)  $\frac{7}{32}$ ; d)  $\frac{11}{12}$ ; e)  $\frac{32}{23}$ ; g)  $\frac{18}{44}$ ; g)  $\frac{25}{45}$ .

- 11. Округлите число 27,19248 до значащих цифр: a) 7; 6) 6;  $B$ ) 5;  $\Gamma$ ) 4;  $\pi$ ) 3; e) 2.
- 12. Вычислите с точностью до 0,01.

a) 
$$
0,5+\frac{1}{4}-0,16666+1,125;
$$
  
\n $(520 \cdot 0,43) \cdot 0,26-21,7 \cdot 2\frac{3}{7};$   
\nb)  $2\frac{1}{2}\left(0,6:3\frac{3}{4}\right)+3,75:1\frac{1}{3};$   
\n $2\frac{3}{4}:1,1+3\frac{1}{3}\cdot\frac{7}{5};$   
\nc)  $5\frac{5}{6}\left(6,8-3\frac{3}{5}\right);$   
\n $56\left(3\frac{2}{3}-3\frac{1}{6}\right);$ 

$$
\begin{array}{c}\n\text{(a)} \\
\frac{1}{6} + 0,1 + \frac{1}{15} \\
\frac{1}{6} + \frac{1}{15} \\
\frac{1}{6} + \frac{1}{15} \\
\frac{1}{6} + \frac{1}{15} \\
\frac{1}{6} + \frac{1}{15} \\
\frac{1}{6} + \frac{1}{15} \\
\frac{1}{6} + \frac{1}{15} \\
\frac{1}{6} + \frac{1}{15} \\
\frac{1}{6} + \frac{1}{15} \\
\frac{1}{6} + \frac{1}{15} \\
\frac{1}{6} + \frac{1}{15} \\
\frac{1}{6} + \frac{1}{15} \\
\frac{1}{6} + \frac{1}{15} \\
\frac{1}{6} + \frac{1}{15} \\
\frac{1}{6} + \frac{1}{15} \\
\frac{1}{6} + \frac{1}{15} \\
\frac{1}{6} + \frac{1}{15} \\
\frac{1}{6} + \frac{1}{15} \\
\frac{1}{6} + \frac{1}{15} \\
\frac{1}{6} + \frac{1}{15} \\
\frac{1}{6} + \frac{1}{15} \\
\frac{1}{6} + \frac{1}{15} \\
\frac{1}{6} + \frac{1}{15} \\
\frac{1}{6} + \frac{1}{15} \\
\frac{1}{6} + \frac{1}{15} \\
\frac{1}{6} + \frac{1}{15} \\
\frac{1}{6} + \frac{1}{15} \\
\frac{1}{6} + \frac{1}{15} \\
\frac{1}{6} + \frac{1}{15} \\
\frac{1}{6} + \frac{1}{15} \\
\frac{1}{6} + \frac{1}{15} \\
\frac{1}{6} + \frac{1}{15} \\
\frac{1}{15} + \frac{1}{15} \\
\frac{1}{15} + \frac{1}{15} \\
\frac{1}{15} + \frac{1}{15} \\
\frac{1}{15} + \frac{1}{15} \\
\frac{1}{15} + \frac{1}{15} \\
\frac{1}{15} + \frac{1}{15} \\
\frac{1}{15} + \frac{1}{15} \\
\frac{1}{15} + \frac{1}{15} \\
\frac{1}{15} + \frac{1}{15} \\
\frac{1}{15} + \frac{1}{15} \\
\frac{1}{15} + \frac{1}{15}
$$

#### 2.2. Вычисление выражений, содержащих степени и корни с рациональным показателем

Для возведения числа в квадрат в калькуляторах используется клавиша  $[\overline{x}^2]$ , для возведения в куб – клавиша  $[\overline{x}^3]$ , для возведения в произвольную степень - клавиша  $\boxed{x}$ .

40) Вычислите арифметическое выражение  $2^4+2^3+2^2$ .

$$
2\mathbf{x}^{\bullet} \mathbf{A} \bigodot \mathbf{H} 2\mathbf{x}^{\bullet} \mathbf{H} 2\mathbf{x}^{\bullet} \mathbf{H}
$$
 Orber: 28.

41) Вычислите арифметическое выражение с точностью до 0,01

$$
2,5^{2,5}+3^{\frac{1}{3}}-1,36^{3,2}.
$$

## $[SHFT]$   $(SETUP)$   $[3]$   $[1]$   $[2]$ 205区205→田3区图1→3→→日1036区302日

Ответ: 8,65.

Для вычисления квадратного корня используется клавиша  $\sqrt{\bullet}$ , для вычисления корня третьей степени - комбинация клавиш [SHIFT] ( $\sqrt[3]{\bullet}$ ), корня произвольной степени -  $\boxed{\text{SHFT}}$   $(\sqrt[\blacksquare]{\Box})$ .

42) Упростите выражение  $3\sqrt{24} + 2\sqrt{2} \cdot 3\sqrt{12}$  и вычислите с точностью до 0,1.

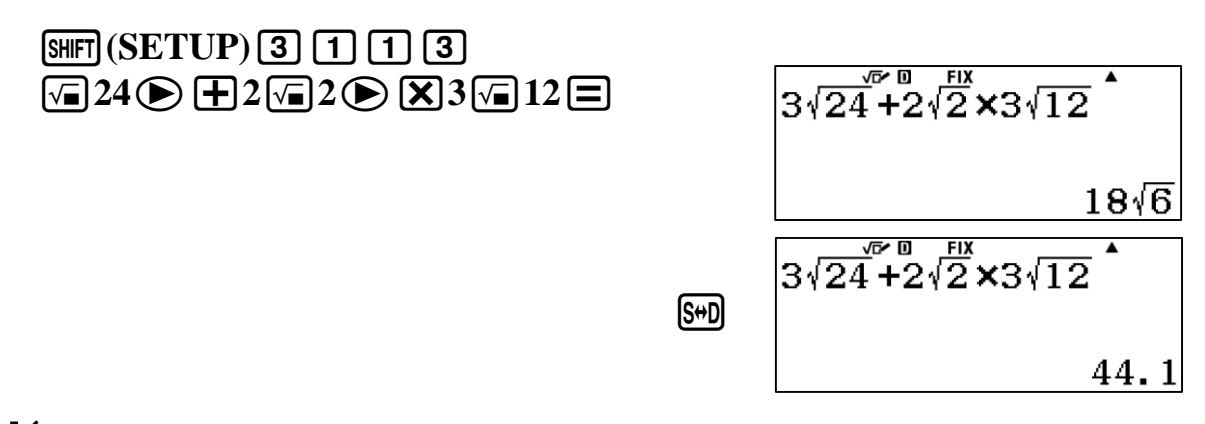

 $\sum_{k=1}^{N}$  Обратите внимание на то, что, подобно вычислениям с обыкновенными дробями, **КАЛЬКУЛЯМОР** onepupyem иррациональными выражениями так, как это принято в математике, и выдает максимально точный ответ - ответ в виде иррационального выражения. Поэтому для просмотра

ответа в виде десятичной дроби каждый раз придется нажимать  $\kappa$ *nabuuv*  $\boxed{\text{S+D}}$ .

43) Освободитесь от иррациональности в знаменателе дроби  $\frac{5\sqrt{2}+2\sqrt{3}}{5\sqrt{3}-2\sqrt{2}}$  и

вычислите с точностью до 0.001.

 $[SETUP]$  3 1 3  $\textbf{552} \oplus \textbf{0} \textbf{1} \textbf{2} \textbf{6} \textbf{3} \textbf{3} \textbf{6} \textbf{5} \textbf{7} \textbf{3} \textbf{6} \textbf{1} \textbf{2} \textbf{6}$ 

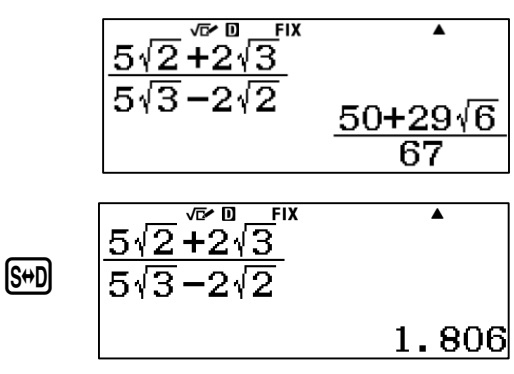

44) Вычислите  $\frac{25\sqrt[4]{2} + 2\sqrt{5}}{\sqrt{250} + 5\sqrt[4]{8}}$  с точностью до 0,01.  $[SHFT]$  (SETUP)  $[3]$   $[1]$   $[2]$  $\textcircled{\texttt{35}} \times \textcircled{\texttt{N}} \textcircled{\texttt{N}} (\textcolor{red}\textsf{N} \textcircled{\texttt{1}}) 4 \textcircled{\texttt{D}} 2 \textcircled{\texttt{N}} \textcircled{\texttt{15}} \textcircled{\texttt{N}} \textcircled{\texttt{15}} \textcircled{\texttt{N}} \textcircled{\texttt{N}} \textcircled{\texttt{N}} (\textcolor{red}\textsf{N} \textcircled{\texttt{1}}) 4$  $\bigcirc$ 8 $\Xi$ 

Ответ: 1,41.

При вычислении иррациональных выражений, содержащих корни степени 2, калькулятор всегда выдает ответ в виде десятичной дроби.

 $\sum_{m=1}^{\infty}$  Обратите внимание на то, что если перед знаком корня произвольной степени стоит число, то при вводе выражения после этого числа следует ставить знак умножения.

45) Вычислите с точностью до 0,01  $2,5\sqrt[3]{2,5} - \sqrt[3,5]{3,5}$ 

$$
\frac{\text{[SHT]}}{\text{[SETUP]}} \left(\frac{3}{4}\right) \left[\frac{1}{2}\right] \left[\frac{2}{4}\right] \left[\frac{1}{2}\right] \left[\frac{1}{2}\right] \left[\frac
$$

Ответ: 1,96.

46) Вычислите с точностью до 0,01

$$
5\sqrt[3]{6\sqrt{32}} - 3\sqrt[3]{9\sqrt{162}}.
$$
  

$$
5 \text{[NIF]} \left(\sqrt[3]{\text{m}}\right) 6 \text{ [S]} 32 \text{ [S]} \text{ [S]} \text{ [S]} \text{ [S]} \text{ [S]} \text{ [S]} \text{ [S]} \text{ [S]} 162 \text{ [S]} \text{ [S]} \text{ [
$$

47) **Blнислите** 
$$
\left(\frac{\sqrt[4]{8}-2}{\sqrt[4]{2}-\sqrt[3]{2}}-2\sqrt[128]{128}\right)^{\frac{2}{3}}
$$
 **c** точностью до 0,001.  
\n**SHET (SETUP) 3 1 3**  
\n**1 3**  
\n**47 Bluucлиre**  $\left(\frac{\sqrt[4]{8}-2}{\sqrt[4]{2}-\sqrt[3]{2}}-2\sqrt[3]{128}\right)^{\frac{2}{3}}$   
\n**48 2 5 5 1 6 1 6 1 1 2 3 1 6 1 1 6 1 1 2 3 1 3 1 4 5 2 6 1 1 6 1 1 2 3 1 3 1 4 5 6 1 1 2 3 1 3 1 4 5 6 1 1 2 6 1 1 2 6 1 1 6 1 1 2 6 1 1 6 1 1 2 6 1 1 6 1 1** <

Ответ: 1,312

#### Примеры из открытого банка заданий КИМ ЕГЭ

48) Пылинка, имеющая положительный заряд  $10^{-11}$  Kn и массу  $10^{-6}$  кг, влетела в однородное электрическое поле вдоль его силовых линий с начальной скоростью 0,1 м/с и переместилась на расстояние 4 см. Какой стала скорость пылинки, если напряженность поля 10<sup>5</sup> В/м? Решение.

$$
v = \sqrt{v_0^2 + 2 \cdot a \cdot l} = \sqrt{v_0^2 + 2 \cdot \frac{q \cdot E}{m} \cdot l}.
$$

$$
\upsilon = \sqrt{0,1^2 + 2 \cdot \frac{10^{-11} \cdot 10^5}{10^{-6}} \cdot 4 \cdot 10^{-2}} = 0,3 \text{ (m/c)}.
$$
\n
$$
\sqrt{0.1^2 + 2 \times \frac{10^{-11} \times 1}{10^{-6}} \text{ m/s}^2}
$$
\n
$$
\sqrt{0.1^2 + 2 \times \frac{10^{-11} \times 1}{10^{-6}} \text{ m/s}^2}
$$

*Omeem:*  $v = 0.3$  M/c.

Вычислите выражение с точностью до 0,01 (13, 14)

 $2\sqrt{2} + 3\sqrt{3} + 5\sqrt{6}$ ; 6)  $2\sqrt{3+\sqrt{5}+2\sqrt{8}}$ ; 13.  $a)$  $3\sqrt{5+2\sqrt{3}}-2\sqrt{3+3\sqrt{2}};$  r)  $2\sqrt{3-2\sqrt{2}}+2\sqrt{5-2\sqrt{5}};$  $B)$  $\sqrt[4]{32\sqrt[3]{4}} + \sqrt[4]{64\sqrt[3]{\frac{1}{2}} - 3\sqrt[3]{2\sqrt[4]{2}}};$  $\overline{A}$  $2\sqrt{40\sqrt{12}} + 3\sqrt{5\sqrt{48}} - 2\sqrt[4]{75} - 4\sqrt{15\sqrt{27}}$  $e)$ 

$$
(\frac{\pi}{3}) \qquad 5\sqrt[3]{6\sqrt{32}} - 3\sqrt[3]{9\sqrt{162}} - 11\sqrt[6]{18} + 2\sqrt[3]{75\sqrt{50}};
$$
  
\n
$$
(\frac{4}{15})(\sqrt{10} - \sqrt{6})\sqrt{4 - \sqrt{15}}
$$

14. a) 
$$
\left(\frac{2}{\sqrt{3}-1} + \frac{3}{\sqrt{3}-2} + \frac{15}{3-\sqrt{3}}\right) (\sqrt{3}+5)^{\frac{1}{2}};
$$
  
\n5)  $\frac{\sqrt[4]{7\sqrt[3]{54}+15\sqrt[3]{128}}}{\sqrt[3]{4\sqrt[4]{32}+ \sqrt[3]{9\sqrt[4]{162}}}};$   
\n5)  $\frac{5\sqrt[3]{4\sqrt[3]{192}+7\sqrt[3]{18\sqrt[3]{81}}}}{\sqrt[3]{12\sqrt[3]{24}+6\sqrt[3]{375}}};$   
\n6)  $\left(\frac{4}{3-\sqrt{5}}\right)^3 - \left(\frac{6-5\sqrt{6}}{5-\sqrt{6}}\right)^2;$   
\n7)  $\left(\frac{4}{3-\sqrt{5}}\right)^3 - \left(\frac{6-5\sqrt{6}}{5-\sqrt{6}}\right)^2;$   
\n8)  $\frac{\sqrt{5}-2\sqrt{6}}{\left(\sqrt[4]{3}+ \sqrt[4]{2}\right)^2 + \left(\sqrt[4]{3}- \sqrt[4]{2}\right)^2};$   
\n9)  $\frac{\left(5-2\sqrt{6}\right)^2 + \left(5+2\sqrt{6}\right)^2}{\sqrt{27}+3\sqrt{18}+3\sqrt{12}};$   
\n10)  $\frac{\sqrt{21+8\sqrt{5}}}{\left(4+\sqrt{5}\right)^2} (2-\sqrt{3})^2;$   
\n21)  $\left(\frac{\sqrt[4]{8}+2}{\sqrt[4]{2}+ \sqrt[3]{2}} - \sqrt[3]{4}\right)^2 : \left(3\sqrt[3]{172}\right)^{-\frac{1}{2}}.$ 

#### 2.3. Вычисление логарифмических и показательных функций.

Рассматриваемые модели калькуляторов позволяют вычислять выражения, содержащие показательные функции по основанию степени е и 10, а также логарифмы по любому основанию. Для этого используются клавиши: [09] - для ввода функции десятичного логарифма, [In] - натурального логарифма, а также [од. ] - для ввода логарифмов по произвольному основанию,  $[SHIF]$  (10<sup> $\blacksquare$ </sup>) и  $[SHIF]$  ( $e^{\blacksquare}$ ) - для ввода показательных функций по основанию степени 10 и е.

49) Вычислите ln10

$$
\boxed{In} 10 \boxed{=} \boxed{10}
$$
 
$$
\boxed{OrBer: 2,302585093.}
$$

50) Вычислите е<sup>10</sup>.

 $\boxed{\text{SHFT}}(e^{\blacksquare})$  10  $\boxed{\square}$ 

Ответ: 22026,46579.

51) Вычислите 10<sup>3,5</sup>.

 $\text{SHF}(10^{\bullet})$  3  $\text{O}$  5  $\text{E}$ Ответ: 3162,27766. 52) Вычислите  $101g25-36e^5$  с точностью до 0,01.

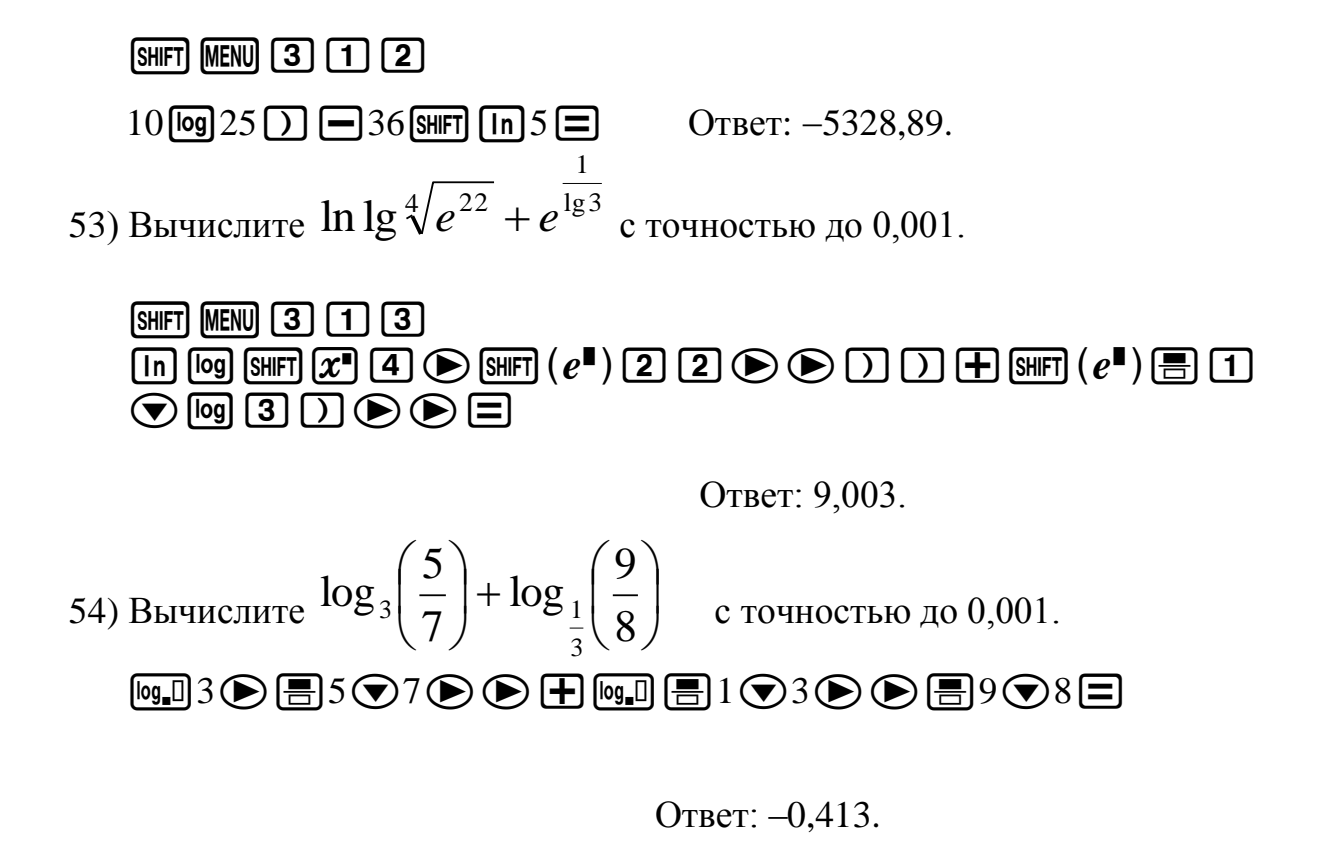

#### Примеры из открытого банка заданий КИМ ЕГЭ

55) Активность радиоактивного препарата уменьшилась в четыре раза за  $t = 8$  дней. Найти период полураспада Т этого препарата.

Решение.

Обозначим:  $a_0$  – активность препарата в начальный момент времени, а - активность препарата через  $t$  дней.

Активностью а радиоактивного препарата называется величина, равная числу распадающихся ядер в единицу времени. В отличие от периода полураспада, который для данного препарата является постоянной величиной, активность с течением времени убывает.

Пусть в начальный момент за единицу времени распадалось  $a_0$  ядер препарата, а через время *t* стало распадаться в единицу времени а ядер. Тогда, согласно закону убывания активности,

$$
a = a_0 \cdot 2^{-\frac{t}{T}}
$$
 или  $\frac{a_0}{a} = 2^{\frac{t}{T}}$ .

Прологарифмируем обе части уравнения

$$
\lg \frac{a_0}{a} = \frac{t}{T} \cdot \lg 2
$$

и определим период полураспада Т:

$$
T = t \cdot \frac{\lg 2}{\lg \frac{a_0}{a}} = 8 \cdot \frac{\lg 2}{\lg 4} = 4 \text{ (JHA)}.
$$
\n
$$
8 \times \frac{\log(2)}{\log(4)} \qquad \qquad \boxed{9 \times \frac{\log(2)}{\log(4)}} = \frac{\log(2)}{4}
$$

*Omsem:*  $T = 4$  дня.

56) Через какое время доля распавшихся ядер радиоактивного элемента составит 0,71 от их первоначального количества?

Решение.

$$
N = N_0 \cdot 2^{-\frac{t}{T}}
$$
, откуда  $\frac{N}{N_0} = 2^{-\frac{t}{T}}$ 

По условию задачи время *t* надо найти из уравнения:  $0.71 = 2^{-\frac{t}{T}}$ .

После логарифмирования получим lg0,71 =  $-\frac{t}{T} \cdot \lg 2$ .

$$
\frac{t}{T} = -\frac{\lg 0.71}{\lg 2} = 0.5.
$$

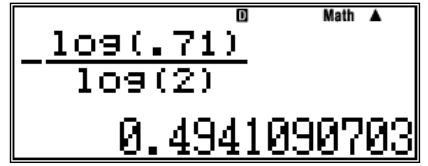

Omeem:  $t = 0.5 \cdot T$ .

Ответ получился положительным, так как lg0,71 - это отрицательное число.

Вычислите с точностью до 0,001 (15, 16).

6)  $\sqrt{\lg 10 - 0.9} + \sqrt{5^3}$ ; 15.  $a)$  $lg3-lg2-0.5$ ;  $B)$  $lg(lg20)) + lg(log_518+2);$  $r)$  1g18+ln12+2,5;  $\mu$ )  $\ln(2,2^s-8) + \lg(\ln 18);$ e)  $\lg 12 \ln 18 \log_{\frac{1}{3}} 72 \log_5 36$ ;  $\mathcal{H}$ )  $\lg(625\sqrt[5]{5^8-3^9});$ 3)  $\lg \sqrt[3]{5^8 - 3^9} + \ln \sqrt[3]{25}$ . 16. a)  $e^{2,36} + e^{1g}2.5$ 6)  $\lg e^{22.5} + \log_3 e^{2.5}$ B)  $e^{\frac{1}{\lg 3}} + 2^{\lg 36} + 3,5$ ;  $r)$  - ln lg  $\sqrt[4]{e^{25}}$ ;  $\mu$ ) –  $\ln \lg \sqrt[3]{e^{\lg 25}}$ ; e)  $36^{\lg 5} + 10^{\lg 2} - e^{3.6}$ ;  $x)$  ;  $10^{2(\lg 2+3)} - 2e^{\lg 5}$ 3)  $3\lg \sqrt[5]{10^2 - 8} - \ln 25$ ;

#### 2.4. Вычисление тригонометрических функций

Рассматриваемые модели калькуляторов позволяют проводить вычисления тригонометрических выражений. Исходный режим калькуляторов вычисление тригонометрических выражений в градусной мере. Для изменения меры тригонометрической функции необходимо последовательно нажать клавиши [SHIFT] (SETUP). Откроется диалоговое окно настроек калькулятора.

```
1:Input/Output
2:Angle Unit<br>3:Number Format
4: Fraction Result
```
Нажатием клавиши [2] выбираем режим Angle Unit. Откроется окно выбора меры угла.

> 1:Degree 2:Radian 3:Gradian

Нажатием клавиши 1 выбираем режим Degree (измерение угла в граду- $\max$ ), **2** режим Radian (в радианах), **3** режим Gradian (в градах).

 *Если вы сомневаетесь в правильности выбранного режима, то можете провести сброс настроек калькулятора в исходное состояние последовательным нажатием клавиш* q93=C*. В этом случае для вычисления тригонометрических выражений будет использоваться градусная мера.*

Для ввода чисел в градусной мере предназначена клавиша  $\cdot$ .

57) Введите число 28°31'15".

 $[2]$  <br>8  $[m]$  <br>3 <br> 1  $[m]$  <br>1 <br> 5  $[m]$  <br>

На дисплее появится число в привычном виде.

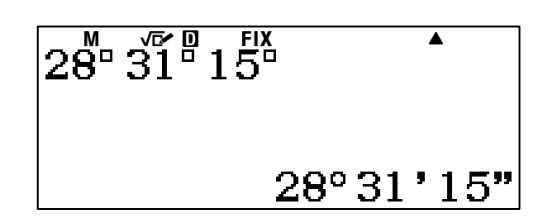

Заметим, что калькулятор воспринимает градусную меру числа как число, представленное в шестидесятеричной системе счисления. Соответственно он позволяет проводить вычисления с числами, представленными в градусной мере. Если введенное число выходит за пределы градусной меры, то калькулятор осуществляет приведение числа к ней.

Рассмотрим пример приведения числа  $1°62'59''$  к градусной мере.

 $\boxed{1}$   $\boxed{3}$   $\boxed{3}$   $\boxed{6}$   $\boxed{2}$   $\boxed{3}$   $\boxed{5}$   $\boxed{9}$   $\boxed{3}$   $\boxed{5}$ 

На дисплее появится ответ 2°2′59″.

58) Вычислите sin  $30^\circ$ .

 $\sin 30$   $\Box$ 

2  $\frac{1}{2}$ .

59) Вычислите sin 30°30′.

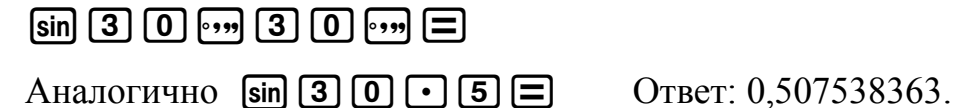

- *Обратите внимание на то, что градусы, минуты и секунды вводятся одной клавишей и на дисплее отображаются одним знаком.*
- 60) Вычислите J ो I  $\setminus$ ſ  $\cos\left(\frac{\pi}{3}\right)$ π

Сначала установим на калькуляторе режим радианной меры.  $[SHIFT]$  (SETUP)  $[2]$   $[2]$ 1

$$
\text{cos} \left( \frac{m}{2} \right) \text{sin} \left( \frac{1}{2} \right) \left( \frac{1}{2} \right) \text{cos} \left( \frac{1}{2} \right)
$$

Здесь нажатие клавиш  $\left[\sin(\pi)\right]$  вводит значение числа  $\pi$ .

61) Вычислите tg 260° с точностью до 0,01.

l

.

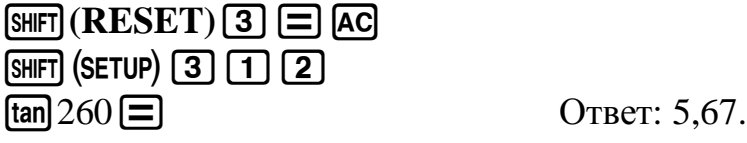

62) Вычислите  $\sin(15^0)$ tg(30<sup>0</sup>) с точностью до 0,01

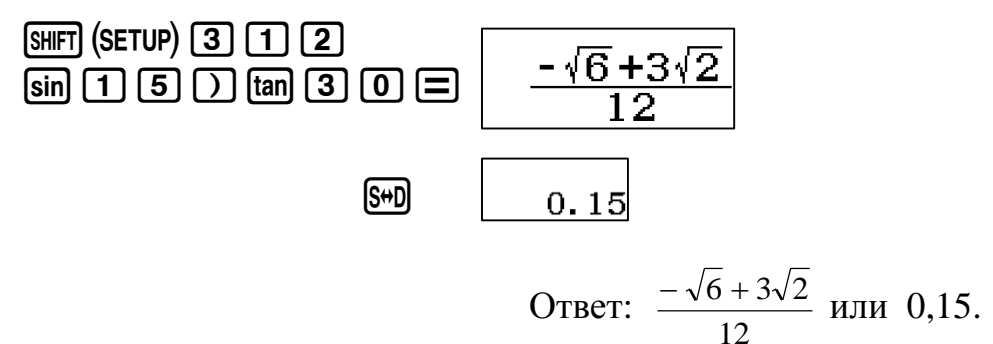

В данном примере устанавливать градусную меру необязательно, поскольку настройки носят переключательный характер и градусная мера установлена в предыдущем примере. В выражении ставится только закрывающая скобка, после задания функции открывающая скобка ставится автоматически.

 *Обратите также внимание на то, что калькулятор выдает результат вычисления с максимальной точностью в виде дроби либо в виде иррационального выражения, в том числе и дробного. Калькулятор выдает ответ в виде десятичной дроби только в том случае, если его нельзя представить ни в виде дробного числа, ни в виде иррационального выражения.*

63) Bhчислите 
$$
\sin\left(\frac{10\pi}{6}\right) + \cos\left(\frac{2\pi}{3}\right) + \sin\left(\frac{5\pi}{6}\right)
$$
 с точностью до 0,01.  
\n**SHFTI (SETUP) (3) [1] [2]**  
\n**SHFTI (SETUP) [2] [2]**
$\overline{H}$   $\overline{\sin}$   $\overline{m}$   $\overline{G}$   $\overline{\sin}$   $\overline{m}$   $\overline{n}$   $\overline{\infty}$   $\overline{G}$   $\overline{m}$ 

Ответ:  $-\frac{\sqrt{3}}{2}$  или -0,87.

B рассматриваемых калькуляторах обозначение основных тригонометрических функций нанесено на соответствующие клавиши белым цветом. Над этими клавишами желтым цветом обозначены их обратные функции. Для задания обратной функции необходимо нажать клавишу [SHIFT] (она устанавливает режим дополнительных функций, обозначенных желтым цветом), затем нажмите соответствующую клавишу.

64) Вычислите *arctg*  $\frac{\sqrt{3}}{3}$ .

 $[SET]$   $(RESET)$   $3$   $\Box$   $AC$  $\overline{\text{Sht}}$   $\overline{\text{Im}}$   $\overline{\text{Im}}$   $\overline{\text{Im}}$   $\overline{\text{Im}}$   $\overline{\text{Im}}$   $\overline{\text{Im}}$   $\overline{\text{Im}}$   $\overline{\text{Im}}$ 

Ответ: 30°.

65) Вычислите  $\arctg\sqrt{3}$ .

 $\boxed{\text{SHFT}}$   $\tan \boxed{0}$  3  $\boxed{3}$ 

Ответ: 60°.

66) Вычислите с точностью до 0,01

arccos
$$
\left(\sin\frac{7}{9}\pi\right)
$$
 + arcsin $\left(\cos\frac{7}{24}\pi\right)$   
\n $\frac{\text{SHEI}}{\text{SHEII}}\left(\text{SETUP}\right)$   $\frac{\text{TEIV}}{\text{SHEII}}\left(\text{3I}\right)$   
\n $\frac{\text{SHEII}}{\text{SHEII}}\left(\text{COS}^{-1}\right)$   $\boxed{\text{SUEII}}\left(\text{2I}\right)$   
\n $\frac{\text{SDE}}{\text{SHEII}}\left(\text{COS}^{-1}\right)$   $\boxed{\text{SUEII}}\left(\pi\right)$   
\n $\boxed{\text{SHEII}}\left(\pi\right)$   $\boxed{\text{SHEII}}\left(\pi\right)$   
\n $\frac{35}{72}\pi$   
\n $\frac{\text{OTeI: }\frac{35}{72}\pi}{72}$ .  
\n $\frac{\text{OTeI: }\frac{35}{72}\pi}{72}$ .  
\n $\frac{\text{OTeII: }\frac{35}{72}\pi}{72}$ .

 $[SHIFT]$  (SETUP)  $[2]$   $[2]$  $[SHIF]$  (SETUP) MENU  $[3]$   $[1]$   $[3]$ 

67

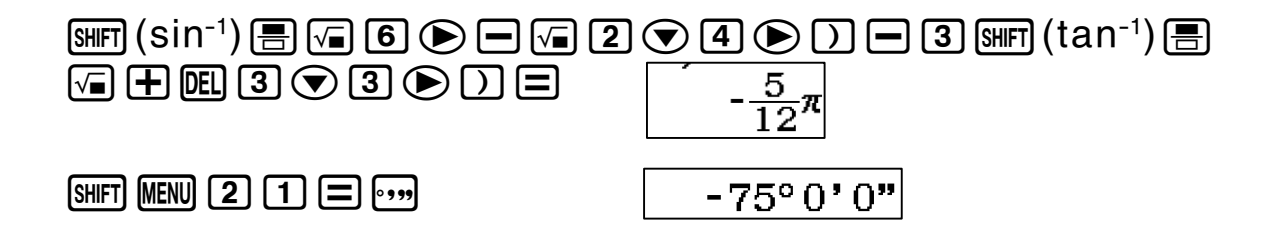

Таким образом осуществляется пересчет выражения уже в градусной мере угла.

Ответ:  $-\frac{5}{12}\pi$  или -75<sup>0</sup>.

#### Примеры из открытого банка заданий КИМ ЕГЭ

- 68) Камень массой  $m = 4$  кг падает под углом  $\alpha = 40^{\circ}$  к вертикали со скоростью 10 м/с в тележку с песком общей массой  $M = 16$  кг, покоящуюся на горизонтальных рельсах. Определите скорость тележки с камнем после падения в нее камня.
	- $6)$  1,3 M/c  $B)$  1,5 M/c  $1.0 \text{ M/c}$  $\Gamma$ )  $2.0 \text{ M/c}$ a)

Решение. Закон сохранения импульса в проекции на горизонтальную ось:

 $m \cdot \nu \cdot \sin \alpha = (M + m) \cdot u.$ 

$$
u = \frac{m \cdot v \cdot \sin \alpha}{M + m} = \frac{4 \cdot 10 \cdot \sin 40}{20} = 1,3 \text{ (m/c)}.
$$
\n
$$
\frac{4 \times 10 \times \sin(40)}{20}
$$
\n1.285575219

*Omeem:*  $u = 1,3$  M/c.

69) Невесомый стержень длиной 1 м, находящийся в ящике с гладкими дном и стенками, составляет угол  $\alpha = 40^{\circ}$ с вертикалью (см. рисунок). К стержню на расстоянии 25 см от его левого конца подвешен на нити шар массой 2 кг (см. рисунок). Каков модуль силы N,

действующей на стержень со стороны левой стенки ящика? Ответ округлите до десятых.

Решение.

Условие равновесия: *N*·*L*·cos
$$
\alpha
$$
 = *m*·*g*·3 $\frac{3}{4}$ ·*L*·sin $\alpha$ .  
Тогда *N* = *m*·*g*· $\frac{3}{4}$ ·tg $\alpha$  = 2·10· $\frac{3}{4}$ ·tg(40°) = 12,6 (H).  

$$
2 \times 10 \times \frac{3}{4} \times \tan(40)
$$

*Omeem:*  $N = 12,6$  H.

Вычислите с точностью до 0,01 (17, 18).

 $sin45° sin15°;$  $6)$   $\cos 75^\circ \cos 15^\circ$ ; 17. a) r)  $tg20^{\circ}tg40^{\circ}tg80^{\circ}$ ;  $B)$  $\sin \frac{\pi}{24} \cos \frac{7\pi}{24};$ e)  $\cos \frac{\pi}{5} - \sin \frac{2\pi}{5}$ ;  $\overline{A}$  $\frac{1}{2\sin 10^0} - 2\sin 72^0$ ; 3)  $tg40^{\circ}+ctg40^{\circ}$ .  $x)$  tg22°30′-ctg22°30′;  $6)$  $\sin\left[\frac{1}{2}\arcsin\left(-\frac{2\sqrt{2}}{3}\right)\right];$ 18.  $a)$  $\sin\left[\frac{1}{2}\operatorname{arctg}\left(-\frac{3}{4}\right)\right];$ r) tg  $\left(5 \arctg \frac{\sqrt{3}}{2} - \frac{1}{4} \arcsin \frac{\sqrt{3}}{2}\right)$  $B)$  $ctg\left[\frac{1}{2}arccos\left(-\frac{4}{7}\right)\right];$ 

$$
\begin{array}{ll}\n\text{(a)} & \sin\left(3\arctan\sqrt{3} + 2\arccos\frac{1}{2}\right); \\
\text{(b)} & \cos\left(3\arcsin\frac{\sqrt{3}}{2} + \arccos\left(-\frac{1}{2}\right)\right)\n\end{array}
$$

### 3 Калькулятор как инструмент анализа и исследований при изучении физики и на экзамене ЕГЭ по физике.

Рассматриваемые модели калькуляторов - это не только инструмент для вычислений. Они незаменимы при проведении исследований в процес -се изучения физики, а также при выполнении заданий на ЕГЭ по физике, например заданий с развёрнутым ответом второй части контрольных измерительных материалов.

В этом случае решающую роль играют три специальных режима работы калькулятора.

#### Первый режим - это исследование функций.

Все функции, которые необходимо знать для успешного выполнения заданий ЕГЭ, можно условно разделить на две группы.

К первой группе относятся линейные и квадратичные функции у =  $kx+b$ ,  $y = \frac{a}{bx+c}$ ,  $y = ax^2+bx+c$ , а также тригонометрические функции. Их построению и анализу учат в курсе математики. Но в курсе физики и в заданиях ЕГЭ широко используется и другая группа, которая специально в математике не изучается. В качестве примеров приведём резонансную кривую, график зависимости КПД источника от сопротивления, зависимость КПД наклонной плоскости от угла и др. Без калькулятора крайне сложно, а зачастую и невозможно, провести анализ таких функций, ответить на вопросы КИМ ЕГЭ. Этот режим рассмотрен в п. 3.1.

### Второй режим – статистическая обработка результатов измерений.

При выполнении лабораторных работ этот режим необходим для обработки результатов измерений, в которых присутствуют случайные погрешности. Таких лабораторных работ в школьном курсе физики - более половины. Соответственно и в ЕГЭ включены задания, в которых используются результаты лабораторных работ (это так называемые методологические задания ЕГЭ).

Поэтому в пособие включены материалы разбора примеров заданий с обработкой результатов экспериментальных данных с помощью калькуляторов, которые представлены в ЕГЭ по физике. В п.3.2 рассмотрены материалы, связанные с погрешностями.

Третий режим – определение вида функции (уравнения) по результатам экспериментального исследования. Научное название этого умения учащихся - регрессионный анализ. Без использования этого режима не представляется возможной эффективная подготовка к ЕГЭ. Этот режим позволяет значительно повысить эффективность подготовки к ЕГЭ.

### В качестве примера приведём одну из перспективных моделей заданий ЕГЭ.

В таблице приведены результаты исследования зависимости напряжения U на полюсах источника тока от силы тока I в электрической цепи. Определите ЭДС и внутреннее сопротивление источника по этим результатам.

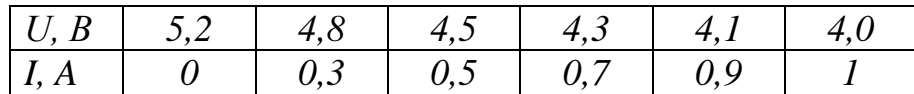

Для решения задачи, очевидно, необходимо найти значения коэффициентов *а* и *b* уравнения  $y = a + bx$ 

где.

 $a=E-3\pi C$ ,  $b=r$  – внутреннее сопротивление в формуле  $U = E - Ir$ , где напряжение  $U$  – функция,  $I$  – аргумент.

Далее по тексту в разделе 3.3 разбирается решение.

#### 3.1 Расчет таблицы значений и исследование функций

Калькуляторы могут значительно облегчить работу по построению и исследованию графиков функций. Они могут быстро рассчитать таблицу значений функций, по которой ее можно легко построить на бумаге. Для этого сначала нужно нажатием на клавишу **MENU** перейти в меню выбора режимов вычислений. Затем выбрать режим Table - вычисление таблицы значений функции. Откроется диалоговое окно ввода функции.

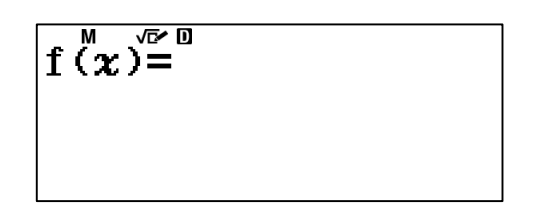

Затем НУЖНО ввести функцию.  $\mathbf{B}$ рассматриваемых моделях калькуляторов переменная х выделена на клавиатуре красным цветом, поэтому для ввода переменной х нужно сначала нажать клавишу [АГРНА], затем [). Далее эту операцию будем обозначать [АГРНА] (Х). После ввода функции нужно нажать **=**. Появится диалоговое окно ввода второй функции.

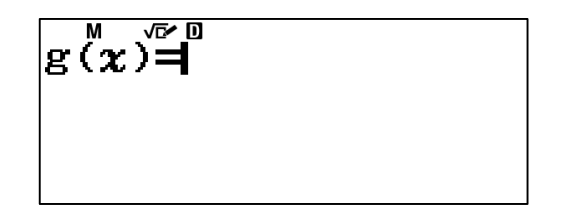

Если вторую функцию вводить не требуется, то нужно нажать клавишу  $\equiv$ . На дисплее появится диалоговое окно ввода параметров таблицы значений функции (параметры таблиц, если вводим две функции).

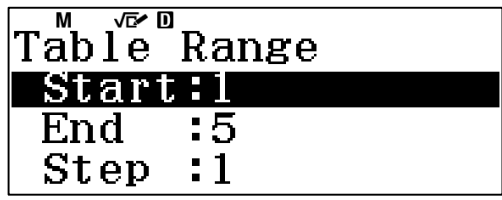

Все параметры вводятся по порядку. Для ввода значения нужно нажать клавишу  $\equiv$ . Здесь Start - значение начальной координаты х исследуемой функции, End - значение конечной координаты x, Sep - шаг по оси OX таблицы значений функции. После ввода шага функции нужно еще раз нажать  $\equiv$ , и на дисплее появится таблица значений функции.

70) Составьте таблицу значений функции  $f(x) = x^2 - 3x + 1$  на интервале  $x=[0, ..., 3]$  с шагом 0,2.

 $\text{MIN} \text{ (3) } \text{MIN}(\text{X}) \text{ (2)} \text{ (3) } \text{ (MN)}(\text{X}) \text{ (4)} \text{ (5)} \text{ (6)} \text{ (6)} \text{ (7)} \text{ (8)} \text{ (9)} \text{ (1)} \text{ (1)} \text{ (1)} \text{ (1)} \text{ (1)} \text{ (1)} \text{ (1)} \text{ (1)} \text{ (1)} \text{ (1)} \text{ (1)} \text{ (1)} \text{ (1)} \text{ (1)} \text{ (1)} \text{ (1)} \text{ (1)} \text{ (1)} \text{ (1)} \text{ (1)} \text{ (1)} \text{ (1)}$ 曰

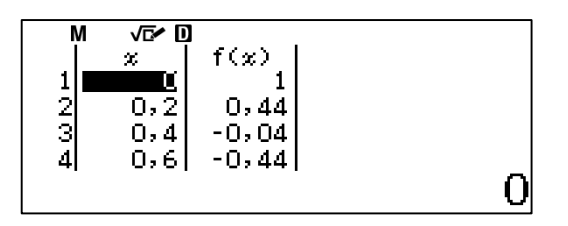

Сразу все значения функции не помещаются на экране, но с помощью клавиш  $\bigcirc$  Можно перемещаться по таблице.

В результате, получим следующую таблицу:

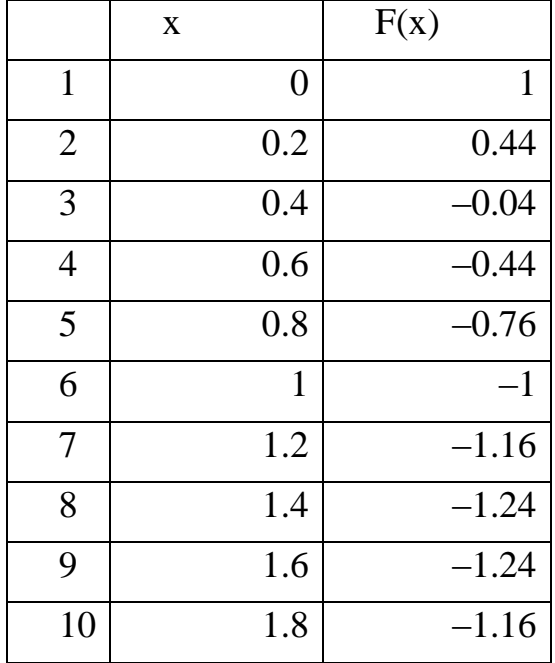

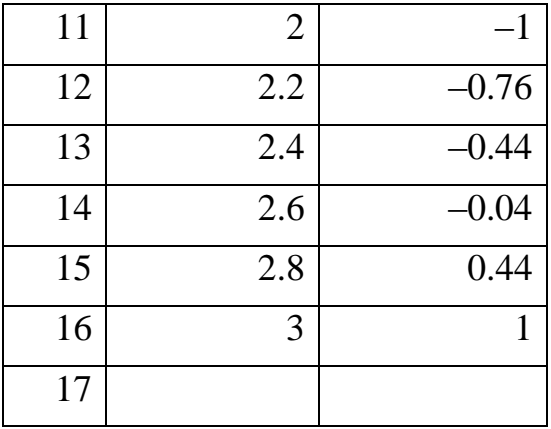

Режим расчета таблицы значений функций может быть полезен не только для построения графиков функций на бумаге, но и для исследования функций. Например, в рассмотренном примере можно увидеть область перегиба функции с точностью до 0,2 по оси х. Она находится в интервале [1,4..1,6] по оси х.

71) С помощью режима вычисления табличных значений определите точки экстремума функции  $y = 3x^3 - 2x$  с точностью 0,01 по оси «x».

Если установить диапазон функции от - 1 до 1 и задать шаг 0,01, то в калькуляторе появится сообщение об ошибке переполнения памяти.

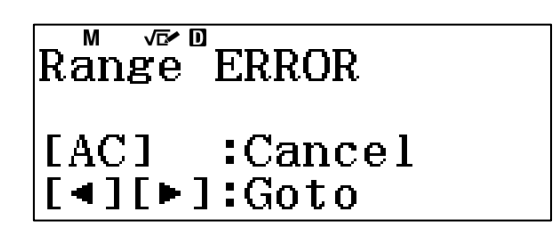

Поэтому нужно предварительно определить области, где находятся экстремумы функции. Для этого зададим шаг 0,1.

## 日日

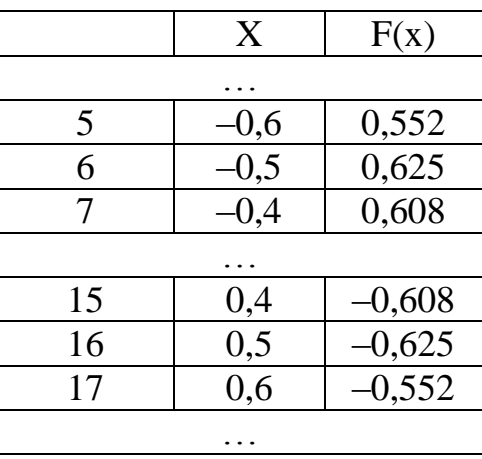

Из таблицы видно, что функция имеет две точки экстремума: в диапазонах 1-0,6, -0,4[ и 10,4, 0,6[.

В калькуляторах предусмотрена возможность корректировки как самой функции, так и ее параметров. Для этого нужно нажать АС и повторить ввод. Если функция или какие-то ее параметры в корректировке не нуждаются, то для перехода к следующему действию достаточно нажать  $\equiv$ . Исследуем функцию в вышеуказанных лиапазонах.

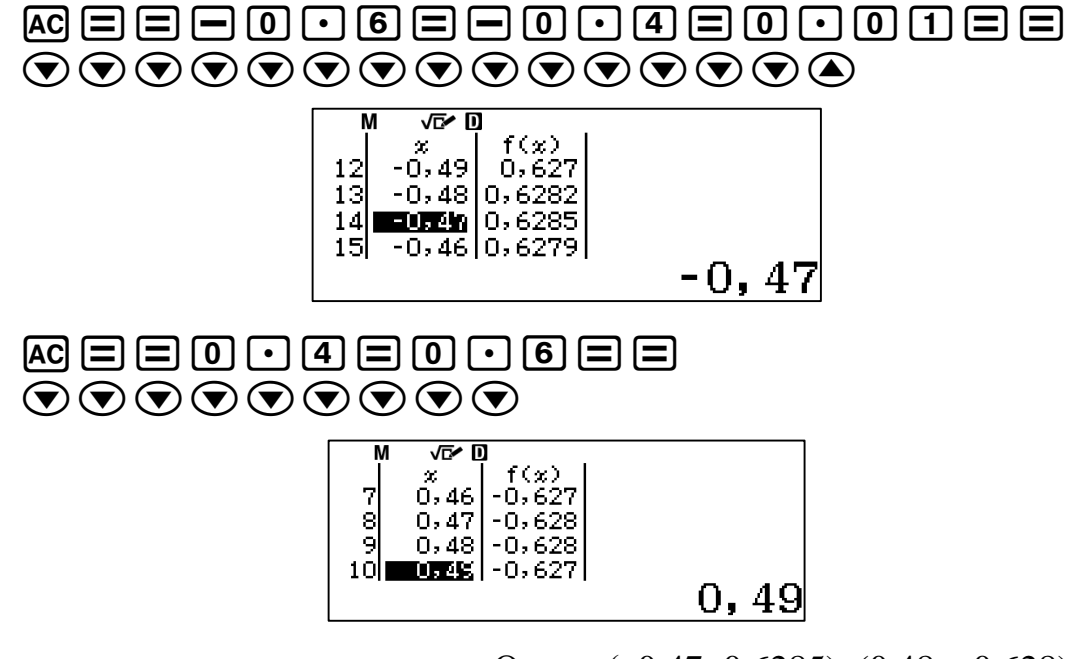

OTBeT:  $(-0.47; 0.6285)$ ,  $(0.48; -0.628)$ .

Исследуйте функцию  $y = \frac{2x^2}{x+1}$  в диапазоне [-5,...,5].

 $\text{MIN} \text{3} \text{5} \text{2} \text{1} \text{1} \text{1} \text{1} \text{2} \text{1} \text{2} \text{1}$ 

 $72)$ 

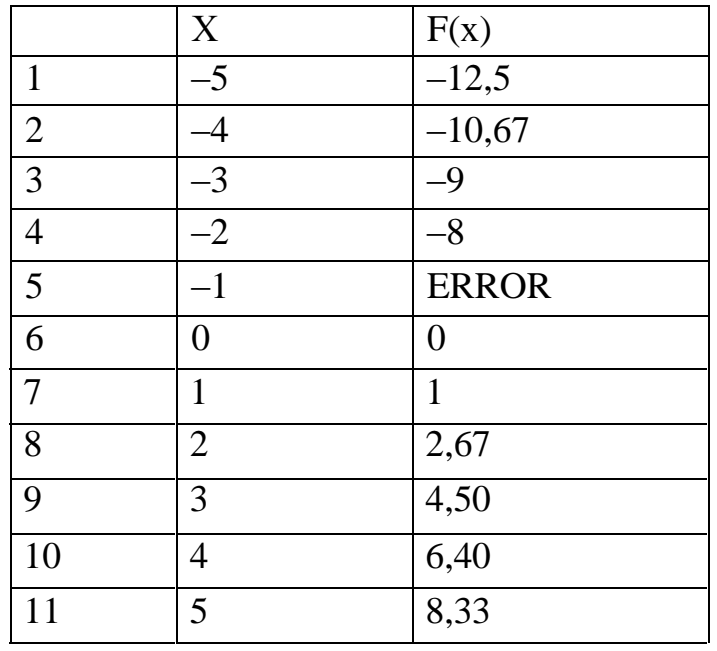

42

Проанализируем полученные данные. Функция возрастает на интервале x=[-5;-2], x=-1 - точка разрыва функции (ERROR означает отсутствие функции в данной точке), функция возрастает на интервале х=[0;5]. Рассмотрим более подробно поведение функции около точки разрыва. Для этого составим таблицу значений на интервале x=[-2;0] с шагом 0,1.

# **MEEFREQEQUUEE**

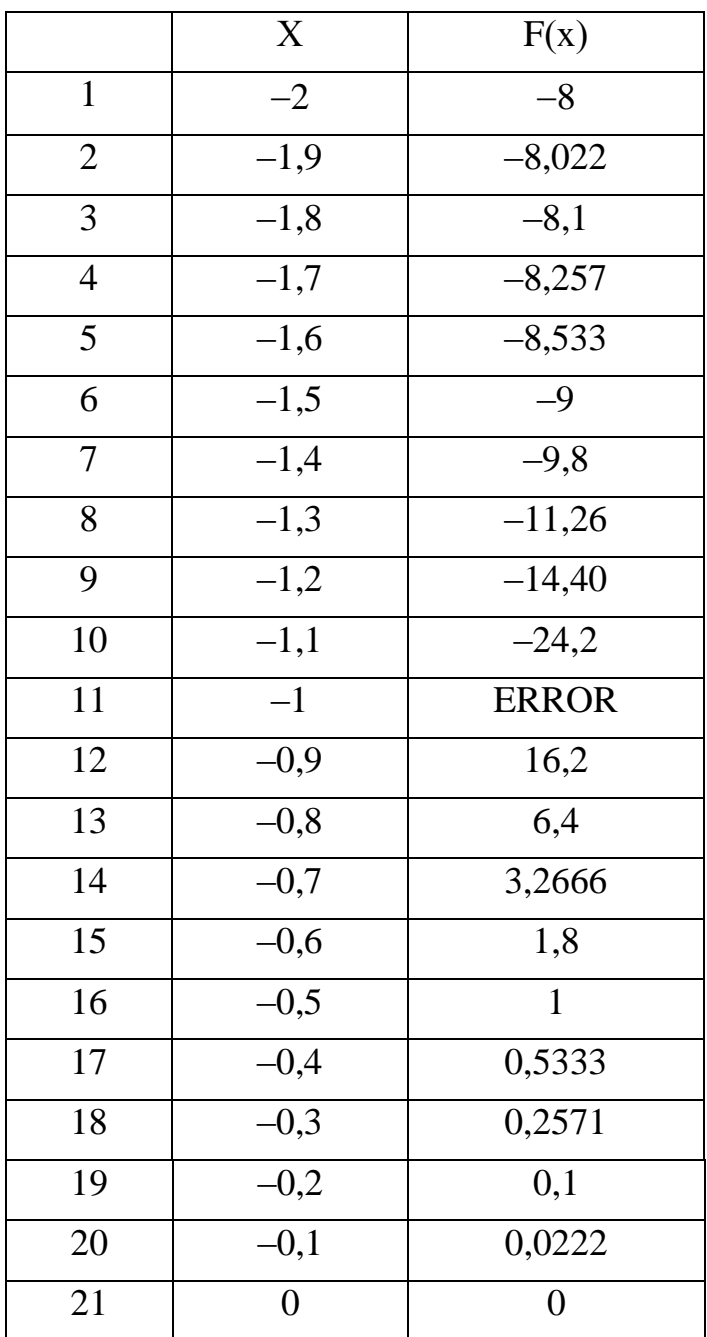

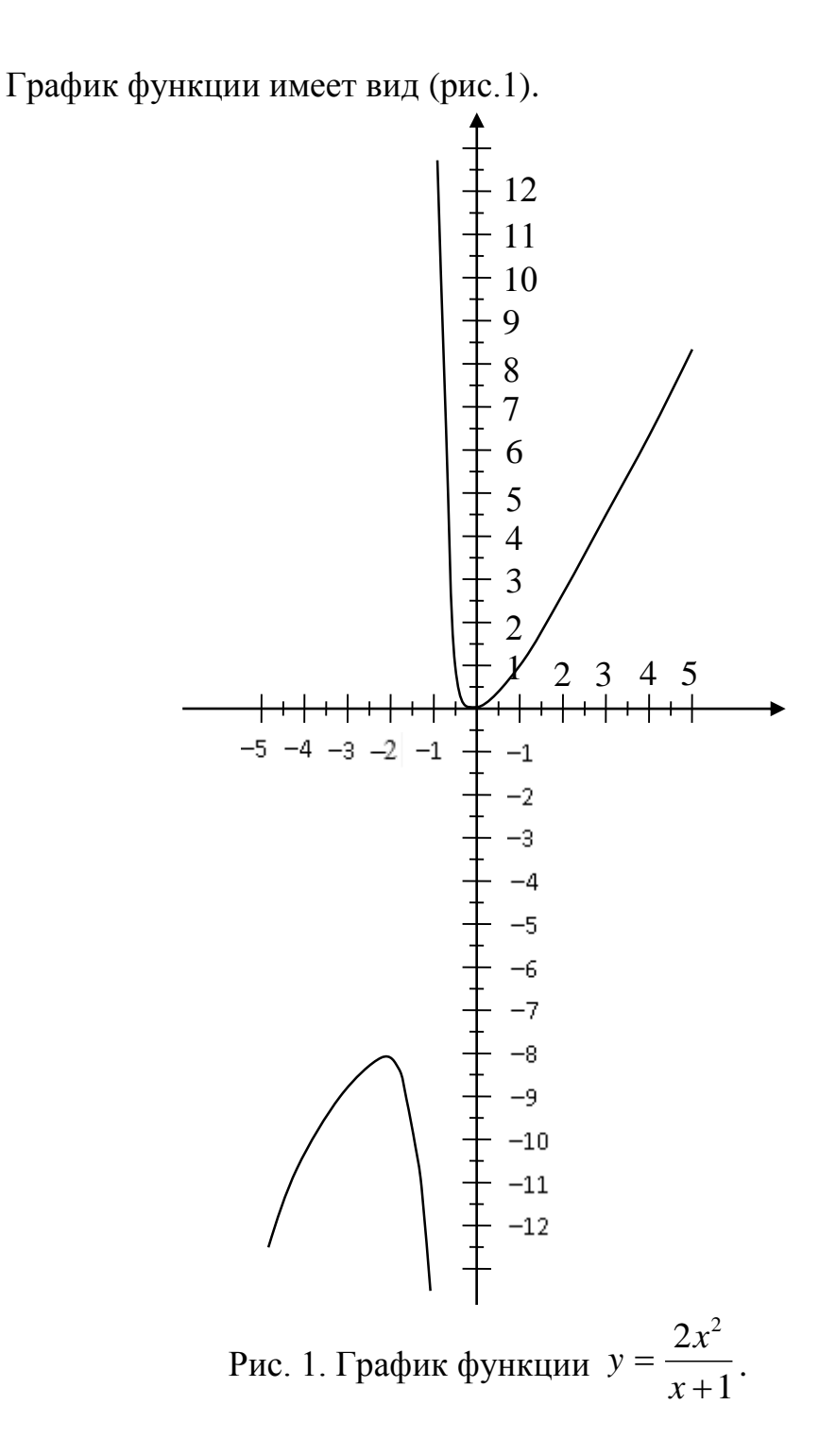

Таким образом, функция 1  $2x^2$  $\ddot{}$  $=$ *x x*  $y = \frac{2x}{x-1}$  возрастает на интервале ]-5; -2[, убывает на интервале  $]-2; -1[$ , точка  $x=-2$  – точка экстремума функции. X= –1 – точка разрыва функции (ERROR означает отсутствие функции в данной точке). На интервале x=]–1; 0[ функция убывает, на интервале ]0; 5[ возрастает, х=0 – точка экстремума функции. Этот подход позволяет графически находить корни уравнений.

44

73) Решите графически систему уравнений с точностью до 0,1

$$
\begin{cases}\ny = x^2 - 3x + 1 \\
y = x^3 - 2x^2 + x\n\end{cases}
$$

Составим таблицу значений и построим график функций  $y = x^2 - 3x + 1$   $y = x^3 - 2x^2 + x$ .

Для определения области пересечения сначала используем шаг 1.

## MENU 3 ALPHA  $(X)$   $(X)$   $\bigoplus$  3 ALPHA  $(X)$   $\bigoplus$  1  $\bigoplus$  alpha  $(X)$   $(X)$   $\bigoplus$  2 ALPHA  $(X)$  $x \in \mathbb{H}$  (M)  $\Box \Box \Box \Box \Box \Box$

Просматривая таблицу, легко обнаружим, что точка пересечения графиков находится в диапазоне x=]0,2[.

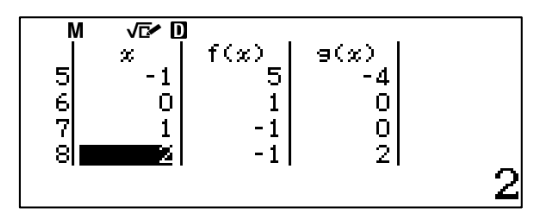

Исследуем функции на этом диапазоне с шагом 0,01.

# **MEEOE2EOOOEE**

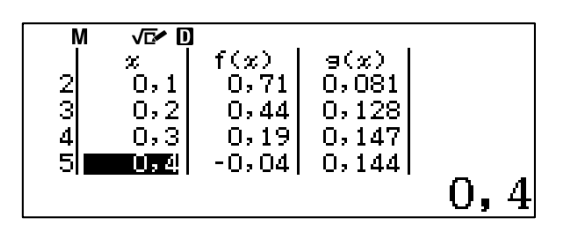

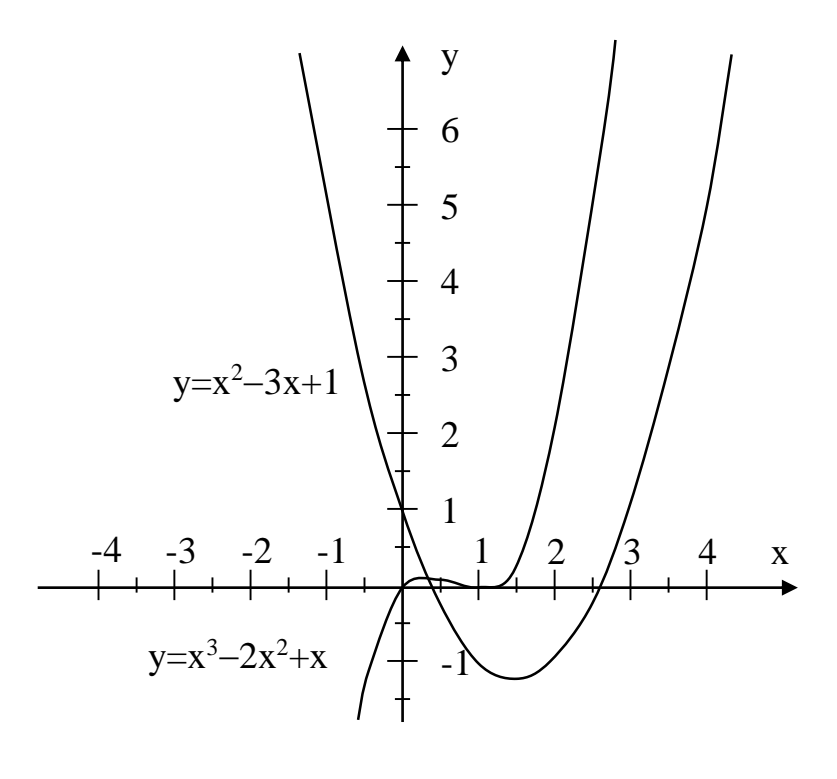

Рис. 2. Графики функций у= $x^2-3x+1$  и у= $x^3-2x^2+x$ . Ответ: 0,3.

Составьте таблицу значений функции и исследуйте ее для указанных параметров (19).

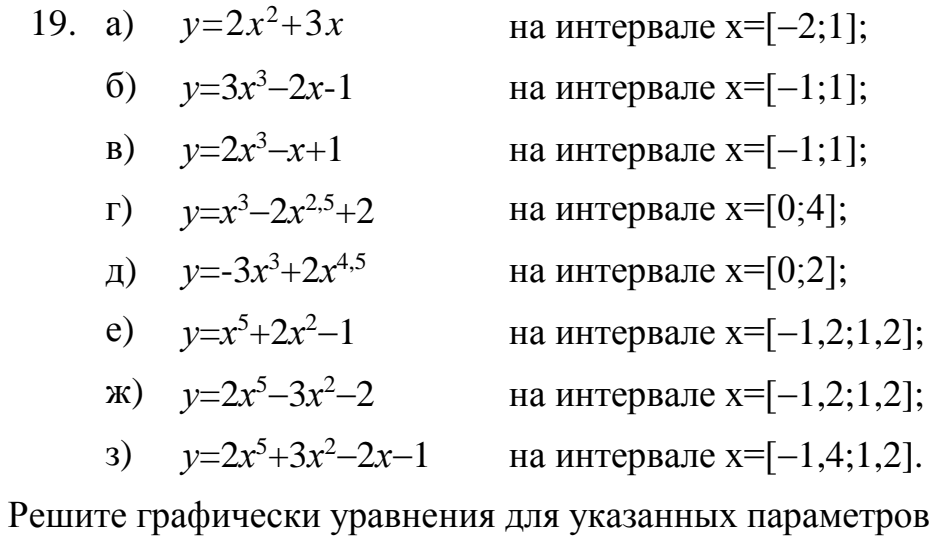

20. a) 
$$
y=x^2+2x-1
$$
   
\n $y=3x^2-2x-3$    
\n $y=-x^2+3x+2$    
\n $y=-x^2-2x+2$    
\n $y=-x^2-2x+2$    
\n $y=-x^2-2x+2$    
\n $y=-x^2-2x+2$    
\n $y=-x^2-2x+2$    
\n $y=-x^2-2x+2$    
\n $y=-x^2-2x+2$    
\n $y=-x^2-2x+2$    
\n $y=-x^2-2x+2$    
\n $y=-x^2-2x+2$    
\n $y=-x^2-2x+2$    
\n $y=-x^2-2x+2$    
\n $y=-x^2-2x+2$    
\n $y=-x^2-2x+2$    
\n $y=-x^2-2x+2$    
\n $y=-x^2-2x+2$    
\n $y=-x^2-2x+2$    
\n $y=-x^2-2x+2$    
\n $y=-x^2-2x+2$    
\n $y=-x^2-2x+2$    
\n $y=-x^2-2x+2$    
\n $y=-x^2-2x+2$    
\n $y=-x^2-2x+2$    
\n $y=-x^2-2x+2$    
\n $y=-x^2+3x+2$    
\n $y=-x^2+3x+2$    
\n $y=-x^2+3x+2$    
\n $y=-x^2+3x+2$    
\n $y=-x^2+3x+2$    
\n $y=-x^2+3x+2$    
\n $y=-x^2+3x+2$    
\n $y=-x^2+3x+2$    
\n $y=-x^2+3x+2$    
\n $y=-x^2+3x+2$    
\n $y=-x^2+3x+2$    
\n $y=-x^2+3x+2$    
\n $y=-x^2+3x+2$    
\n

 $(20).$ 

- д)  $y=x^3+x^2+3x-1$  на интервале x=[-1;1] с точностью до 0,1;
- е)  $y=x^3-5x^2+3x+1$  на интервале x=[-1;5] с точностью до 0,25;
- $x)$   $y=-x^3-3x^2+2$ на интервале  $x=[-3;1]$  с точностью до 0,2;

3) 
$$
y=-2x^3+4x+1
$$
   
на интервале  $x=[-2;2]$  с точностью до 0,2.

Решите графически системы уравнений для указанных параметров (21).

21. a) 
$$
\begin{cases} y = 2x + 1 \\ y = -3x - 1 \end{cases}
$$
 на интервале x=[-1; 1]с точностьо до  
\n $\begin{cases} y = 2x^2 - 2x + 1 \\ y = 2x + 2 \end{cases}$  на интервале x=[-2; 3]с точностьо до  
\n $\begin{cases} y = -2x - 1 \\ y = -3x^2 + x + 2 - 1 \end{cases}$  на интервале x=[-2; 2]с точностьо до  
\n $\begin{cases} y = 2x^2 + 3x - 1 \\ y = -x^2 + 2x + 1 \end{cases}$  на интервале x=[-2; 2]с точностьо до  
\n $\begin{cases} y = -2x^2 + 2x + 2 \\ y = -x^2 - 2x + 1 \end{cases}$  на интервале x=[-3; 3]с гочностьо до  
\n $\begin{cases} y = x^3 + 3x^2 + x - 1 \\ y = x^2 - 2x + 1 \end{cases}$  на интервале x=[-2; 2]с гочностьо до  
\n $\begin{cases} y = x^3 - 2x + 1 \\ y = 2x^2 - 2x - 1 \end{cases}$  на интервале x=[-1,5; 1]с гочностьо  
\n $\begin{cases} y = -5x^3 + x^2 + 2x - 1 \\ y = 2x^2 - 2x - 1 \end{cases}$  на интервале x=[-3; 1]с гочностьо до  
\n3)  $\begin{cases} y = x^3 + 2x^2 + x + 1 \\ y = 2x^2 - 2x - 1 \\ y = 2x^2 - 2x - 1 \end{cases}$  на интервале x=[-3; 1]с гочностьо до

#### 3.2 Статистические расчеты

Рассматриваемые модели калькуляторов позволяют быстро и просто проводить статистические расчеты.

- 74) Время, которое учащиеся затратили на решение задачи на уроке физики (в мин)
	- 10 12 11 15 14 11 12 17 18 15 14

 $\int y = -x^3 + 2x + 0.5$ 

12 17 22 13 12 17 16 19 10 16 18

Провести полный статистический анализ выполнения задания.

Сначала необходимо установить режим статистических расчетов. Для этого необходимо нажать клавишу **MENU** и перейти в режим Statistics.

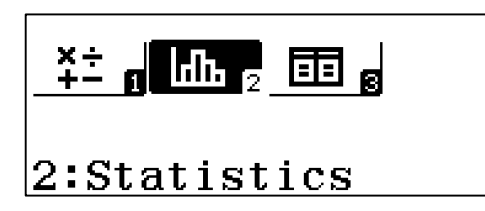

Откроется диалоговое окно выбора типа регрессии. Для статистических расчетов используется режим 1-Variable.

```
1:1-Variable2: \overrightarrow{y}=a+bx<br>3: y=a+bx+cx^2|4:y=a+b\cdotln(x)
```
Нажатием клавиши [1] выбираем этот режим. Откроется диалоговое окно ввода данных. Введем данные в таблицу.

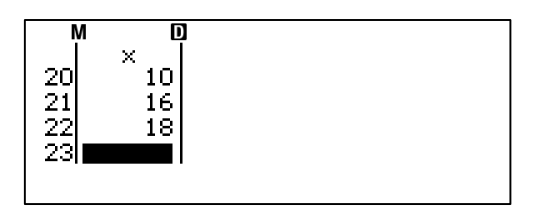

Затем нужно нажать клавишу **OPTN**. В открывшемся диалоговом окне нужно клавишей **3** выбрать режим 1-Variable Calc.

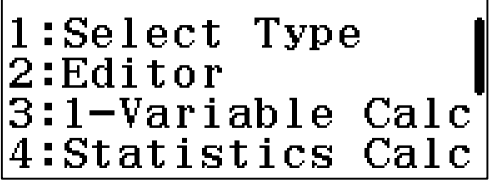

На экране появятся результаты статистического анализа.

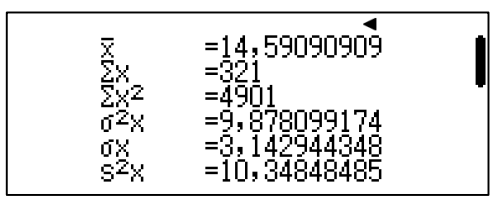

где,

 $\bar{x}$  – среднее арифметическое значение (среднее время решения задачи);

48

 $\Sigma$ х – сумма всех значений (сумма всего времени, затраченного каждым учащимся);

 $\Sigma x^2$  – квадрат суммы всех значений;

 $\sigma^2$ х – дисперсия;

x – среднеквадратическое отклонение.

Все результаты не поместились в одном окне. Поэтому, если нажать клавишу  $\odot$ , то откроется второе окно результатов.

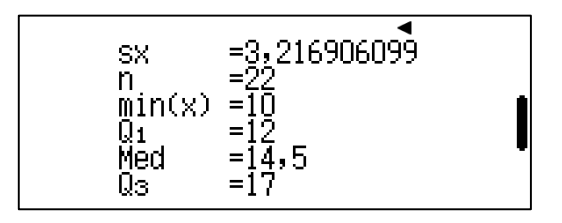

Где:

sx – сумма значений отклонений от среднего;

n – количество данных;

 $min(x) - min$ инимальное значение;

 $Q_1$  и  $Q_2$  – значения данных, встречающиеся наиболее часто (в нашем случае значения 12 и 17 встречаются по 3 раза);

Med – медиана.

Если еще раз нажать клавишу ⊙, то в открывшемся окне увидим неуместившееся в предыдущих окнах максимальное значение.

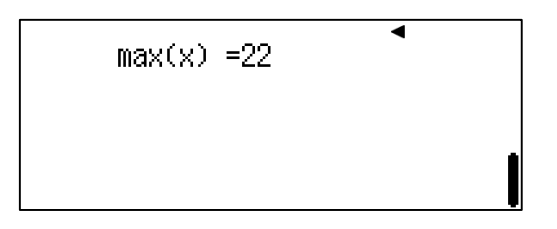

В калькуляторе данные статистического анализа представлены избыточно. Обычно в статистике для анализа используют минимальное значение, максимальное значение, среднее значение, дисперсию и среднеквадратическое отклонение.

Напомним, что в статистическом анализе существенное значение играет средняя величина исследуемых данных и разброс этих данных относительно средней величины. Чтобы судить о разбросе, принято складывать не сами отклонения, а их квадраты. Квадраты отклонений обычно неотрицательны, поэтому сумма квадратов отклонений зависит только от абсолютных величин отклонений, а не от их знаков. Чем больше отклонения чисел от среднего арифметического, тем больше будет сумма квадратов отклонений. Для того чтобы мера разброса чисел не зависела от их количества в наборе, в качестве такой меры берут среднее арифметическое квадратов отклонений. Эту величину называют дисперсией*.*

Квадратный корень от дисперсии принято называть среднеквадратичным **ОТКЛОНЕНИЕМ.** 

#### 3.3 Регрессионный анализ функций

Ранее было показано, как калькуляторы позволяют рассчитать таблицу значений функции в заданном интервале и с определенным шагом. Но калькуляторы могут выполнять и обратные вычисления - определять функцию по таблице значений. В математике это получило название регрессионный анализ функции.

75) Определите функциональную зависимость следующих значений:

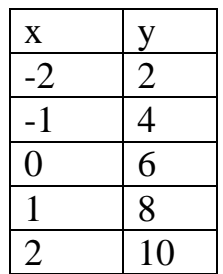

Для регрессионного анализа функции необходимо нажать клавишу **MENU** и перейти в режим Statistics.

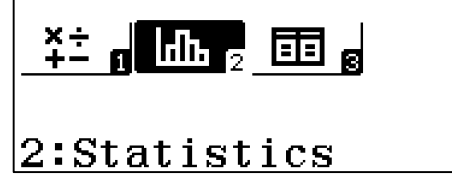

Откроется диалоговое окно выбора типа регрессии. Это - предполагаемый вид функциональной зависимости.

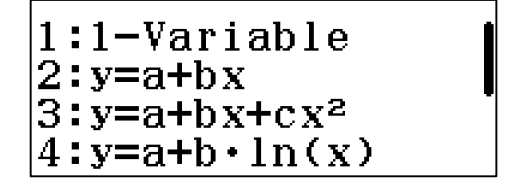

где,

1:1-Variable – режим одной переменной. Он был рассмотрен ранее.

 $2:$ у=а+bx – прямая линия.

3: y=a+bx+cx<sup>2</sup> – квадратичная функция.

4: y=a+b•ln(x) – логарифмическая функция.

Различные виды степенных функций располагаются в следующем окне.

Предположим, что исследуемая закономерность имеет вид линейной функции. Нажатием [2] выберем режим линейной функции. Откроется диалоговое окно ввода таблицы значений исследуемой закономерности.

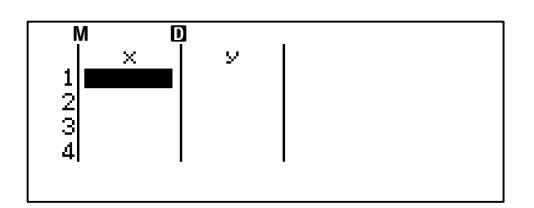

Введем значения исследуемой закономерности.

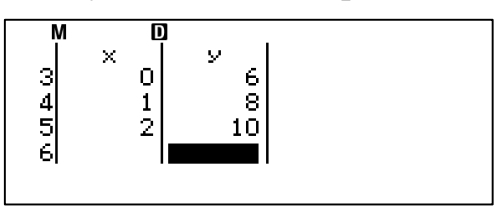

Затем нужно нажать клавишу **OPTN**. В открывшемся диалоговом окне нужно клавишей [4] выбрать режим Regression Calc

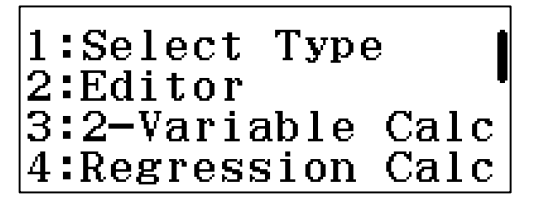

На экране появятся результаты вычислений.

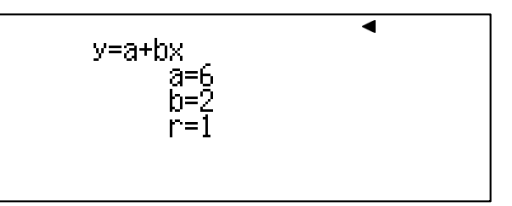

Уравнение функции будет у=2х+6.

Последний параметр  $r - 3r$ о коэффициент корреляции. Если  $r=1$ , то зависимость между имеющимися данными и рассчитанной функцией полная, график функции проходит через все точки исследуемой закономерности. Если 0,75≤г≤1,0, то зависимость сильная, если 0,5≤г≤0,75 значительная, если  $0,25 \le r \le 0,5$  – умеренная, если  $0,0 \le r \le 0,25$  – слабая.

Например, если в таблице заменить в последней строчке 10 на 11, то г примет значение 0,995.

76) Определите функциональную зависимость следующих значений:

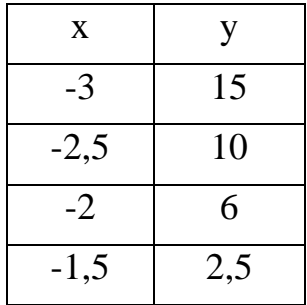

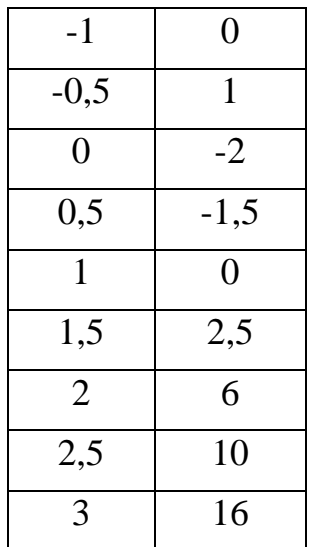

Сначала предположим, что исследуемая закономерность имеет вид линейной функции. Выберем режим линейной функции. MENU [2] [2]. Введем данные исследуемой закономерности в окно таблицы значений. Затем выполним [OPTN] [4] аналогично предыдущему примеру. Получим следующий ответ.

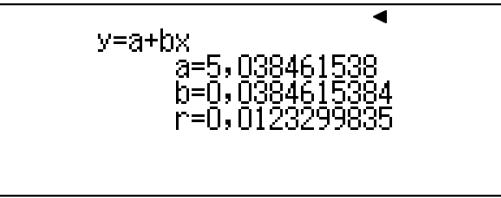

Калькулятор определил коэффициенты а и b уравнения, но коэффициент корреляции оказался очень низкий. Это говорит о том, что исследуемая закономерность не является линейной.

Предположим, что исследуемая закономерность является квадратичной. Перейдем в окно таблицы значений [АС]. Затем [OPTN] [1] перейдем в диалоговое окно и выберем квадратичную зависимость. Затем **OPTN** 4 определим коэффициенты уравнения. Получим следующее уравнение регрессии.

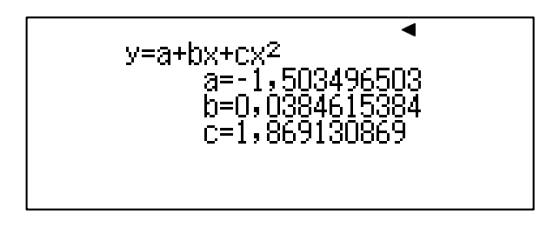

Задача определения уравнения регрессии может быть существенно облегчена, если предварительно на бумаге построить точки исследуемой закономерности. Так, для данного примера, построив половину точек, легко убедиться, что зависимость будет квадратичная (рис.3). Далее на калькуляторе останется лишь определить коэффициенты уравнения.

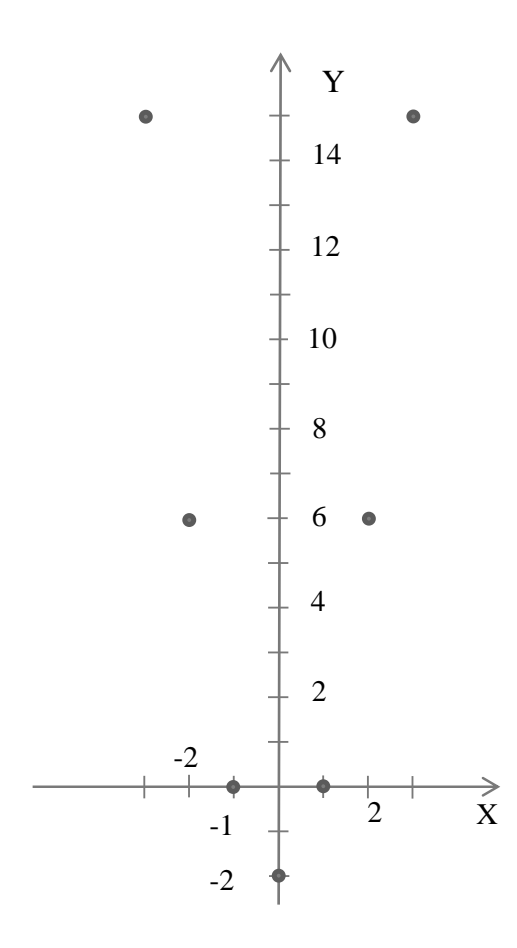

Рис.3. Расположение точек исследуемой закономерности на координатной плоскости

77) Определите функциональную зависимость следующих значений:

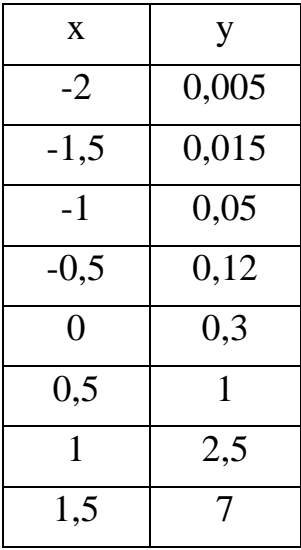

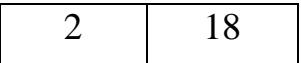

Построим точки исследуемой закономерности на координатной плоскости. Они будут иметь вид (рис.4). Вид графика напоминает экспоненту. Поэтому уравнение регрессии будем искать в виде экспонен-TЫ.

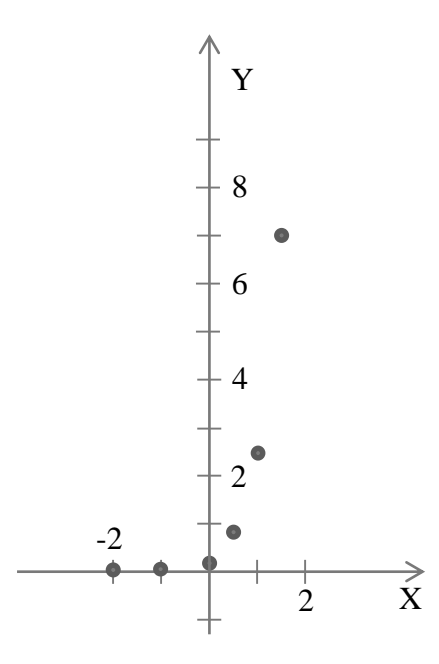

Рис.4. Расположение точек исследуемой закономерности на координатной плоскости

Выберем режим экспоненциальной функции MENU 2 ⊙ 1. Введем данные исследуемой закономерности в окно таблицы значений. Затем выполним **[OPTN] [4]** аналогично предыдущему примеру. Получим следующий ответ.

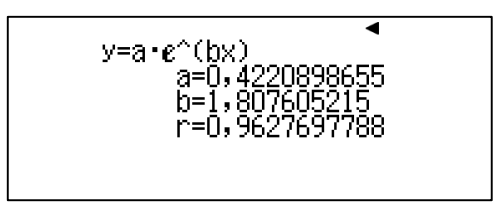

沙 Обратите внимание на то, что калькулятор стремится выдать максимально точный ответ. Мы получили коэффициенты а и b в виде десятичной дроби с большим количеством знаком после запятой, но зато коэффициент корреляции практически равен 1, что говорит о высокой степени приближения полученной функциональной зависимости к данным исследуемой закономерности.

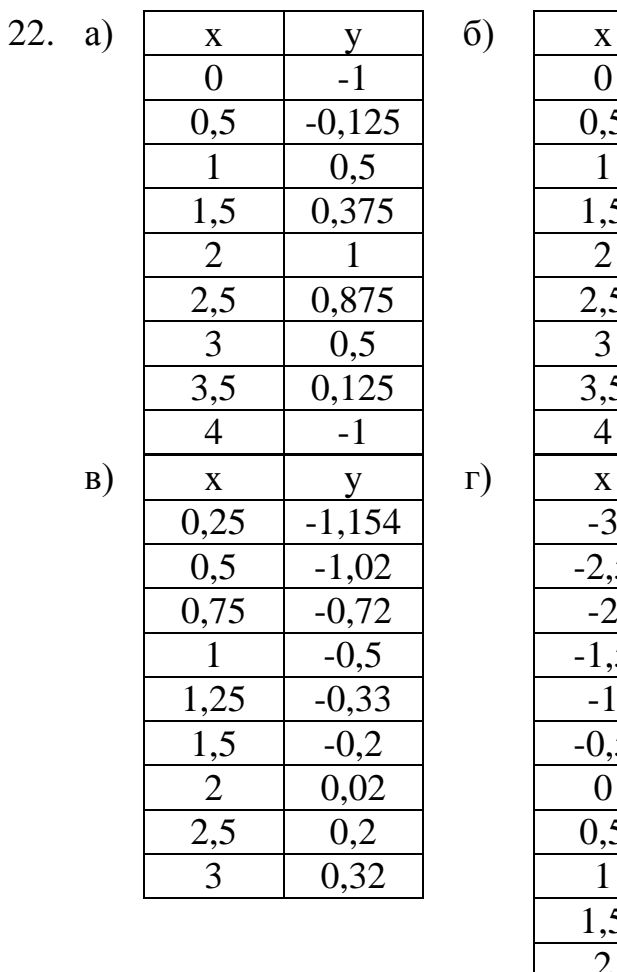

 $\overline{A}$ 

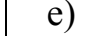

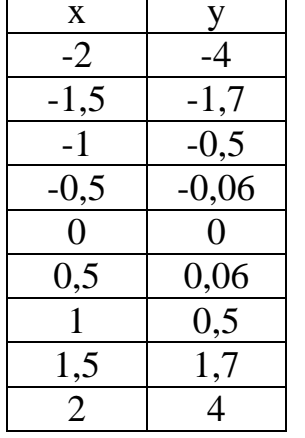

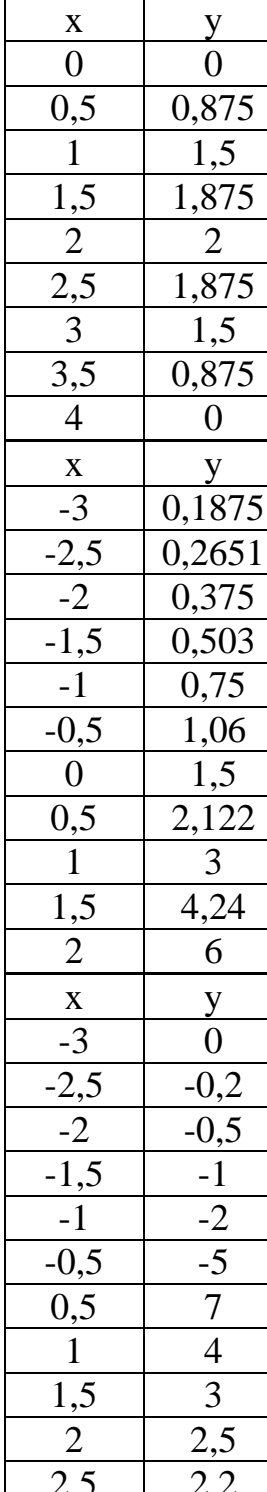

Определите функциональную зависимость следующих значений (22).

#### ГЛАВА 2. ПРАКТИКУМ ПО ФИЗИКЕ

### 1. ПОЛУЧЕНИЕ ВЫСОКИХ БАЛЛОВ НА ЕГЭ БЕЗ ИСПОЛЬЗО-ВАНИЯ КАЛЬКУЛЯТОРА НЕВОЗМОЖНО

Контрольно-измерительные материалы ЕГЭ состоят из двух частей. В первой части содержатся относительно простые задачи, которые в основном могут быть выполнены и без калькулятора. Но и оцениваются они достаточно низко. Во второй части КИМ содержатся задачи повышенного уровня сложности с открытым численным ответом или высокого уровня сложности с развернутым ответом, которые сложно, а часто и практически невозможно выполнить без калькулятора. Но именно их выполнение обеспечивает получение высоких баллов на ЕГЭ по физике.

### 1.1 Задания с развернутым ответом: сравнение времени выполнения с калькулятором и без него.

#### 1.1.1 8 класс. (СТАТГРАД, 2016)

(Вся работа из 17 заданий рассчитана на 90 мин.) В качестве примеров ниже приведены задания 13, 14, 15 и 16.

#### Задание 13.

Заполните таблицу «Измерительные приборы». Подсказка

- 1. Верхний предел измерения прибора наибольшее значение измеряемой этим прибором величины. Обычно это самый последний оцифрованный штрих на шкале прибора.
- 2. Цена деления прибора это разность двух значений величины, измеряемой прибором, которые соответствуют двум соседним штрихам шкалы этого прибора.
- 3. Чтобы найти цену деления прибора, нужно: а) найти на шкале два соседних оцифрованных штриха;
	- б) прочитать значение величины около каждого штриха и найти разность этих значений;
	- в) подсчитать число делений между этими оцифрованными штрихами;
	- г) разделить подсчитанную в пункте б) разность значений на число делений из пункта в).
- 4. Измерение величины с помощью соответствующего прибора без необходимости проводить дополнительные вычисления называется прямым.
- 5. Абсолютная погрешность прямого измерения величины принимается равной цене деления данного прибора.
- 6. Если значение искомой величины рассчитывается на основе проведённых прямых измерений других величин, то такое измерение называется косвенным.
- 7. Результат прямого измерения величины с учётом погрешности измерения записывается так:  $A = A_{u3M} \pm \Delta A$ , где  $A - o6$ означение измеряемой величины,  $A_{ux}$  – значение величины, измеренное прибором,  $\Delta A$  – абсолютная погрешность измерения данным прибором. Эта запись показывает, что истинное значение измеряемой величины лежит в интервале  $A_{u3M}$  -  $\Delta A \leq A \leq A_{u3M} + \Delta A$ .
- 8.  $A_{\mu z} = A_{\mu x} \Delta A \mu a$ зывается нижней границей (минимальное значение) измеренной величины.
- 9.  $A_{\alpha z} = A_{\alpha x} + \Delta A \mu a$ зывается верхней границей (максимальное значение) измеренной величины.

| Изображение<br>прибора                        | Название<br>прибора | Название<br>измеряемой<br>величины | Название<br>единицы<br>измерения | Верхний<br>предел<br>измерени<br>$\mathbf R$ | Цена<br>деления<br>шкалы<br>прибора |
|-----------------------------------------------|---------------------|------------------------------------|----------------------------------|----------------------------------------------|-------------------------------------|
| Antonino de l'antonio<br>$\bullet$            |                     |                                    |                                  |                                              |                                     |
| $+6,0$<br>$+3,0$<br>$\overline{0}$            |                     |                                    |                                  |                                              |                                     |
| Aguan Juan de California<br>А<br>$\mathbb{Q}$ |                     |                                    |                                  |                                              |                                     |
| $+0,6$ +3,0                                   |                     |                                    |                                  |                                              |                                     |

Таблица 1 «Измерительные приборы»

#### **Задание 14.**

При проведении лабораторной работы «Измерение сопротивления резистора» были измерены сила тока в резисторе и напряжение на его концах. Результаты прямых измерений представлены в таблице. Заполните пустые ячейки таблицы.

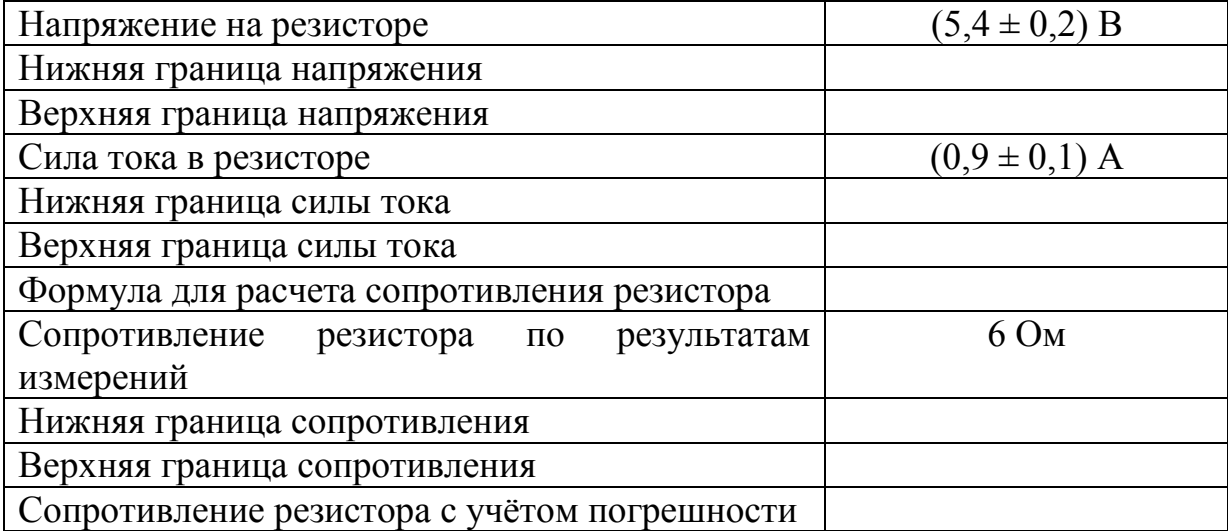

#### **Задание 15.**

В сосуд с водой, взятой при температуре 0 °С, впустили 1 кг водяного пара при температуре 100 С. Спустя некоторое время в сосуде установилась температура 20 С. Какова масса воды в сосуде в конце процесса? Теплообмен с окружающей средой отсутствует. Ответ выразите в единицах СИ и округлите до десятых.

Ответ:

#### **Задание 16.**

С помощью электрического кипятильника можно нагреть 3 кг воды от 20 С до кипения за 15 минут. Кипятильник включается в сеть с напряжением 220 В и имеет КПД 80%. Какова сила тока в кипятильнике?

#### *1.1.2.* **Демоверсия 2017 Задание 31.**

В вакууме находятся два кальциевых электрода, к которым подключен конденсатор ёмкостью 4000 пФ. При длительном освещении катода светом фототок между электродами, возникший вначале, прекращается, а на конденсаторе появляется заряд 5,510-19 Кл. «Красная граница»  $\lambda_0$  = 450 нм. Определите частоту световой волны, освещающей катод. Ёмкостью системы электродов пренебречь.

(*Решение см. в Приложении.*)

### 1.2 Группа заданий ЕГЭ, которые не могут быть выполнены без калькулятора

Это - задачи с логарифмами, обратными тригонометрическими функциями и просто тригонометрическими, в которых используются углы, отличные от 30°, 45° и 60°, показательными функциями.

### 1.2.1 . Пример по механике.

На проводящих рельсах, проложенных по наклонной плоскости, в однородном вертикальном магнитном поле находится горизонтальный прямой Проводник прямоугольного сечения массой  $m = 20$  г. Плоскость наклонена к горизонту под  $\alpha$  = 30° . Расстояние между **VLIOM** 40 Когда рельсы рельсами CM. подключены  $\mathbf{K}$ источнику тока.  $\Pi$ <sup>O</sup>

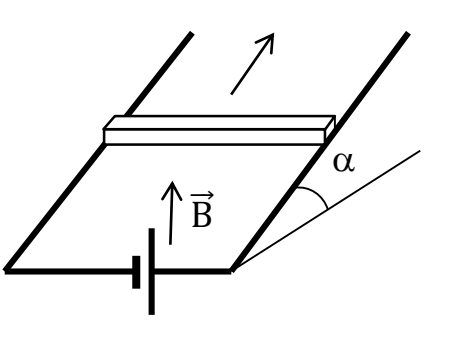

проводнику протекает постоянный ток 11 А. При этом проводник поступательно движется вверх по рельсам равномерно и прямолинейно. Коэффициент трения между проводником и рельсами 0.2. Вычислить модуль индукции магнитного поля. При каких углах наклона рельсов равномерное движение стержня невозможно? (Решение см.  $\boldsymbol{\beta}$ Приложении.)

### 1.2.2 Пример по квантовой физике

Пациенту ввели внутривенно 2  $CM^3$ раствора, содержащего радиоактивный изотоп  $^{24}Na$ . Активность 1 см<sup>3</sup> этого раствора в тот момент была  $A_1$ = 2000 распадов в секунду. Период полураспада изотопа натрия <sup>24</sup>Na равен 15 часам. Через сколько времени активность крови пациента станет в 10 000 раз меньше изначальной 1  $CM^3$ активности раствора, если объем крови пациента 6 л? Переходом ядер изотопа <sup>24</sup>Na из крови в другие ткани организма пренебречь.

### Решение

Уменьшение активности происходит по двум причинам: 1) происходит радиоактивный распад ядер <sup>24</sup>Na, поэтому их количество в крови уменьшается; 2) происходит разбавление раствора кровью.

Первый фактор приводит к уменьшению активности по закону радиоактивного распада:

$$
A = A_1 \cdot 2^{-\frac{t}{T}}
$$

А за счет разбавления активность снижается в  $\frac{V_2}{V_1}$ раз, где  $V_2$  – объем крови пациента,  $V_1$  – объем введенной дозы.

В итоге конечная активность 1 см<sup>3</sup> крови соотносится с начальной активностью 1 см<sup>3</sup> вводимого раствора следующим образом:

$$
A_2 = \frac{V_1}{V_2} \cdot A_1 \cdot 2^{-\frac{t}{T}}
$$

Теперь нужно выразить отсюда время *t*:

$$
\frac{A_2}{A_1} \cdot \frac{V_2}{V_1} = 2^{-\frac{t}{T}}
$$

Прологорифмируем обе части по основанию 2.

#### Вопрос: как вычислять логарифм по любому основанию?

 $log_a b$  вводится в виде  $log (a,b)$ . Для этого сначала нажимается клавиша «  $log$  ». На дисплее появляется  $log$  (Tenepb надо ввести основание, т.е. нажать клавишу «2». Теперь надо ввести «, ». Она находится в регистре shift под клавишей «) ». Поэтому нажимаем « shift »  $u \ll v$ ) ». Далее набираем логарифмируемое выражение  $u \ll v$ . (Продолжение решения см. в Приложении.)

#### 1.2.3 Опыт учителя физики ШКОЛЫ  $N_289$  $\Gamma$ . Ярославля Т.Н.Мартыновой: комплексы задач.

 $\boldsymbol{B}$ настояшее возникла необходимость время специальной подготовки  $\kappa$  *ET* $\mathfrak{Z}$ . Часто учителя, репетиторы, родители, помогающие детям, пытаются решить как можно больше вариантов заданий предыдущих лет. Опыт показывает, что такой путь бесперспективен. На наш взгляд, центральным моментом технологии подготовки школьников к ЕГЭ является обучение приемам поиска способа решения. Разумнее выстраивать такую подготовку, при которой соблюдается принцип развития «по спирали» - от простых типовых заданий до заданий части С. На этапе подготовки тематические подборки задач должны быть выстроены в виде логически взаимосвязанной системы, где из одного вытекает другое: правильное решение одного задания готовит к решению следующего.

Для этого, на наш взгляд, нужно использовать комплекс задач. В методической литературе прошлых лет такие комплексы задач называли «урок решения одной задачи», «методика решения задач повышенной сложности» и т. п. При таком подходе использование научного калькулятора оказывается просто необходимым, так как его применение позволяет решить намного больше задач, повысить интерес учащихся, сэкономить время, избежать арифметических ошибок. Далее представлена соответствующая подборка задач.

Суперпозиция электрических полей:  $\vec{E} = \vec{E}_1 + \vec{E}_2 + \vec{E}_3$ .

 $\mathbf{B}$ результате решения получаются достаточно сложные математические выражения. Применяя научный калькулятор с двустрочным дисплеем, мы можем получить значительный выигрыш во времени, так как научный калькулятор CASIO позволяет набирать числовые значения именно в таком порядке, в каком они записаны в расчетной формуле, избегая лишних ошибок.

**1.** Между двумя точечными зарядами  $4.10^{-9}$  Кл и  $5.10^{-9}$  Кл расстояние равно 0,6 м. Найти напряженность в средней точке между зарядами. Решение.

$$
E=k\frac{4}{r^2}(q_1-q_2).
$$

*Ответ:*  $E = 100$  Н/Кл.

2. В двух вершинах  $A$  и  $C$  квадрата со стороной 3 м расположены разноименные заряды  $q_1$  и  $q_2$ , модули которых одинаковы и равны 2·10<sup>-6</sup> Кл. Найти напряженность поля в двух других вершинах квадрата.

$$
E_{\rm B}=E_{\rm A}\cdot\sqrt{2}=k\frac{|q|}{a^2}\sqrt{2}\,.\,|E_{\rm B}|=|E_{\rm D}|
$$

*Omsem:*  $E_B = E_D = 3.10^3$  H/K<sub>J</sub>.

3. В трех вершинах квадрата со стороной 0,4 м находятся одинаковые положительные заряды по 5·10<sup>-9</sup> Кл каждый. Найти напряженность поля в четвертой вершине.

Решение.

$$
E_4 = E_{13} + E_2 = k \frac{q}{a^2} \sqrt{2} + k \frac{q}{2a^2}.
$$
  
Omega:  $E_4 = 534$  H/K $\pi$ .

4. В вершинах при острых углах ромба, составленного из двух равносторонних треугольников со стороной 0,25 м, помещены заряды по 5 нКл. В вершине при одном из тупых углов ромба помещен заряд -

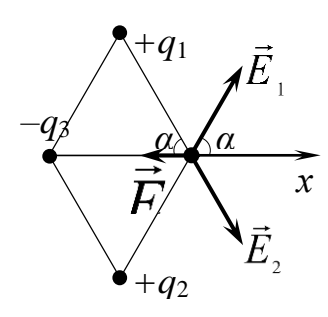

 $2,5$ Определить нКл. напряженность электрического поля в четвертой вершине ромба.

$$
Peuene.
$$
\n
$$
E = k \frac{2|q_1|\cos \alpha - |q_3|}{l^2}
$$

*Omeem:*  $E = 360$  B/m.

61

**5.** Два одноименных заряда величиной по 10–7 Кл расположены на расстоянии 12 см друг от друга. Какова напряженность поля в точке, расположенной на перпендикуляре, восстановленном из середины прямой, соединяющей заряды, и удаленной от этой

*α h а r*  $q_1$   $q_2$ 

Peuene.  
\n
$$
E = 2k \frac{q}{r^2} \cdot \frac{h}{r} = 2k \frac{q \cdot h}{r^3} = 2k \frac{q \cdot h}{\left(\sqrt{h^2 + \frac{a^2}{4}}\right)^3}.
$$
\nQmann:  $E = 6.104 \text{ H/Km}$ 

*Ответ: Е* = 6∙10<sup>4</sup> Н/Кл.

.

прямой на 16 см?

**6.** Два точечных заряда в 5∙10–9 Кл и –2,7∙10–9 Кл расположены на расстоянии 40 см друг от друга. Найти напряженность в точке А, находящейся на расстоянии 20 см от первого заряда и 30 см от второго заряда.

*Решение.*

$$
E_{\rm A} = k \sqrt{\frac{q_{\rm i}^2}{r_{\rm i}^4} + \frac{q_{\rm i}^2}{r_{\rm i}^4} + \frac{1}{2} \cdot \frac{q_{\rm i} \cdot q_{\rm i}}{r_{\rm i}^2 \cdot r_{\rm i}^2}}
$$
  
Omega:  $E_{\rm A} = 1220 \text{ H/KJL}$ 

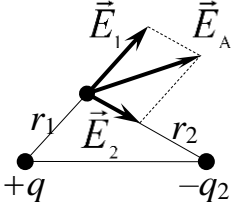

.

#### **Законы сохранения импульса и энергии.**

В этой теме также выдержана предложенная выше структура – от простого к сложному, и получаемое в решении выражение намного удобнее и быстрее вычислять с применением научного калькулятора, вводя выражение в том порядке, в котором оно записано в формуле.

**1.** Человек массой 60 кг бежит со скоростью 7,2 км/ч, догоняет тележку массой 80 кг, движущуюся со скоростью 1,8 км/ч, и вскакивает на нее. Найти: 1) с какой скоростью будет двигаться тележка; 2) с какой скоростью будет двигаться тележка, если человек бежит ей навстречу. *Решение.*

$$
U = \frac{m_2 \cdot U_2 \pm m_1 \cdot U_1}{m_1 + m_2}
$$
  
Omsem: 1) v = 4,1 m/c, 2) v = -2,1 m/c.

**2.** Два тела массой по 0,4 кг, двигаясь со скоростью 4 м/с и 3 м/с перпендикулярно друг другу, сталкиваются. С какой скоростью они будут двигаться после абсолютно неупругого соударения? Какова кинетическая энергия тела после столкновения?

*Решение.*

$$
v = \frac{\sqrt{(m_1 \cdot v_1)^2 + (m_2 \cdot v_2)^2}}{m_1 + m_2}.
$$
  
\n
$$
E_{\kappa} = \frac{m \cdot v^2}{2} = \frac{(m_1 + m_2)v^2}{2} = \frac{(m_1 \cdot v_1)^2 + (m_2 \cdot v_2)^2}{2 \cdot (m_1 + m_2)}.
$$
  
\n*Omega*

**3.** Два тела по  $\frac{1}{18}$  $\frac{1}{6}$  кг движутся навстречу друг другу со скоростями 4 м/с и 8 м/с соответственно. Какое количество теплоты выделится в результате абсолютно неупругого удара тел?

Peueneu.   
\n
$$
Q = E_{\text{Haq.}} - E_{\text{KOH.}}.
$$
\n
$$
E_{\text{Haq.}} = \frac{m_1 \cdot v_1^2}{2} + \frac{m_2 \cdot v_2^2}{2}.
$$
\n
$$
E_{\text{Haq.}} = \frac{m_1 \cdot v_1 - m_2 \cdot v_2}{2}.
$$
\n
$$
D = \frac{m_1 \cdot v_1 - m_2 \cdot v_2}{m_1 + m_2}.
$$
\nTak kak  $m_1 = m_2 = m$ , to  $v = \frac{v_1 - v_2}{2}$ .  
\n*Oneem:*  $Q = 2 \text{ J.}$ 

**4.** Пуля пробивает ящик, стоящий на гладкой горизонтальной плоскости. Масса пули – *m*, ящика – *М*. Пуля подлетает со скоростью *υ*, а вылетает со скоростью 2 *.* Сколько тепла выделилось при движении пули в ящике? Скорость пули до и после удара горизонтальна. Масса пули *m* = 10 г, скорость пули *υ* = 500 м/с, масса ящика *М* = 1 кг. *Решение.*

$$
Q = \frac{m \cdot v^2}{2} - \left(\frac{m \cdot v^2}{4} + \frac{M \cdot \left(\frac{m \cdot v}{M \cdot 2}\right)^2}{2}\right) = \frac{m \cdot v^2}{8} \left(2 - \frac{m}{M}\right).
$$

*Ответ: Q* = 625 Дж.

5. Брусок массой  $m_1 = 500$  г соскальзывает по наклонной поверхности с высоты *h* = 0,8 м и, двигаясь по горизонтальной поверхности, сталкивается с неподвижным бруском массой *m*<sup>2</sup> = 300 г. Считая столкновение абсолютно неупругим, определите изменение кинетической энергии первого бруска в результате столкновения.

Трением при движении пренебречь. Считать, что наклонная плоскость плавно переходит в горизонтальную.

*Решение.*

$$
\Delta E_1 = -\frac{m_1 \cdot m_2}{(m_1 + m_2)^2} \cdot (2m_1 + m_2) \cdot g \cdot h.
$$
  
Omse*m*:  $\Delta E = -2,44$  \n\$\mu\$x.

**6.** Тележка массой 0,8 кг движется по горизонтальной поверхности со скоростью 2,5 м/с. На тележку с высоты 50 см вертикально падает кусок пластилина массой 0,2 кг и прилипает к ней. Рассчитайте энергию, которая перешла во внутреннюю энергию при этом ударе. *Решение.*

$$
Q = \frac{m_1 \cdot v_0^2}{2} + m_2 \cdot g \cdot h - \frac{m_1^2 \cdot v_0^2}{2 \cdot (m_1 + m_2)}.
$$
  
Oneem:  $Q = 1.5$  L/K.

**7.** При бомбардировке гелия *α*-частицами с кинетической энергией 0,8 МэВ найдено, что налетающая частица отклонилась на угол *γ* = 60º по отношению к первоначальному направлению полета. Считая удар упругим, определить энергию ядра гелия и *α*-частицы после взаимодействия.

*Решение.*

Закон сохранения импульса: *α*

$$
\vec{p} = \vec{p}_a + \vec{p}_{He} \text{ with } p_{He}^2 = p_a^2 + p^2 - 2 \cdot p_a \cdot p \cdot \cos \gamma.
$$

Закон сохранения энергии:

$$
W=W_{\alpha}+W_{_{He}}.
$$

 $p^2 = 2 \cdot m \cdot W$  , следовательно

$$
W_{\text{He}} = W_{\text{A}} + W - 2 \cdot \sqrt{W_{\text{A}} \cdot W} \cdot \cos \gamma ,
$$

где *W*He – энергия ядра гелия после взаимодействия,

*W<sup>α</sup>* – энергия *α*-частицы после взаимодействия,

*W<sup>α</sup>* – энергия *α*-частицы до взаимодействия.

Решив эту систему уравнений, получим ответ. *Ответ:*  $W_a = 0.2$  МэВ,  $W_{He} = 0.6$  МэВ.

#### **Уравнение Эйнштейна.**

Большинство вариантов *части С* ЕГЭ содержат задачи на уравнение Эйнштейна. Конечные выражения в таких задачах громоздкие, и эффект от использования научного калькулятора здесь очевиден.

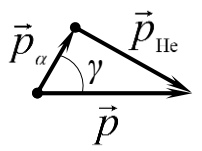

*γ*

He

*α*

*α*

**1.** Вычислить энергию фотона, если в среде с показателем преломления 1,4 его длина волны 589 нм. *Решение.*

$$
F = \frac{h \cdot c}{\lambda \cdot n}.
$$
  
Omega:  $E = 2.4 \cdot 10^{-19}$  A x.

**2.** Работа выхода электронов из кадмия равна 4,08 эВ. Определить длину света, падающего на кадмий, если максимальная скорость равна 7,2∙10<sup>5</sup> м/с.

*Решение.*

$$
\lambda = \frac{2 \cdot h \cdot c}{2 \cdot A_{\text{max}} + m \cdot \nu_{\text{max}}^2}.
$$
  
Omega:  $\lambda = 3.5 \cdot 10^{-7} \text{ M}.$ 

**3.** Максимальная длина волны света, при которой наблюдается фотоэффект на калии, равна 450 нм. Какой будет максимальная скорость фотоэлектронов, выбиваемых из калия светом с длиной волны, равной 300 нм?

*Решение.*

$$
U_{\max} = \sqrt{\frac{2h \cdot c \cdot (\lambda_{\min} - \lambda)}{m \cdot \lambda_{\min} \cdot \lambda}}.
$$
  
Omega mean:  $v_{\max} = 7 \cdot 10^5$  m/c.

**4.** Определить импульс фотонов, вырывающих с поверхности металла электроны, которые полностью задерживаются разностью потенциалов 3 В, если красная граница фотоэффекта равна 6∙10<sup>14</sup> Гц. *Решение.*

$$
p=\frac{1}{c}\cdot(h\cdot\nu_{\rm sp.}+e\cdot U_{\rm saat.})
$$

*Ответ: p* = 29,2∙10–28 кг∙м/с.

**5.** В вакууме находятся две покрытые кальцием пластины, к которым подключен конденсатор емкостью *С* = 8000 пФ. При длительном освещении одной из пластинок светом фототок, возникающий вначале, прекращается, а на конденсаторе появляется заряд *q* = 11∙10–9 Кл. Работа выхода электронов из кальция *А* = 4,42∙10–19 Дж. Определите длину волны света, освещающего пластину.

*Решение.*

Заряд конденсатора увеличивается до тех пор, пока напряжение на нем не станет равным задерживающему напряжению.

$$
\lambda = \frac{h \cdot c \cdot C}{A_{\text{max}} \cdot C + |e| \cdot q}.
$$
  
Omega:  $\lambda = 3.10^{-7} \text{ M}.$ 

**6.** Металлический шар из цинка радиусом 10 см облучают ультрафиолетовым светом с длиной волны 3∙10–7 м. Установить заряд шара, если работа выхода электронов с поверхности цинка равна 5,38∙10–9 Дж.

#### *Решение.*

Заряд шара увеличивается до тех пор, пока потенциал шара *q*

$$
\varphi = k \cdot \frac{q}{R}
$$
 не станет равным задерживающему напряжению.

.

$$
q = \frac{R}{k \cdot |e|} \cdot \left(\frac{h \cdot c}{\lambda} - A_{\text{\tiny{BUX.}}}\right).
$$

*Ответ: q* = 8,68∙10–12 Кл.

**7.**Фотокатод, покрытый кальцием (*А* = 4,42∙10–19 Дж – работа выхода), освещается светом с длиной волны 300 нм. Вылетевшие из катода электроны попадают в однородное магнитное поле с индукцией *В* = 8,3∙10–4 Тл перпендикулярно линиям индукции этого поля. Чему равен максимальный радиус окружности  $R$ , по которой движутся электроны?

Peuene.  
\n
$$
R = \frac{\sqrt{2 \cdot m \cdot \left(\frac{h \cdot c}{\lambda} - A_{\text{max.}}\right)}}{B \cdot |e|}
$$
\n
$$
Omega: R = 5 \cdot 10^{-3} \text{ m.}
$$

### **2. НОВЫЕ ТИПЫ ЗАДАЧ ЕГЭ (2017-2018): ЗАДАЧИ НА ИЗМЕРЕ-НИЯ ПО ФОТОГРАФИЯМ ИЗМЕРИТЕЛЬНЫХ УСТАНОВОК 2.1 Задачи части 1**

*Определить вес молотка с учетом погрешности (рис. 5).*

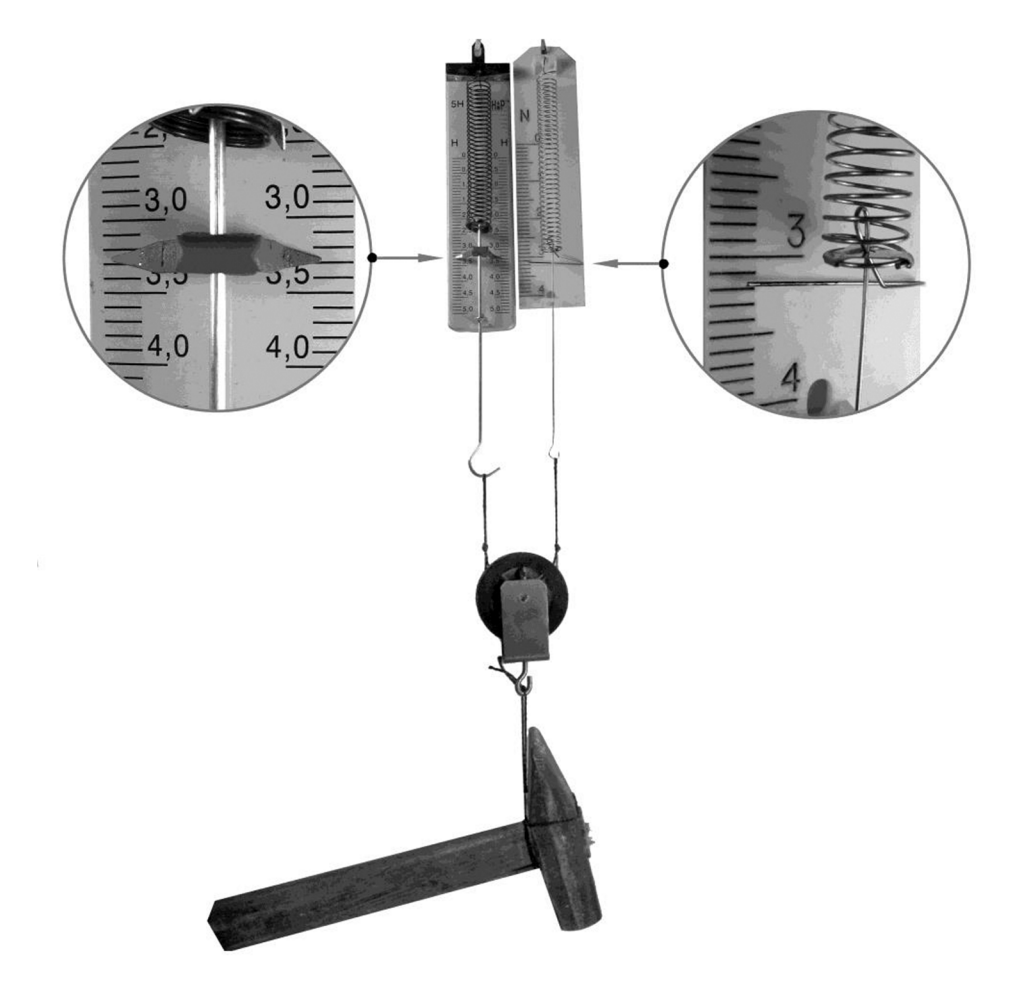

Рис. 5

### **2.2 Задачи части 2**

### **2.2.1 Задача с наклонной плоскостью и секундомером**.

*Определение ускорения на основе измерения времени движения между двумя датчиками.* 

Пусть датчики установлены вдали от места пуска на расстоянии *l* друг от друга (рис. 6a,б) Такая измерительная установка позволяет определить ускорение на основе измерения расстояний *l*<sup>1</sup> и *l*<sup>2</sup> и промежутка времени  $t_0$ .

Выведем формулу, по которой можно рассчитать ускорение:

$$
a = 2 \frac{(\sqrt{l_2} - \sqrt{l_1})^2}{(t_2 - t_1)^2}.
$$

 $\overline{\phantom{a}}$ 

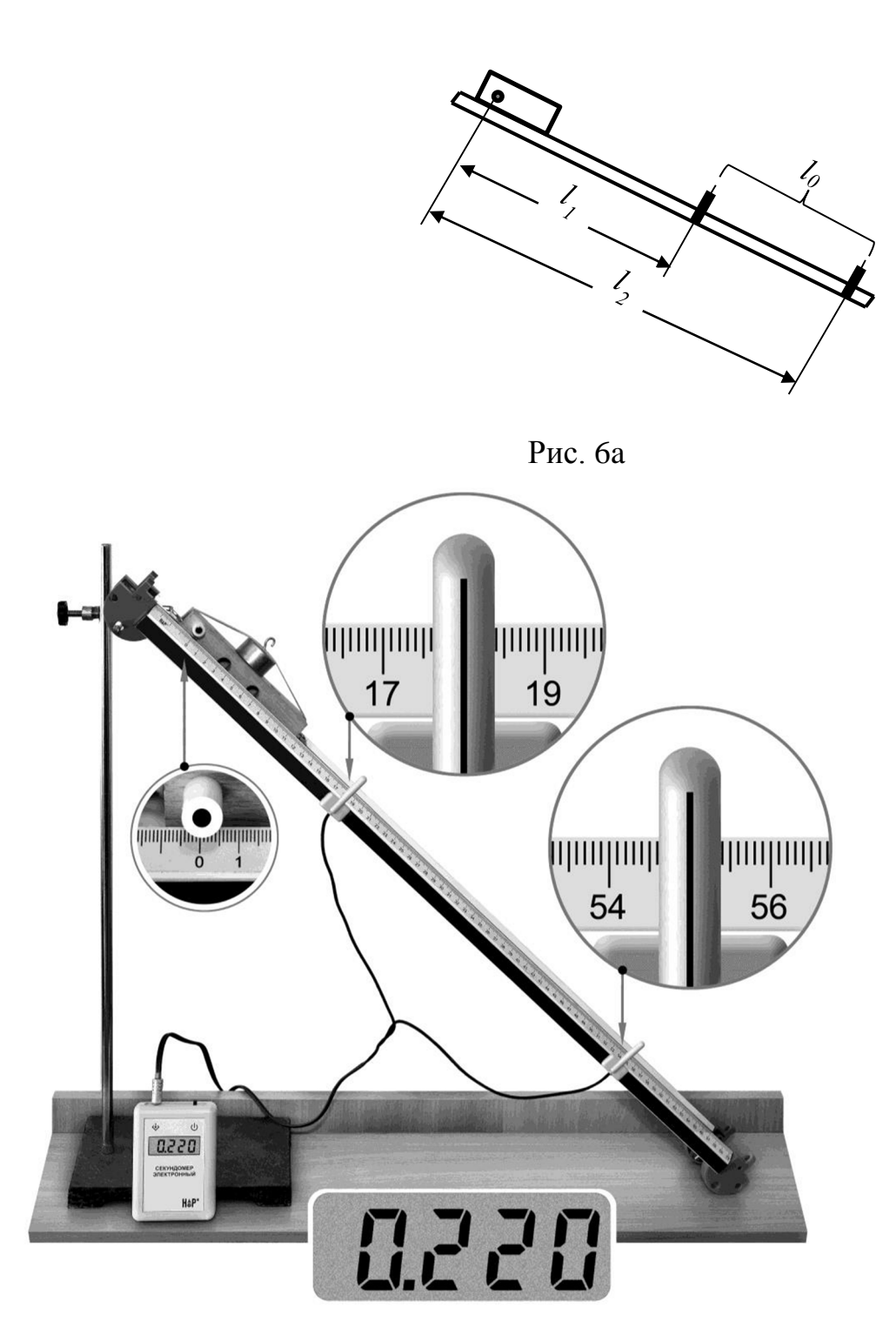

Рис. 6б

### **2.2.2 Кронштейн**

*Определите силу натяжения нити (рис. 7).*

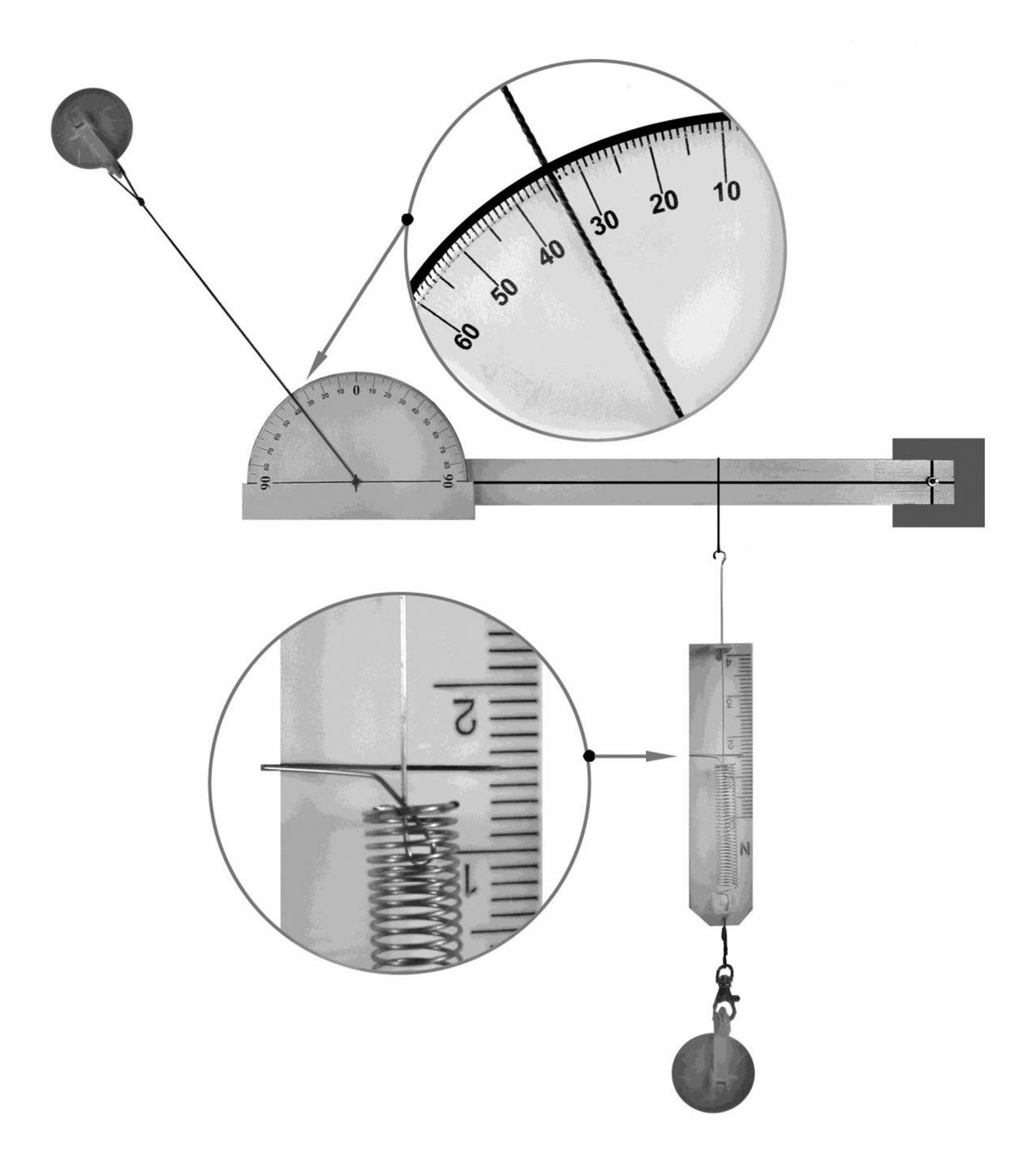

Рис. 7

### **2.2.3 Рычаг.**

*Определите вес пластины (рис. 8).* 

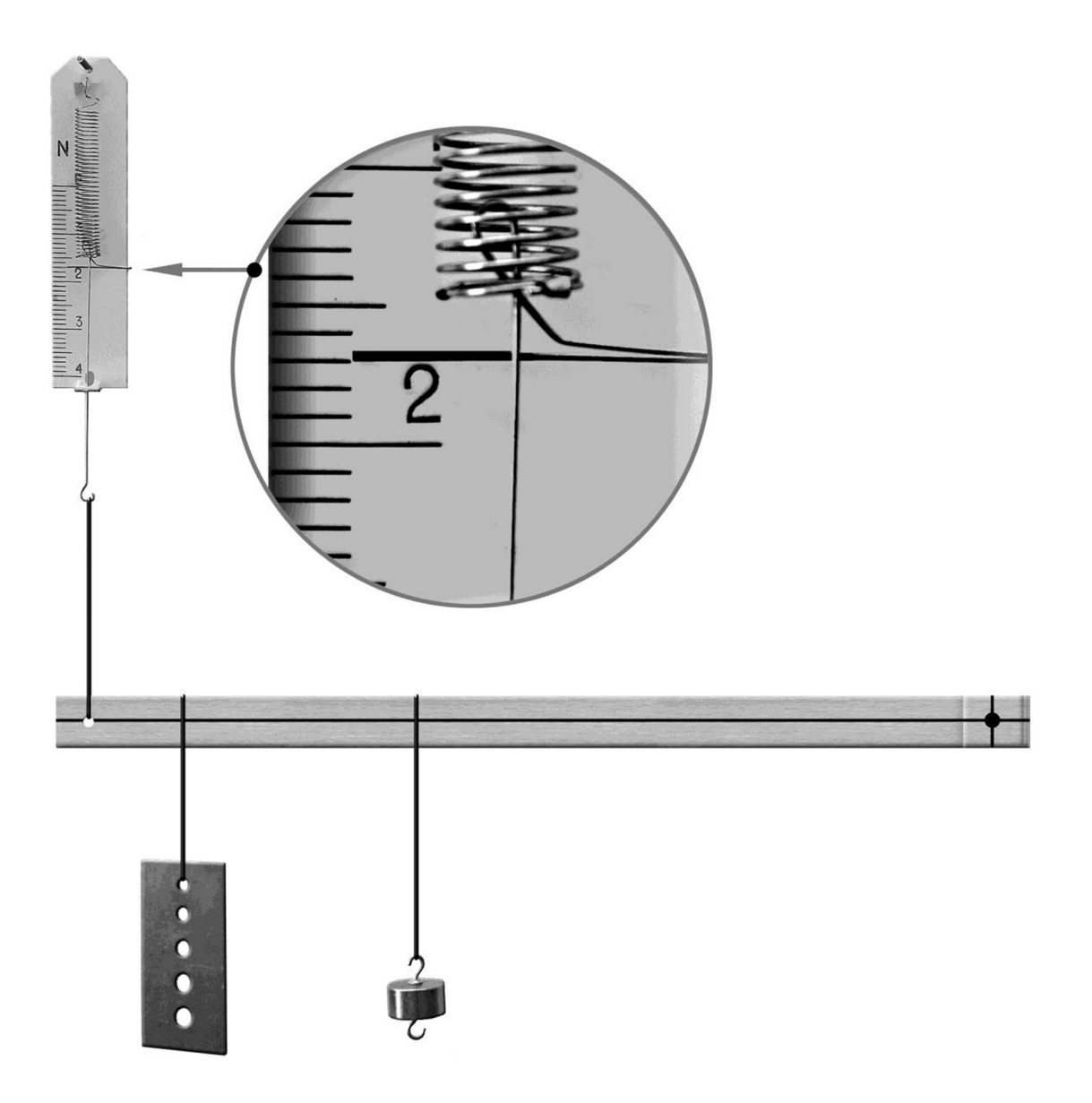

 $\Big\}$ 

Рис. 8
## **2.2.4 Оптика.**

*Определите показатель преломления (рис. 9а,б).*

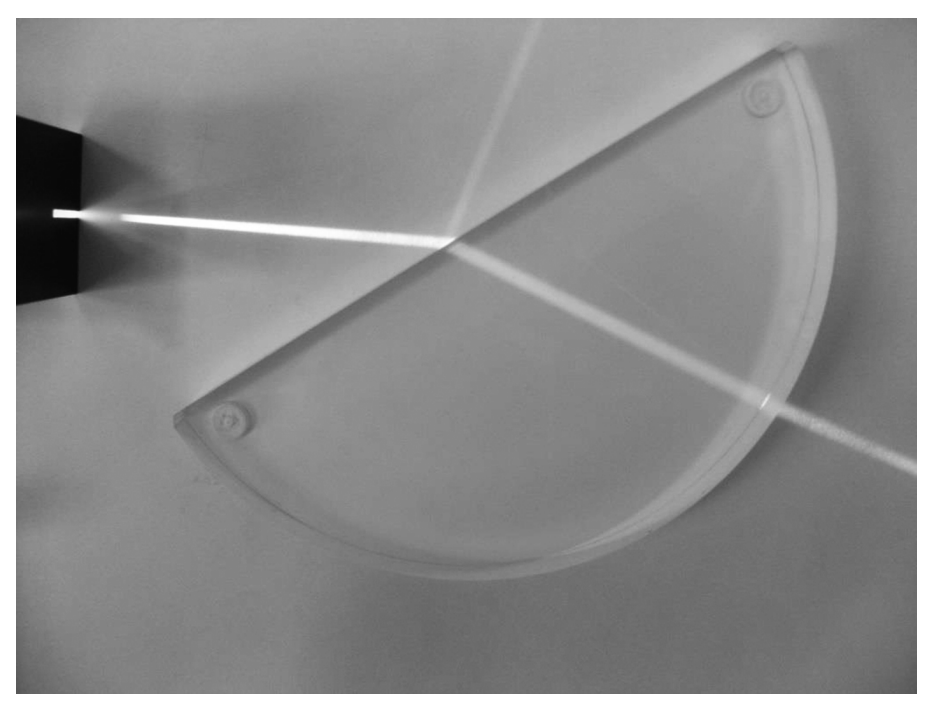

Рис. 9*а*

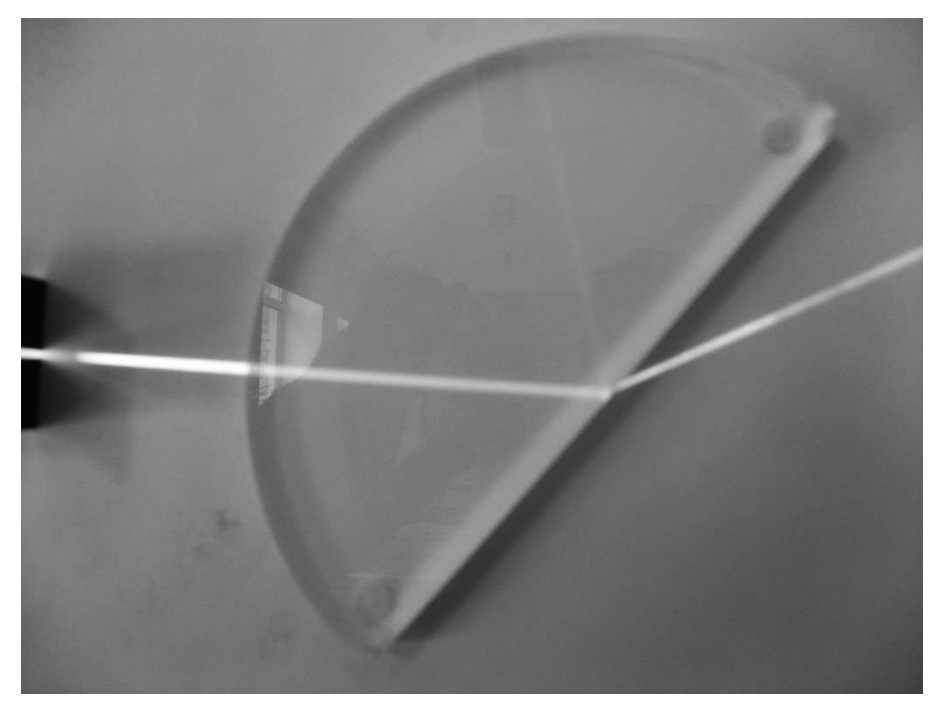

Рис. 9*б*

## **3. НОВЫЕ ТИПЫ ЗАДАЧ ЕГЭ (2017-2018).**

## **3.1 Графики**

К источнику с ЭДС *Е* и внутренним сопротивлением *r* подключена внешняя цепь (рис. 10). Было проведено исследование зависимости мощности тока во внешней цепи от её сопротивления. Результаты исследования представлены в виде графика на рис. 11. Проанализируйте характер зависимости и определите ЭДС и внутреннее сопротивление источника тока.

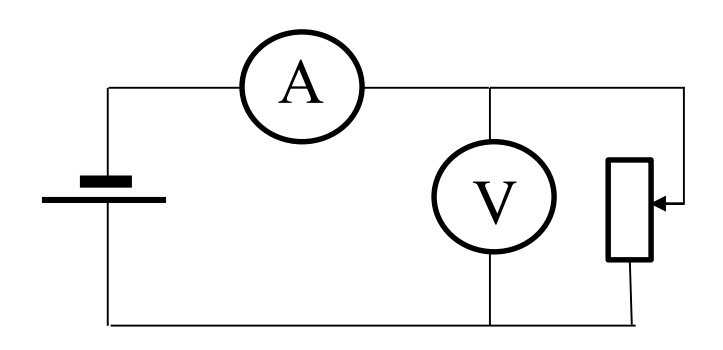

Рис. 10

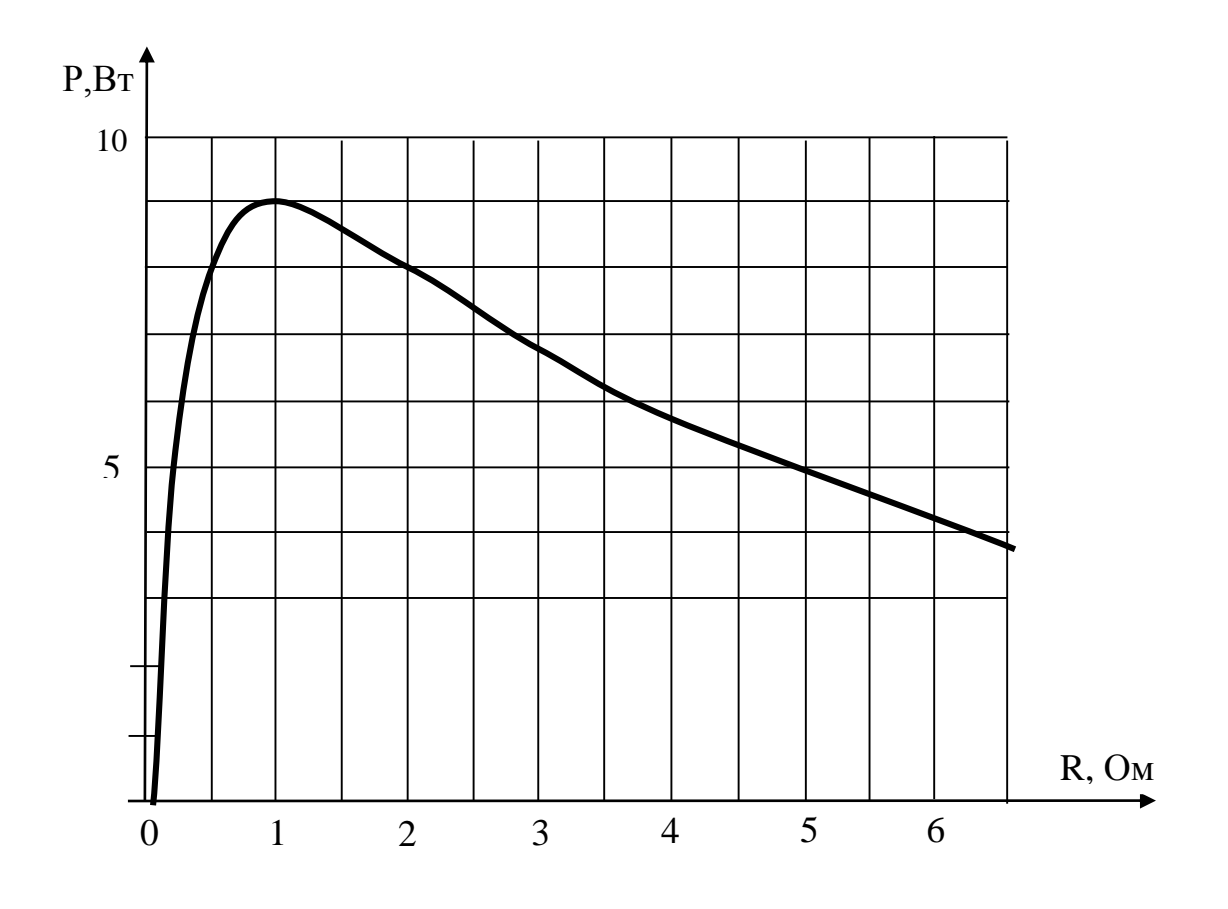

Рис. 11

(*Решение приведено в Приложении*)

## **4. ЭКСПЕРИМЕНТАЛЬНЫЕ ЗАДАНИЯ**

**4.1 Исследование движения бруска по наклонной плоскости. Пример выполнения** 

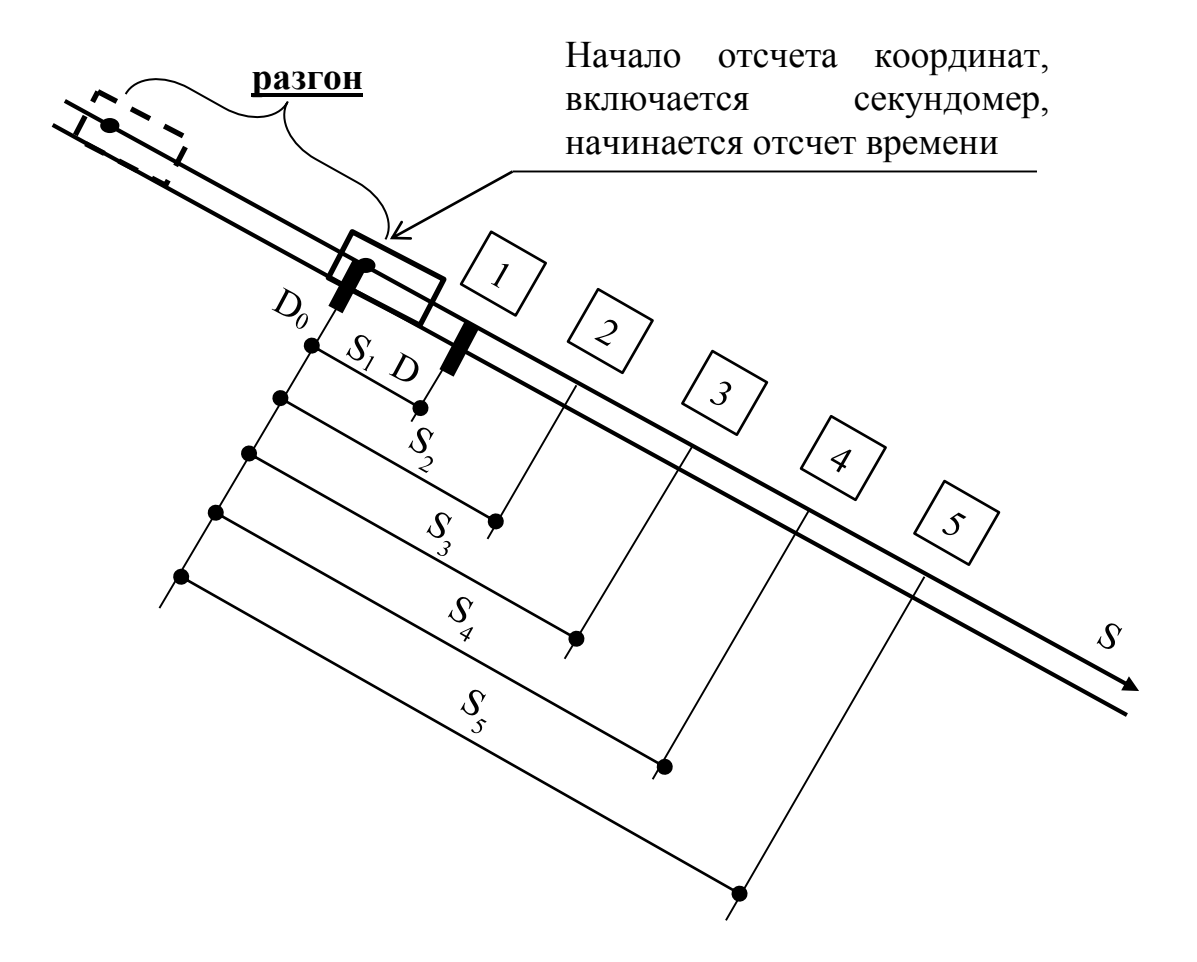

Рис. 12

*Исследование равноускоренного движения*  $s = v_0 t +$ 2 2 *at*

Таблица 1

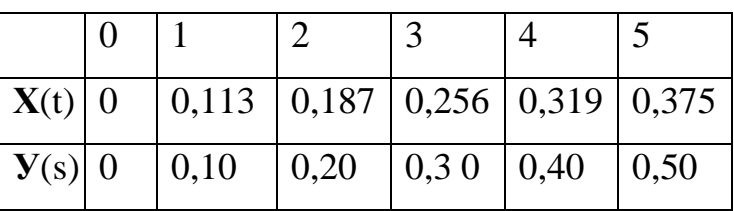

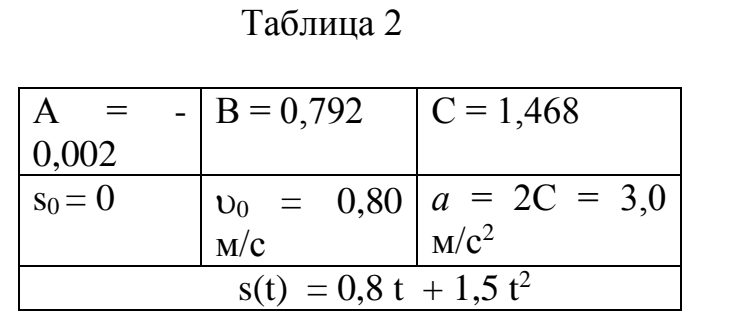

Самостоятельное выполнение

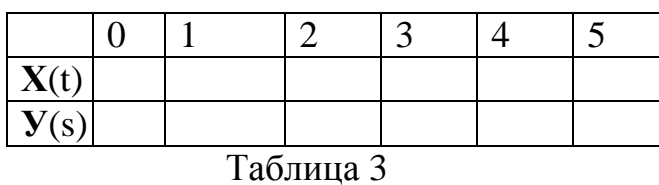

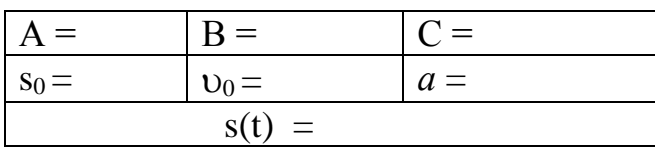

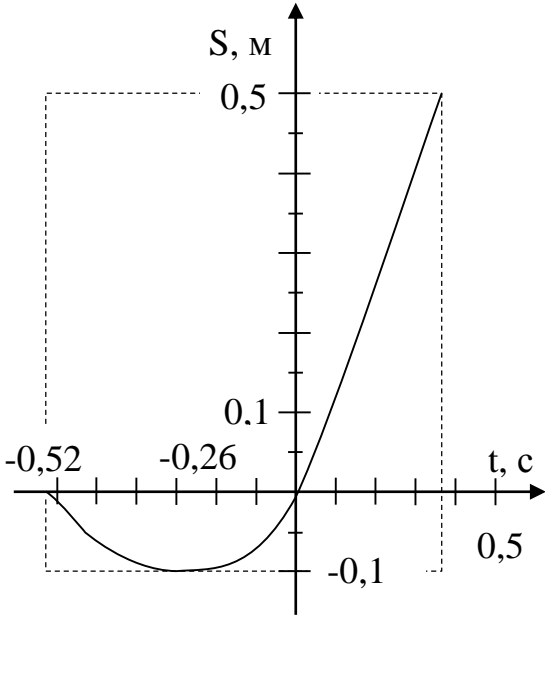

Рис.13

## 4.2 Закон сохранения энергии и импульса: измерение коэффициента трения, проверка закона сохранения импульса.

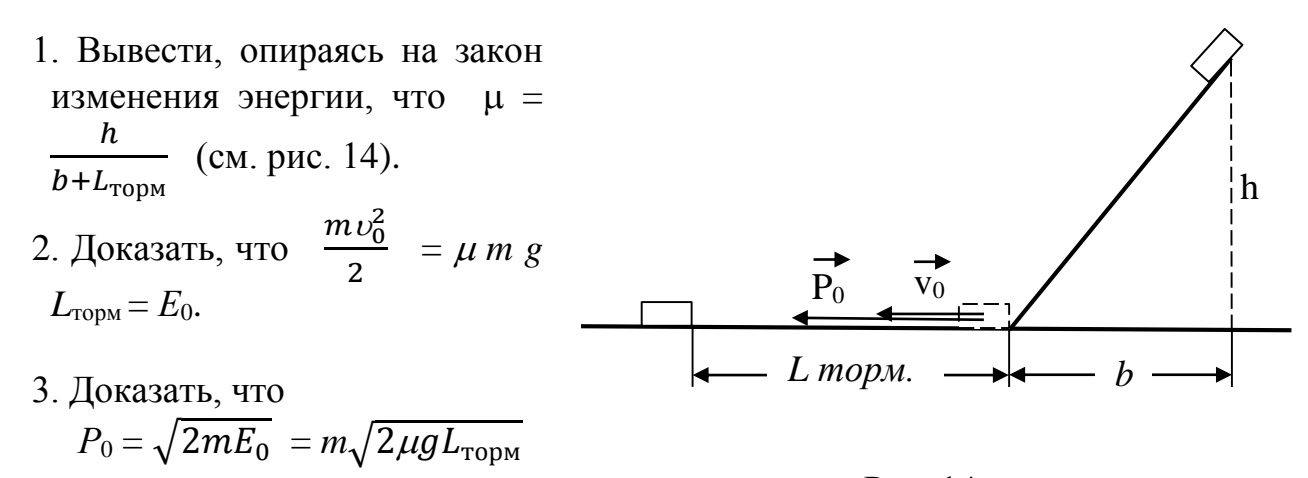

Рис. 14

4. Доказать, что 
$$
M\sqrt{L_0} = M\sqrt{L_1} + m\sqrt{L_2}
$$
 (см. рис. 15)  
74

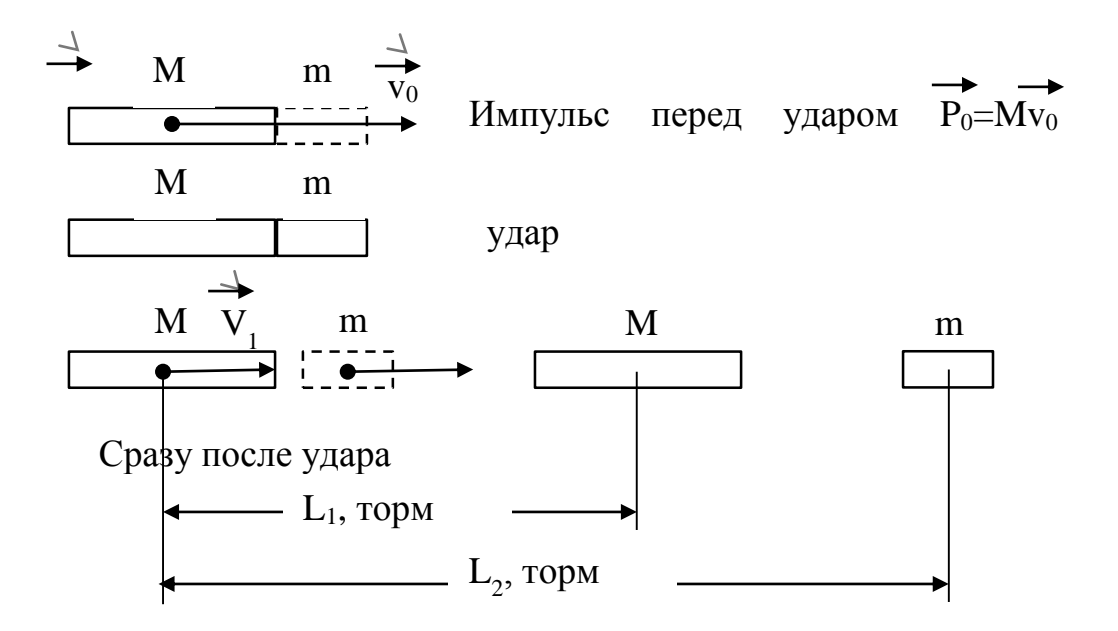

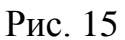

Если пустить шайбу с верхней части наклонной плоскости, плавно переходящей в горизонтальную плоскость, то, пройдя некоторый тормозной путь, шайба остановится. На рисунках 16, 17 представлена измерительная установка.

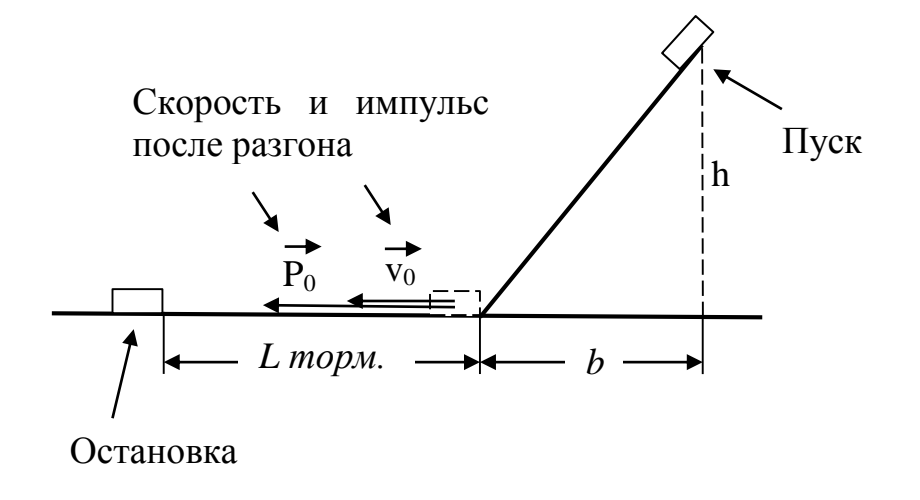

Рис. 16

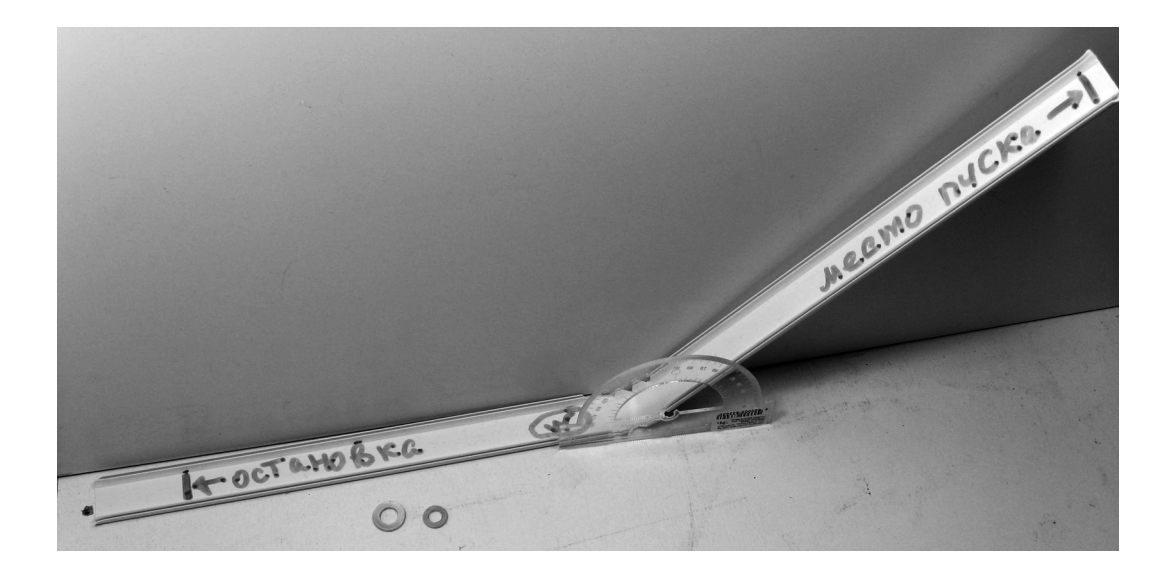

Рис.17

*Цель задания*: Провести необходимые измерения и определить коэффициент трения, кинетическую энергию и импульс шайбы, которые она имеет после разгона у основания наклонной плоскости. Разработать опыт по проверке закона сохранения импульса при столкновении шайб, проверить выполняется ли при этом закон сохранения энергии.(см. рис. 17.)

Вы будете работать с одной из шайб (см. рис. 18). Большая шайба имеет массу *М =\_\_\_\_\_\_\_ г* ; у малой шайбы масса равна  $m =$   $2$ .

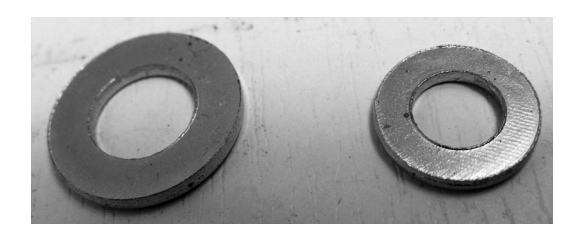

Рис.18

Технология пуска показана на фотографии (см. рис. 19). Наклон плоскости и место пуска могут быть произвольными, но такими, чтобы шайба двигалась ускоренно и не соскакивала с горизонтальной части установки.

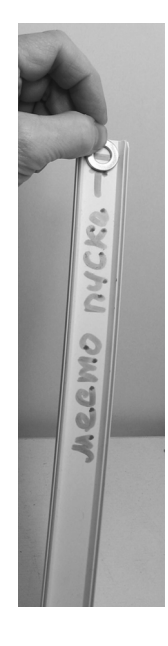

Рис.19.

#### **ПРИЛОЖЕНИЕ. ОТВЕТЫ И РЕШЕНИЯ**

#### **1) Решение задания 31 из Демоверсии 2017.**

В вакууме находятся два кальциевых электрода, к которым подключен конденсатор ёмкостью 4000 пФ. При длительном освещении катода светом фототок между электродами, возникший вначале, прекращается, а на конденсаторе появляется заряд 5,510-19 Кл. «Красная граница» фотоэффекта для кальция  $\lambda_0$  = 450 нм. Определите частоту световой

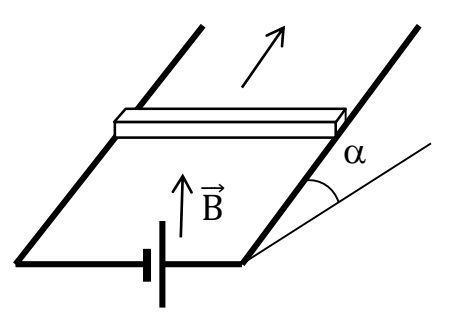

волны, освещающей катод. Ёмкостью системы электродов пренебречь.

#### *Возможное решение*

Уравнение Эйнштейна для фотоэффекта: *h* = *А*вых + *Е*к, где *Е*<sup>к</sup> максимальная кинетическая энергия фотоэлектронов,  $A_{\text{B-LX}} = hc / \lambda_0$ .

Фототок прекращается, когда  $E_k = eU$ , где  $U$  – напряжение между электродами, или напряжение на конденсаторе. Заряд конденсатора *q* = *CU*.

В результате получаем:

 $v=\frac{c}{\lambda}$  $\lambda_{\mathbf{0}}$  $+\frac{eq}{ch}$  $\frac{dq}{Ch} =$  $3·10<sup>8</sup>$  $\frac{310}{450 \cdot 10^{-9}}$  + 1,6∙10−19∙5,5∙10−9  $\frac{1,0.10}{4000 \cdot 10^{-12} \cdot 6,6 \cdot 10^{-34}} \approx 10^{15}$  Гц. Ответ:  $v \approx 10^{15}$  Гц.

### **2) Решение примера по механике из п. 1.2.**

На проводящих рельсах, проложенных по наклонной плоскости, в однородном вертикальном магнитном поле находится горизонтальный прямой проводник прямоугольного сечения массой *m* **= 20 г**. Плоскость наклонена к горизонту под углом *α* **= 30<sup>о</sup>** . Расстояние между рельсами **40 см**. Когда рельсы подключены к источнику тока, по проводнику протекает постоянный ток **11 А** . При этом проводник поступательно движется вверх по рельсам равномерно и прямолинейно. Коэффициент трения между проводником и рельсами **0,2**. Вычислить модуль индукции магнитного поля. При каких углах наклона рельсов равномерное движение стержня невозможно?

#### *Решение*

Изобразим все силы, действующие на проводник, и запишем второй закон Ньютона:

 $\vec{F}_A + m\vec{g} + \vec{N} + \vec{F}_{mp} = 0$ 

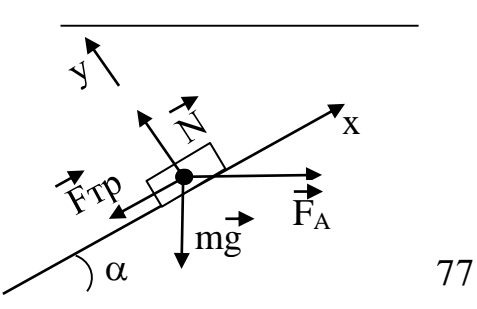

В проекциях на выбранные оси координат это уравнение в совокупности с законом сухого трения и законом Ампера дает:

 $-mg \cdot \sin \alpha - \mu N + IBL \cdot \cos \alpha = 0$ 

$$
N - mg \cdot Cos\alpha - IBL \cdot Sin\alpha = 0
$$

Выражаем из этой системы уравнений магнитную индукцию:

$$
B = \frac{mg(\mu \cdot \cos\alpha + \sin\alpha)}{IL(\cos\alpha - \mu \cdot \sin\alpha)}
$$

Набираем в области редактирования калькулятора «как в тетради»:  $0,02 \cdot 10 \cdot (0,2 \cdot Cos 30 + Sin 30)$ 

$$
B = \frac{1}{11 \cdot 0.4(Cos30 - 0.2 \cdot \sin 30)}
$$

и в «одно касание» получаем ответ:  $B = 0.04 T \pi$ .

Чтобы ответить на второй вопрос задачи, нужно посмотреть на знаменатель дроби: он не должен равняться нулю. Следовательно,

 $ctg \alpha \neq 0,2$ .

 $\alpha = \arcte 0.2$ .

С помощью калькулятора узнаем, что предельный угол, при котором движение вверх невозможно, примерно равен 79°.

## 3) Решение примера по квантовой физике из п. 1.2.

Пациенту ввели внутривенно 2 см<sup>3</sup> раствора, содержащего радиоактивный изотоп  $^{24}$ Na. Активность 1 см<sup>3</sup> этого раствора в тот момент была  $A_1$ = 2000 распадов в секунду. Период полураспада изотопа натрия <sup>24</sup>Na равен 15 часам. Через сколько времени активность крови пациента станет в 10 000 раз меньше изначальной 1  $CM^3$ активности раствора, если объем крови пациента 6 л? Переходом ядер  $^{24}Na$ из крови в другие ткани организма пренебречь. изотопа Решение

Уменьшение активности происходит по двум причинам: 1) происходит радиоактивный распад ядер  $^{24}Na$ , поэтому их количество в крови уменьшается; 2) происходит разбавление раствора кровью.

Первый фактор приводит к уменьшению активности по закону радиоактивного распада:

$$
A = A_1 \cdot 2^{-\frac{t}{T}}
$$

А за счет разбавления активность снижается в  $\frac{V_2}{V_1}$ раз, где  $V_2$  – объем крови пациента,  $V_I$  – объем введенной дозы.

В итоге конечная активность 1 см<sup>3</sup> крови соотносится с начальной активностью 1 см<sup>3</sup> вводимого раствора следующим образом:

$$
A_2 = \frac{V_1}{V_2} \cdot A_1 \cdot 2^{-\frac{t}{T}}
$$

Теперь нужно выразить отсюда время *t*:

$$
\frac{A_2}{A_1} \cdot \frac{V_2}{V_1} = 2^{-\frac{t}{T}}
$$

Прологорифмируем обе части по основанию 2. Вопрос: как вычислять логарифм по любому основанию?

 $log_a b$  вводится в виде  $log(a,b)$ . Для этого сначала нажимается «  $log$  ». На дисплее появляется  $log($ . Теперь надо ввеклавиша сти основание, т.е. нажать клавишу «2». Теперь надо ввести «, ». Она находится в регистре

shift nod клавишей «) ». Поэтому нажимаем « shift » и «) ». Далее набираем логарифмируемое выражение  $u \ll v$ .

$$
\log_2\left(\frac{A_2}{A_1} \cdot \frac{V_2}{V_1}\right) = -\frac{t}{T}
$$

Отсюда находим t:

$$
t = T \cdot \log_2\left(\frac{A_1}{A_2} \cdot \frac{V_1}{V_2}\right)
$$

Подставляем численные значения:

$$
t = 15 \cdot 10 \cdot \log_2 \left( 10000 \cdot \frac{2 \cdot 10^{-6}}{6 \cdot 10^{-3}} \right)
$$

Благодаря тому, что калькулятор позволяет вычислять логарифмы по любому основанию, мы не тратим время для перехода к натуральному или десятичному логарифму, а просто берем калькулятор и «в одно касание» получаем численный ответ:

$$
t\approx 26\,q
$$

## 4) Решение задачи из п. III (новые типы задач ЕГЭ 2017-2018: графики)

К источнику с ЭДС  $E$  и внутренним сопротивлением  $r$  подключена внешняя цепь (см. рис. 20). Было проведено исследование зависимости мощности тока во внешней цепи от её сопротивления. Результаты графика на рисунке исследования представлены  $\, {\bf B}$ виде 21. Проанализируйте характер зависимости и определите ЭДС и внутреннее сопротивление источника тока.

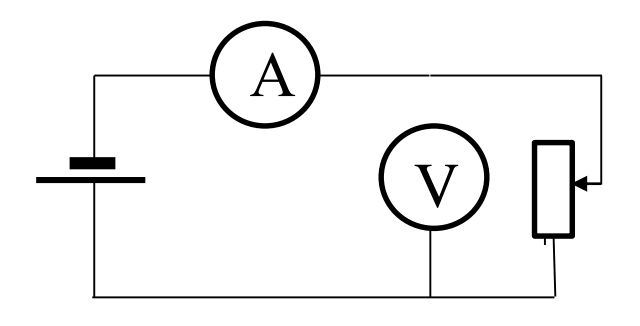

Рис. 20

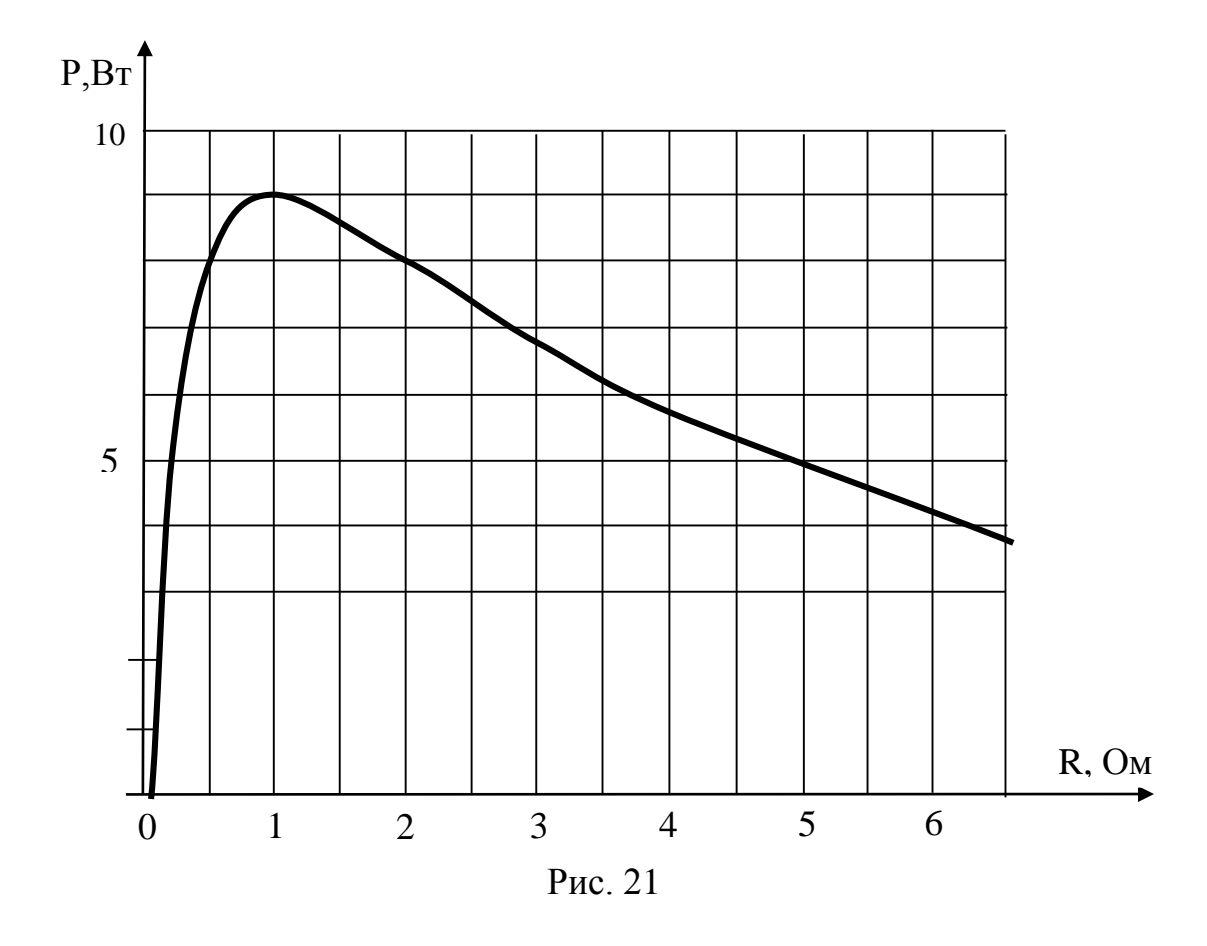

### Образец возможного решения

- 1. Результаты исследования показывают, что мощность достаточно быстро достигает максимального значения и затем медленно убывает при увеличении сопротивления.
- 2. Мощность тока во внешней цепи равна

$$
P_0 = I^2 R = \left(\frac{E}{R+r}\right)^2 \cdot R = E^2 \frac{R}{(R+r)^2} .
$$

При  $R = 0$   $P = 0$ . Для того чтобы определить, как изменяется мощность при увеличении сопротивления, преобразуем выражение для мощности.

$$
P = \frac{E^2 R}{R^2 (1 + \frac{r}{R})^2} = \frac{E^2}{R (1 + \frac{r}{R})^2}.
$$

Отсюда видно, что при  $R \rightarrow \infty$  мощность стремится к нулю. 80

Так как функция непрерывна, то, следовательно, она имеет максимум. Из графика видно, что максимум равен 9 Вт при  $R = 1$  Ом. Это позволяет написать уравнение:

$$
9 = \frac{E^2 \cdot 1}{(1+r)^2} \quad , \text{ with } 3 = \frac{E}{1+r} \,. \tag{1}
$$

3. Из графика видно, что при  $R_1 = 0.5$  Ом и  $R_2 = 2$  Ом мощность равна 8 Вт =  $\vec{P}_{1,2}$ . При  $R_3 = 5$  Ом мощность равна 5 Вт =  $\vec{P}_3$ .

Любую из этих пар значений удобно взять для составления второго уравнения.

Harpumep, 
$$
5 = \frac{E^2 \cdot 5}{(5+r)^2}
$$
.  
\n $\frac{E^2}{(5+r)^2} = 1$ ,  $\frac{E}{5+r} = 1$  (2)

4. Решаем систему уравнений:

# ДЛЯ ЗАМЕТОК

 $\overline{\phantom{a}}$ 

 $\overline{\phantom{0}}$  $\overline{\phantom{a}}$